# **SAMSUNG**

# SM-G935F

# Navodila za uporabo

Slovenian. 02/2016. Rev.1.0 [www.samsung.com](http://www.samsung.com)

# **Vsebina**

#### **[Osnove](#page-3-0)**

- [Preberi najprej](#page-3-0)
- [Vsebina paketa](#page-5-0)
- [Postavitev naprave](#page-6-0)
- [Baterija](#page-8-0)
- [Kartica SIM ali USIM \(kartica nano-SIM\)](#page-14-0)
- [Pomnilniška kartica \(samo micoroSD\)](#page-16-0)
- [Konektor USB](#page-20-0)
- [Vklop ali izklop naprave](#page-20-0)
- [Zaslon na dotik](#page-21-0)
- [Domači zaslon](#page-24-0)
- [Zaklenjen zaslon](#page-30-0)
- [Zaslon na robu](#page-31-0)
- [Obvestilna plošča](#page-41-0)
- [Vnos besedila](#page-43-0)
- [Zajem zaslona](#page-46-0)
- [Odpiranje aplikacij](#page-47-0)
- [Več oken](#page-47-0)
- [Račun Samsung](#page-51-0)
- [Prenos podatkov s prejšnje naprave](#page-53-0)
- [Naprava in upravljanje podatkov](#page-56-0)
- [Hitra povezava](#page-58-0)
- [Funkcije skupne rabe](#page-62-0)
- [Način v sili](#page-63-0)

### **[Aplikacije](#page-64-0)**

- [Namestitev ali odstranitev aplikacij](#page-64-0)
- [Telefon](#page-66-0)
- [Stiki](#page-70-0)
- [Sporočila](#page-73-0)
- [Internet](#page-76-0)
- [E-pošta](#page-78-0)
- [Fotoaparat](#page-79-0)
- [Galerija](#page-100-0)
- [Samsung Gear](#page-103-0)
- [Game Launcher](#page-103-0)
- [S Planner](#page-106-0)
- [S Health](#page-107-0)
- [S Voice](#page-110-0)
- [Snemalnik zvoka](#page-112-0)
- [Moje datoteke](#page-114-0)
- [Beležka](#page-114-0)
- Ura
- [Računalo](#page-116-0)
- [Aplikacije Google](#page-117-0)

### **[Nastavitve](#page-119-0)**

- [Uvod](#page-119-0)
- [Wi-Fi](#page-119-0)
- [Bluetooth](#page-121-0)
- [Način letenja](#page-123-0)
- [Mobilna dostopna točka in privezovanje](#page-123-0)
- [Poraba podatkov](#page-124-0)
- [Mobilna omrežja](#page-125-0)
- [NFC in plačilo](#page-125-0)
- [Več nastavitev povezave](#page-128-0)
- [Pametni upravitelj](#page-130-0)
- [Aplikacije](#page-132-0)
- [Zvoki in vibriranje](#page-133-0)
- [Obvestila](#page-134-0)
- [Ne moti](#page-134-0)
- [Zaslon](#page-135-0)
- [Zaslon na robu](#page-136-0)
- [Napredne funkcije](#page-137-0)
- [Ozadje](#page-138-0)
- [Teme](#page-138-0)
- [Domači zaslon](#page-138-0)
- [Zaklep. zaslona in varnost](#page-138-0)
- [Zasebnost in varnost](#page-143-0)
- [Preprosti način](#page-147-0)
- [Dostopnost](#page-147-0)
- [Računi](#page-148-0)
- [Varnostno kopiranje in ponastavitev](#page-148-0)
- [Jezik in vnos](#page-149-0)
- [Baterija](#page-150-0)
- [Shramba](#page-150-0)
- [Datum in čas](#page-151-0)
- [Navodila za uporabo](#page-151-0)
- [O napravi](#page-151-0)

# **[Dodatek](#page-152-0)**

- [Dostopnost](#page-152-0)
- [Odpravljanje težav](#page-167-0)
- [Odstranjevanje baterije](#page-173-0)

# <span id="page-3-0"></span>**Osnove**

# **Preberi najprej**

Pred uporabo naprave pozorno preberite ta priročnik, da zagotovite varno in pravilno uporabo.

- Opisi so osnovani glede na privzete nastavitve naprave.
- Vsebina se lahko razlikuje in je lahko odvisna od vaše regije, ponudnika storitev, tehničnih podatkov modela ali programske opreme naprave.
- Vsebina (vsebina visoke kakovosti), ki zahteva visoko procesorsko moč in porabo pomnilnika RAM, bo vplivala na celovito delovanje naprave. Aplikacije, povezane z vsebino, morda ne bodo pravilno delovale, odvisno od tehničnih podatkov naprave in okolja v katerem je uporabljena.
- Samsung ni odgovoren za težave z delovanjem, ki so posledica aplikacij, ki so jih ponudili tretji ponudniki in ne Samsung.
- Družba Samsung ni odgovorna za težave z delovanjem ali združljivostjo, ki so posledica urejanja nastavitev registra ali modifikacijo operacijskega sistema. Poskus prilagajanja operacijskega sistema po meri lahko povzroči, da vaša naprava ali aplikacije ne delujejo pravilno.
- Programska oprema, zvočni viri, ozadja, slike in ostala vsebina, ki je na voljo v tej napravi, je licencirana za omejeno uporabo. Razširjanje in uporaba tega gradiva za tržne ali druge namene predstavlja kršitev zakona o avtorskih pravicah. Uporabniki so v celoti odgovorni za nezakonito uporabo medijske vsebine.
- Za podatkovne storitve, kot so sporočanje, nalaganje in prenos, samodejna sinhronizacija oz. uporaba lokacijskih storitev, se vam lahko zaračunajo dodatni stroški glede na vašo naročnino. Za prenose večjih količin podatkov vam priporočamo uporabo funkcije Wi-Fi.
- Privzete aplikacije, ki so prednaložene na napravi, so predmet posodobitev in morda ne bodo več podprte brez predhodnega obvestila. Če imate vprašanja v zvezi z aplikacijo, ki je prednaložena na napravi, se obrnite na servisni center Samsung. Za aplikacije, nameščene s strani uporabnika, se obrnite na ponudnike storitev.
- Modifikacija operacijskega sistema naprave ali nameščanje programske opreme iz neuradnih virov lahko povzroči okvare naprave in poškodbo oz. izgubo podatkov. Ta dejanja so kršitve vašega licenčnega sporazuma Samsung, zaradi katerih bo vaša garancija neveljavna.

Nekatere naprave bodo morda morale pridobiti odobritev Zvezne komisije za komunikacije (Federal Communications Commission – FCC), odvisno od regije in modela. Če je naprava odobrena s strani FCC, si lahko ogledate FCC ID naprave. Če si želite ogledati FCC ID, pritisnite **Prog.** → **Nastavitve** → **O napravi** → **Informacije o bateriji**.

#### **Zadrževanje vode in odpornost na prah**

Vaša naprava nudi odpornost pred vodo in prahom. Upoštevajte te nasvete, da ohranite odpornost pred vodo in prahom vaše naprave. Neupoštevanje lahko privede do poškodbe vaše naprave.

- Naprave ne potopite v vodo, ki je globlja od 1,5 m, ter je ne držite pod vodo več kot 30 minut.
- Naprave ne izpostavljajte **vodnemu toku s silo**, kot so voda iz pip, morski valovi ali vodni slapovi.
- $\cdot$  Če je naprava izpostavljena čisti vodi, jo temeljito posušite s čisto, mehko krpo. Če je naprava izpostavljena drugi tekočini, jo nemudoma sperite s čisto vodo in jo temeljito posušite s čisto, mehko krpo. Če ne upoštevate teh navodil, lahko s tem vplivate na delovanje in videz naprave.
- **Če je naprava namočena v vodo oz. če se mikrofon, zvočnik ali sprejemnik zmoči**, med klicem morda ne boste razločno slišali zvoka. Pred uporabo obrišite napravo s suho krpo ali jo temeljito posušite.
- Zaslon na dotik in druge funkcije morda ne bodo delovale pravilno, **če napravo uporabljate pod vodo**.
- **Vaša naprava je bila preizkušena v nadzorovanem okolju in ima certifikat odpornosti na vodo in prah v določenih okoliščinah (ustreza zahtevam klasifikacije IP68, kot je opisano v mednarodnem standardu IEC 60529 - Stopnje zaščite, ki jo omogoča ohišje [koda IP]; testni pogoji: 15–35 °C, 86–106 kPa, 1,5 meter, 30 minut). Kljub tej klasifikaciji, se lahko vaša naprava poškoduje v določenih okoliščinah.**

#### <span id="page-5-0"></span>**Ikone z navodili**

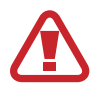

**Opozorilo**: okoliščine, ki lahko povzročijo telesno poškodbo uporabnika ali drugih

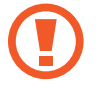

**Pozor**: okoliščine, ki lahko poškodujejo vašo napravo ali drugo opremo

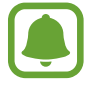

**Obvestilo**: opombe, nasveti za uporabo ali dodatne informacije

# **Vsebina paketa**

Preverite, ali paket izdelka vsebuje naslednje elemente:

- Naprava
- Navodila za hitri začetek
	- Izdelki, ki so priloženi napravi in katerikoli razpoložljivi dodatki, so odvisni od regije oz. ponudnika storitev.
		- Priloženi predmeti so zasnovani samo za to napravo in morda ne bodo združljivi z drugimi napravami.
		- Izgled in tehnični podatki se lahko spremenijo brez predhodnega obvestila.
		- Dodatno opremo lahko kupite pri vašem lokalnem prodajalcu izdelkov Samsung. Pred nakupom preverite ali so združljivi z napravo.
		- Uporabljajte samo dodatno opremo, ki jo je odobril Samsung. Uporaba neodobrenega pripomočka lahko povzroči okvare ali napake v delovanju, ki jih garancija ne krije.
		- Razpoložljivost dodatkov se lahko spremeni in je v celoti odvisna od proizvajalca. Za več informacij o razpoložljivih dodatkih glejte spletno mesto Samsung.

# <span id="page-6-0"></span>**Postavitev naprave**

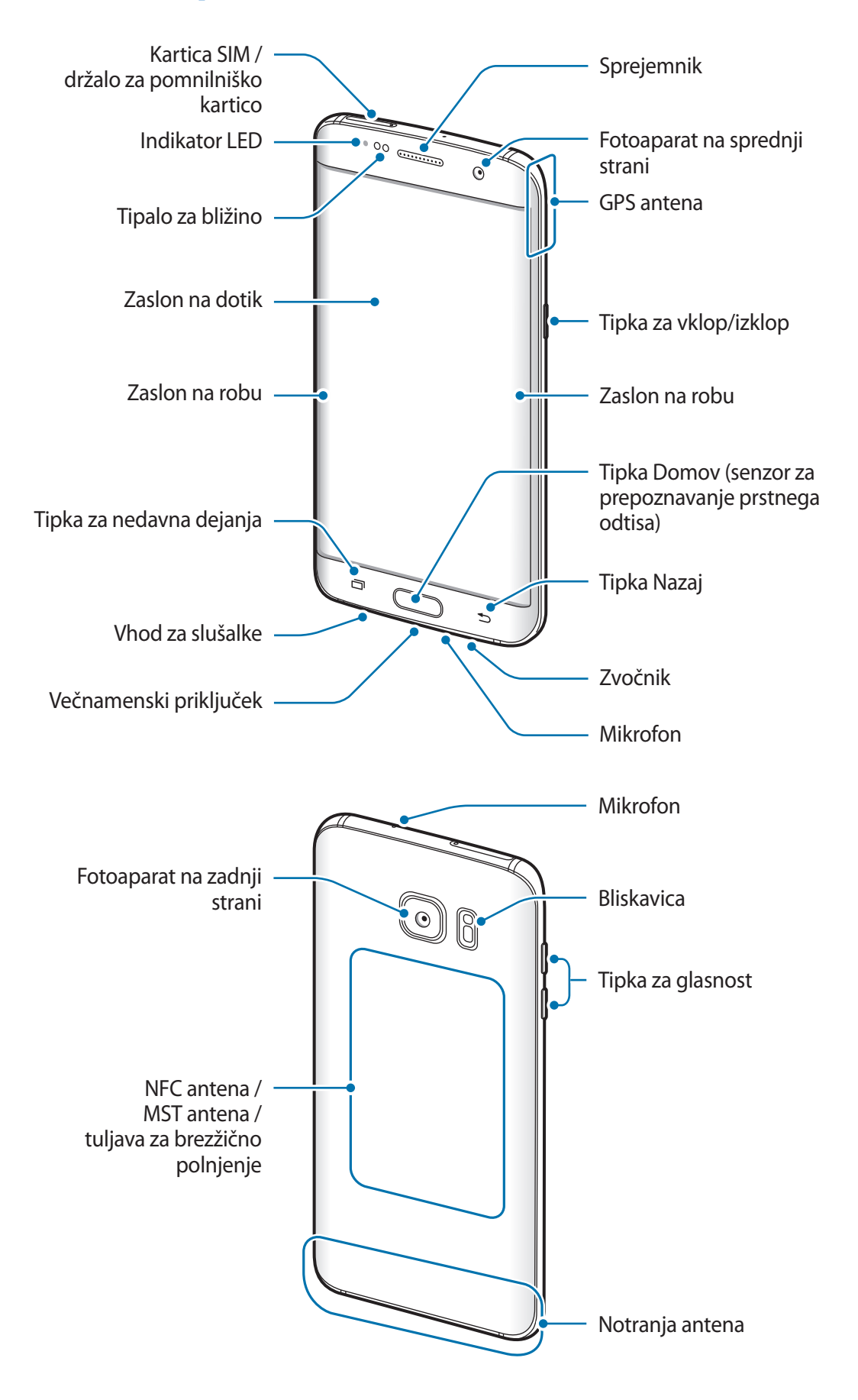

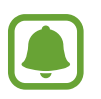

- V naslednjih primerih lahko pride do težav s povezovanjem in praznjenja baterije:
	- Če na anteno naprave pritrdite kovinske nalepke,
	- Če na napravo pritrdite pokrov, ki vsebuje kovino,
	- Če anteno naprave prekrijete z rokami ali drugim predmetov med uporabo določenih funkcij, kot so klici ali mobilna podatkovna povezava.
- Priporočamo uporabo zaščite zaslona, ki je odobrena s strani podjetja Samsung. Neodobrene zaščite zaslona lahko povzročijo okvaro tipal.
- Barve na ukrivljenem zaslonu so lahko drugačne, odvisno od vašega zornega kota gledanja.

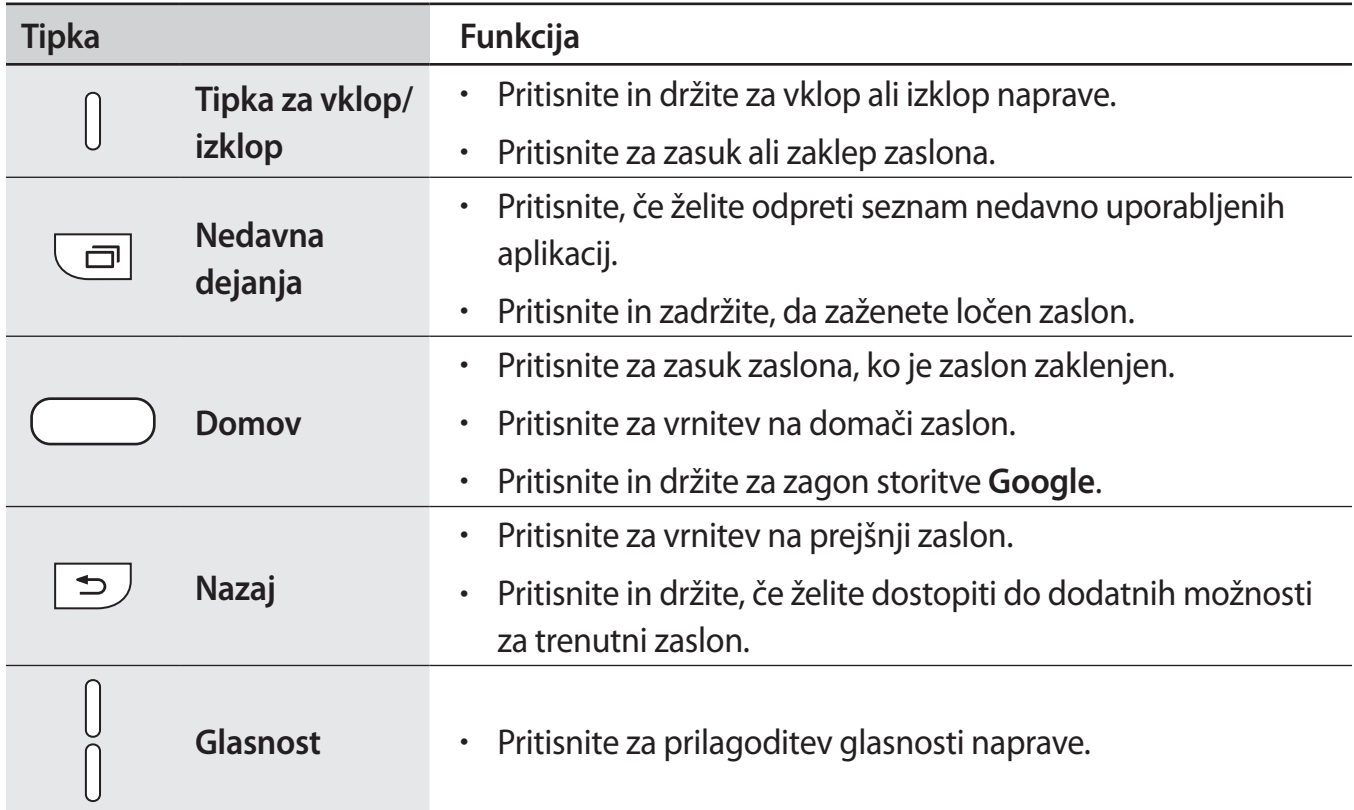

#### **Tipke**

# <span id="page-8-0"></span>**Baterija**

## **Polnjenje baterije**

Napolnite baterijo pred prvo uporabo oz. ko je niste uporabljali dlje časa.

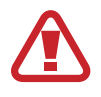

Uporabljajte samo napajalnike, baterije in kable, odobrene s strani podjetja Samsung. Neodobreni napajalniki ali kabli lahko povzročijo, da baterija eksplodira oz. poškodujejo napravo.

1 Kabel USB priključite na USB napajalnik, konec kabla USB pa priključite v večnamenski priključek.

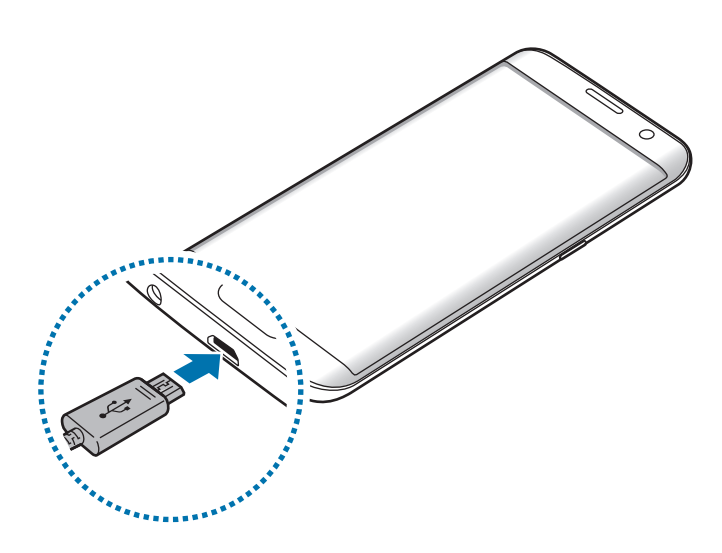

Nepravilna priključitev napajalnika lahko povzroči resne poškodbe naprave. Garancija ne krije škode, ki nastane zaradi napačne uporabe.

2 Napajalnik USB priključite v električno vtičnico.

 $3$  Ko je baterija v celoti napolnjena, odklopite napravo z napajalnika. Najprej odklopite napajalnik z naprave in nato še iz električne vtičnice.

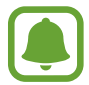

Če želite privarčevati z energijo, odklopite napajalnik, ko ta ni v uporabi. Napajalnik nima stikala za vklop/izklop, zato ga morate izklopiti iz električne vtičnice, ko ta ni v uporabi, da s tem varčujete z električno energijo. Napajalnik mora ostati v bližini električne vtičnice in med polnjenjem biti enostavno dosegljiv.

#### **Ogled preostalega časa polnjenja**

Med polnjenjem odprite domači zaslon in pritisnite **Prog.** → **Nastavitve** → **Baterija**.

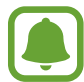

Dejanski čas polnjenja je lahko različen in odvisen od stanja vaše naprave in pogojev polnjenja. Preostali čas polnjenja med polnjenjem naprave v zelo hladnem ali zelo vročem okolju morda ni prikazan.

#### **Zmanjševanje porabe energije baterije**

Naprava ponuja različne možnosti, ki pomagajo zmanjšati porabo energije baterije.

- Optimizirajte napravo z uporabo pametnega upravitelja.
- Ko naprave ne uporabljate, preklopite na način mirovanja s pritiskom tipke za vklop/izklop.
- Vključite varčevanje z energijo.
- Zaprite nepotrebne aplikacije.
- Ko je ne uporabljate, izključite funkcijo Bluetooth.
- Ko je ne uporabljate, izključite funkcijo Wi-Fi.
- Izključite samodejno sinhronizacijo aplikacij, ki jih je potrebno sinhronizirati, kot je e-pošta.
- Zmanjšajte čas osvetlitve zaslona.
- Zmanišajte osvetlitev zaslona.

### **Nasveti in previdnostni ukrepi pri polnjenju baterije**

- Ko je baterija skoraj prazna, je ikona baterije prikazana kot prazna.
- Če se baterija povsem izprazni, naprave ni možno vključiti takoj po priključitvi napajalnika. Pustite prazno baterijo, da se polni nekaj minut, preden poskušate vklopiti napravo.
- $\cdot$  Če hkrati uporabliate več aplikacii, omrežnih aplikacii ali aplikacii, ki zahtevajo povezavo z drugo napravo, boste hitro spraznili baterijo. Za preprečitev izklopa med prenosom podatkov te aplikacije vedno uporabljajte samo pri povsem polni bateriji.
- Uporaba električnega vira, ki ni napajalnik, kot na primer računalnik, lahko upočasni hitrost polnjenja zaradi nižjega električnega toka.
- Med polnjenjem lahko uporabljate napravo, toda morda bo v tem primeru trajalo dlje, da se baterija napolni.
- Če je naprava med polnjenjem priklopljena na nestabilno napajanje, zaslon na dotik morda ne bo deloval. V tem primeru izklopite napajalnik iz naprave.
- Med polnjenjem se naprava in napajalnik lahko segrejeta. To je običajno in ne vpliva na življenjsko dobo ali delovanje naprave. Če se baterija segreje nad običajno temperaturo, lahko napajalnik preneha s polnjenjem.
- Če polnite napravo, medtem ko je večnamenski priključek moker, lahko zaradi tega poškodujete napravo. Temeljito posušite večnamenski priključek preden napolnite napravo.
- $\cdot$  Če se vaša naprava ne polni pravilno, jo skupaj s napajalnikom prinesite v Samsungov servisni center.

### **Hitro polnjenje**

Naprava ima funkcijo za hitro polnjenje. To funkcijo lahko uporabite za hitrejše polnjenje baterije, če je naprava ali njen zaslon izklopljen.

#### **O hitrem polnjenju**

- Pri hitrem polnjenju se uporablja tehnologija polnjenja baterij, s katero se baterijo napolni hitreje zaradi povečane moči polnjenja. Naprava podpira funkcijo prilagodljivega hitrega polnjenja Samsung in Qualcomm Quick Charge 2.0.
- Za uporabo hitrega polnjenja na vaši napravi jo morate povezati z napajalnikom baterij, ki podpira prilagodljivo hitro polnjenje ali Quick Charge 2.0.

#### **Povečanje hitrosti polnjenja**

Za povečanje hitrosti polnjenja morate med polnjenjem baterije izklopiti napravo ali njen zaslon.

- Med polnieniem baterije je pri izkloplieni napravi na zaslonu prikazana ikona  $\blacktriangleright$ .
- Ko je zaslon vklopljen, ne morete uporabljati funkcije hitrega polnjenja. Za povečanje hitrosti polnjenja izklopite zaslon.

Če funkcija hitrega polnjenja ni vključena, na domačem zaslonu pritisnite **Prog.** → **Nastavitve** → **Baterija** in nato pritisnite stikalo **Hitro polnjenje s kablom**, da ga vključite.

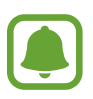

Če baterijo polnite s standardnim napajalnikom baterij, ne morete uporabljati vgrajene funkcije hitrega polnjenja.

• Če se naprava segreje ali temperatura okoliškega zraka poveča, se lahko hitrost polnjenja zmanjša samodejno. To je običajen način delovanja, ki preprečuje poškodobe naprave.

### **Brezžično polnjenje**

Naprava ima vdelano tuljavo za brezžično polnjenje. Baterijo lahko napolnite z uporabo brezžičnega napajalnika (na voljo posebej).

#### **Hitro brezžično polnjenje**

Svojo napravo lahko napolnite hitreje, če uporabite funkcijo hitrega brezžičnega polnjenja. Za uporabo te funkcije morate uporabiti napajalnik in komponente, ki podpirajo funkcijo hitrega brezžičnega polnjenja.

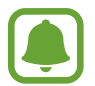

Ventilator v notranjosti napajalnika lahko med hitrim brezžičnim polnjenjem proizvaja hrup. Za zmanjšanje hrupa ventilatorja morate deaktivirati funkcijo hitrega brezžičnega polnjenja. Ko svojo napravo prvič namestite na napajalnik, se bo na vaši v meniju nastavitev dodalo možnost vklopa/izklopa. Na domačem zaslonu pritisnite **Prog.** → **Nastavitve** → **Baterija** in nato pritisnite stikalo **Hitro brezžično polnjenje**, da ga izključite. Izklop funkcije lahko zmanjša hrup, vendar pa je lahko zaradi tega polnjenje počasnejše.

#### **Polnjenje baterije**

1 Sredino zadnje strani naprave položite na sredino brezžičnega napajalnika.

Na zaslonu lahko preverite preostali čas polnjenja. Dejanski preostali čas je lahko odvisen od pogojev polnjenja.

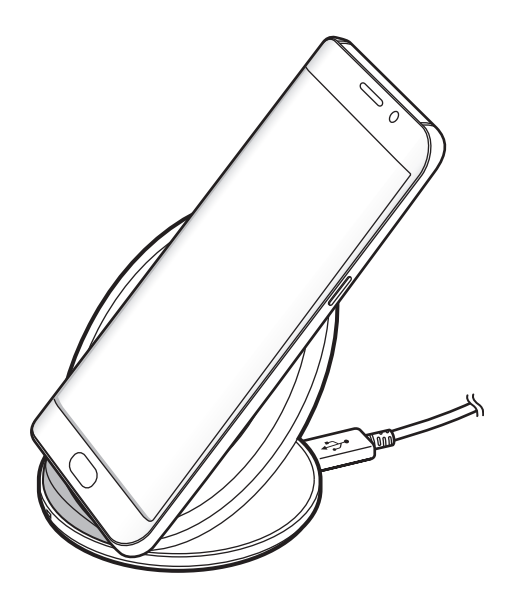

2 Ko je baterija v celoti napolnjena, odklopite napravo z brezžičnega napajalnika.

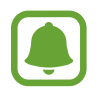

- V primeru tujkov med napravo in brezžičnim napajalnikom se naprava morda ne bo pravilno polnila.
- Če uporabljate brezžični napajalnik v prostoru s slabimi omrežnimi signali, boste morda izgubili omrežno povezavo.
- Uporabljajte brezžične napajalnike odobrene s strani podjetja Samsung. Če uporabljate druge brezžične napajalnike, se baterija morda ne bo pravilno napolnila.

# **Način za varčevanje z energijo**

Varčujte z energijo baterije z omejitvijo funkcij naprave.

Na domačem zaslonu pritisnite **Prog.** → **Nastavitve** → **Baterija** → **Način za varčevanje z energijo** in nato pritisnite stikalo, da ga vključite.

Za samodejno vključitev načina za varčevanje z energijo, ko moč preostale baterije doseže prednastavljen nivo, pritisnite **Začni varčev. z energijo** in izberite možnost.

## **Način izrednega varčevanja z energijo**

Uporabite za način za podaljšanje moči baterije v napravi. V načinu izrednega varčevanja z energijo naprava stori naslednje:

- Prikaže barve na zaslonu kot odtenke sive.
- Omejite razpoložljive aplikacije samo na bistvene in izbrane aplikacije.
- Izključi mobilno podatkovno povezavo, ko je zaslon izklopljen.
- Izključi funkciji Wi-Fi in Bluetooth.

Na domačem zaslonu pritisnite **Prog.** → **Nastavitve** → **Baterija** → **Način izrednega varčevanja z energijo** in nato pritisnite stikalo, da ga vključite.

Za izključitev načina izrednega varčevanja z energijo pritisnite **VEČ** → **On. način izr. varč. z energijo**.

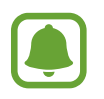

Preostali čas uporabe prikazuje preostali čas preden baterija izgubi moč. Preostali čas uporabe je lahko odvisen od nastavitev vaše naprave in pogojev delovanja.

<span id="page-14-0"></span>**Osnove** 

# **Kartica SIM ali USIM (kartica nano-SIM)**

#### **Namestitev kartice SIM ali USIM**

Vstavite kartico SIM ali USIM, ki ste jo prejeli od mobilnega operaterja.

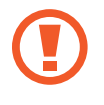

Pazite, da ne izgubite oz. dovolite drugim uporabljati kartice SIM ali USIM. Samsung ni odgovoren za kakršnokoli škodo ali nevšečnosti, ki so posledica izgubljenih ali ukradenih kartic.

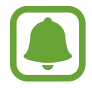

Nekatere storitve LTE morda ne bodo na voljo, kar je odvisno od operaterja. Za več informacij se obrnite na svojega operaterja.

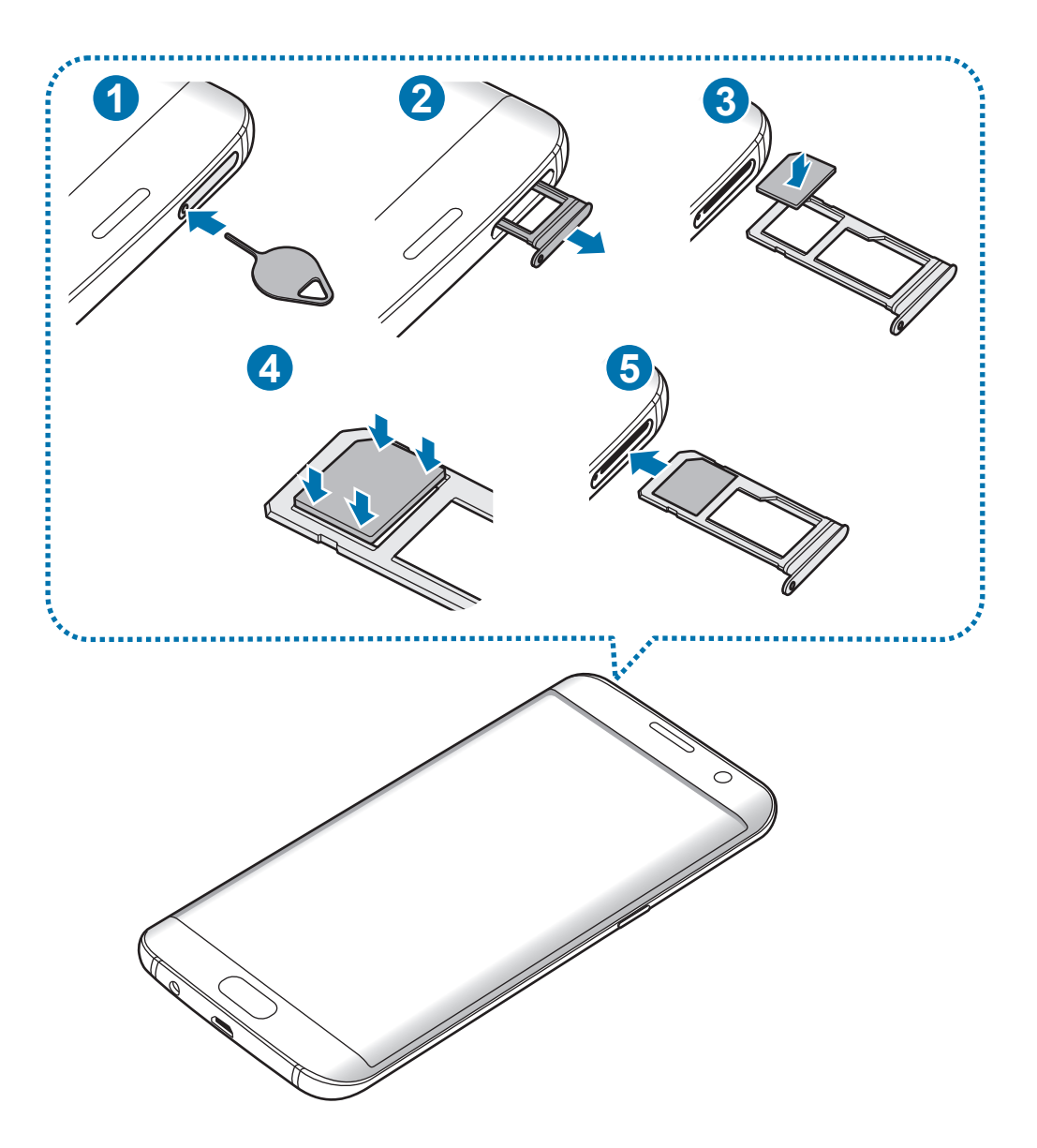

1 Zatič za izmet vstavite v luknjo na držalu, da sprostite podstavek.

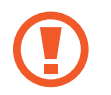

Zagotovite, da je zatič za izmet postavljen pravokotno na luknjo. V nasprotnem primeru lahko napravo poškodujete.

- 2 Držalo nežno izvlecite iz reže držala.
- 3 Kartico SIM ali USIM postavite na držalo z navzdol usmerjenimi zlatimi priključki.
- 4 Nežno potisnite kartico SIM ali USIM v držalo, da se zaskoči.
- 

Če kartica ni pravilno nameščena na podstavku, lahko kartica SIM izskoči ali pade iz držala.

- 5 Držalo vstavite nazaj v režo držala.
	- Če vstavite držalo v napravo, ko je držalo mokro, lahko s tem poškodujete napravo. Držalo mora biti vedno suho.
		- Povsem vstavite držalo v režo za držalo, da preprečite stik notranjosti naprave s tekočino.

#### **Pravilna namestitev kartice**

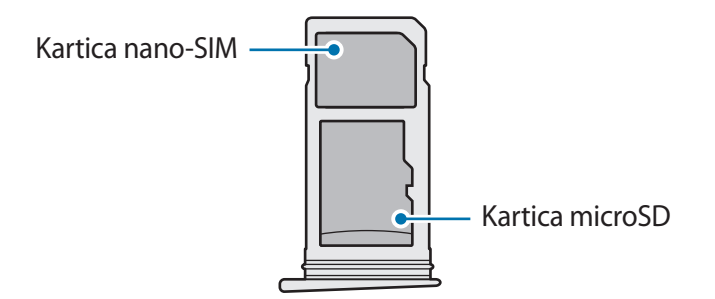

- Uporabite samo kartico nano-SIM.
	- Kartice nano-SIM in kartice microSD ne morete vstaviti v držalo 2 hkrati.

### <span id="page-16-0"></span>**Odstranitev kartice SIM ali USIM**

- 1 Zatič za izmet vstavite v luknjo na držalu, da sprostite podstavek.
- 2 Držalo nežno izvlecite iz reže držala.
- 3 Odstranite kartico SIM ali USIM.

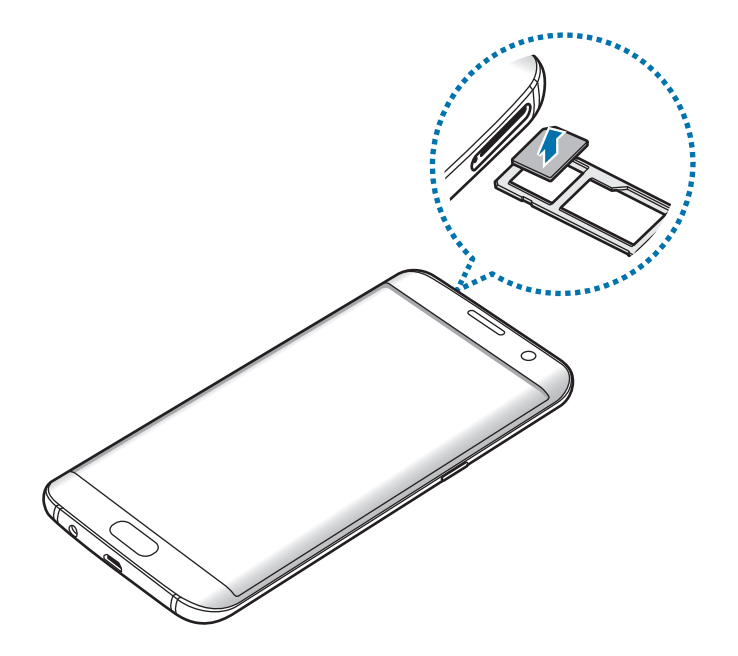

4 Držalo vstavite nazaj v režo držala.

# **Pomnilniška kartica (samo micoroSD)**

### **Nameščanje pomnilniške kartice**

Vaša naprava je združljiva s pomnilniškimi karticami z največjo kapaciteto do 200 GB. Odvisno od proizvajalca in tipa pomnilniške kartice, morda nekatere pomnilniške kartice niso združljive z vašo napravo.

- Nekatere pomnilniške kartice morda niso v celoti združljive z vašo napravo. Uporaba nezdružljive pomnilniške kartice lahko poškoduje napravo ali pomnilniško kartico in podatke, shranjene na kartici.
	- Bodite pozorni, da pri vstavljanju pravilno obrnete pomnilniško kartico.
- 
- Naprava podpira le strukturo datotek FAT in exFAT za pomnilniške kartice. Če vstavite pomnilniško kartico, formatirano z drugo strukturo datotek, vas naprava vpraša, ali želite ponovno formatirati pomnilniško kartico.
	- Pogosto zapisovanje in brisanje podatkov skrajša življenjsko dobo pomnilniških kartic.
- Ko vstavite pomnilniško kartico v vašo napravo, se bo meni datotek na pomnilniški kartici prikazal v mapi **Moje datoteke** → **Kartica SD**.

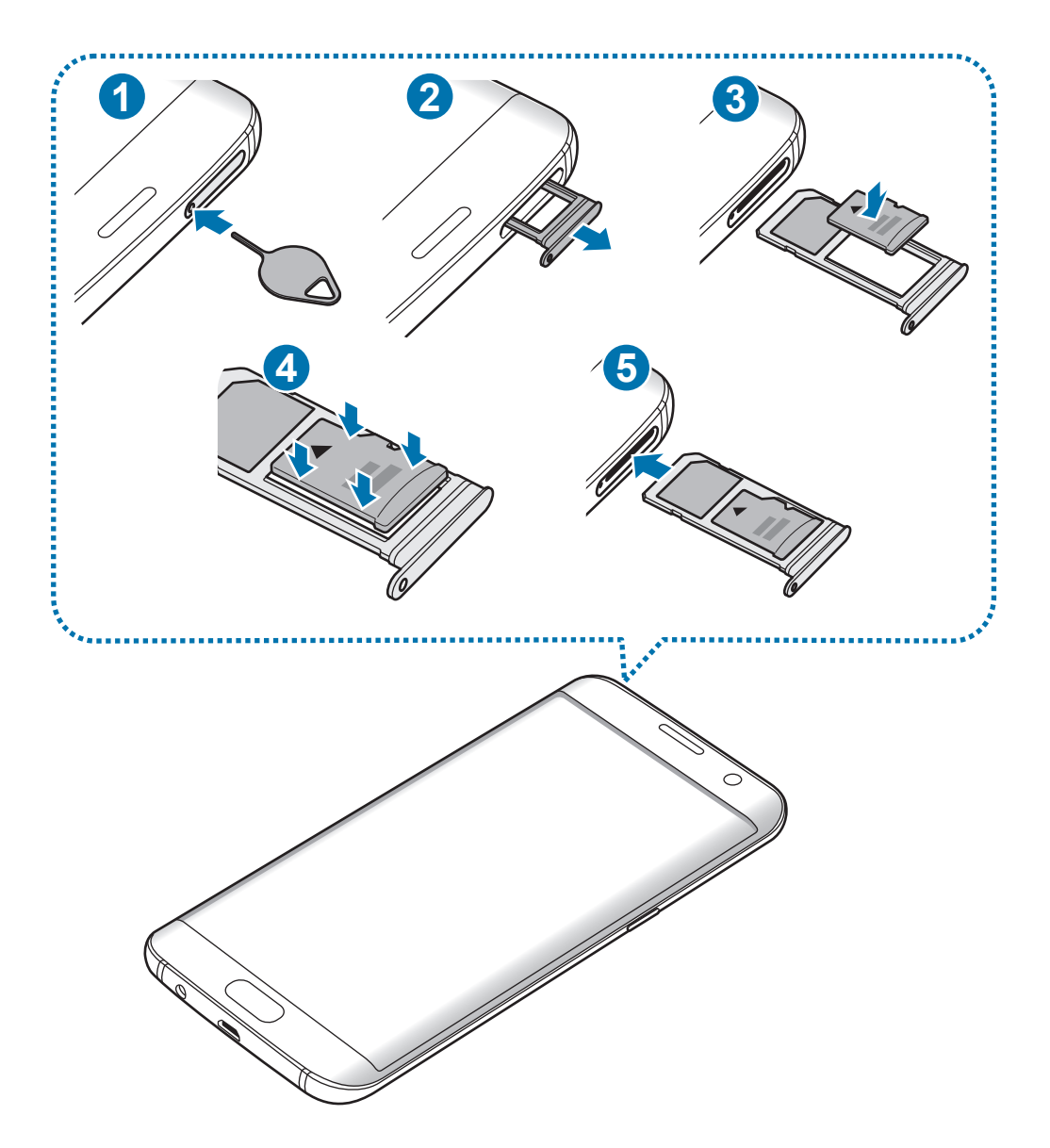

Zatič za izmet vstavite v luknjo na držalu, da sprostite podstavek.

Zagotovite, da je zatič za izmet postavljen pravokotno na luknjo. V nasprotnem primeru lahko napravo poškodujete.

2 Držalo nežno izvlecite iz reže držala.

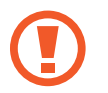

Ko odstranite držalo iz naprave, se mobilna podatkovna povezava izključi.

3 Pomnilniško kartico postavite na držalo 2 z navzdol usmerjenimi zlatimi priključki.

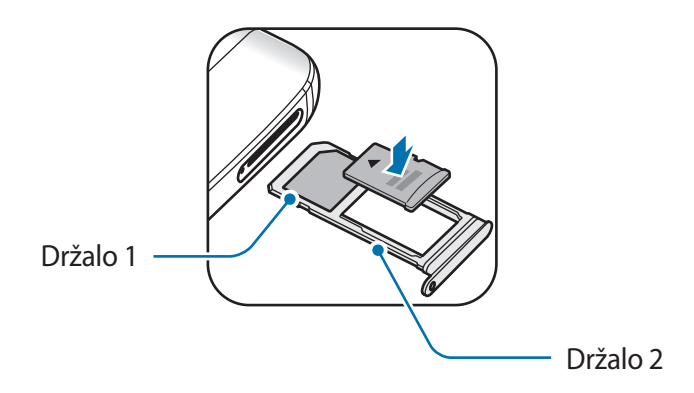

- 4 Nežno potisnite pomnilniško kartico na svoje mesto na držalu.
- 5 Držalo vstavite nazaj v režo držala.
	- Če vstavite držalo v napravo, ko je držalo mokro, lahko s tem poškodujete napravo. Držalo mora biti vedno suho.
		- Povsem vstavite držalo v režo za držalo, da preprečite stik notranjosti naprave s tekočino.

### **Odstranjevanje pomnilniške kartice**

Če želite varno odstraniti pomnilniško kartico, jo najprej sprostite. Na domačem zaslonu pritisnite **Prog.** → **Nastavitve** → **Shramba** → **Kartica SD** → **Izpni**.

- 1 Zatič za izmet vstavite v luknjo na držalu, da sprostite podstavek.
- 2 Držalo nežno izvlecite iz reže držala.
- 3 Odstranite pomnilniško kartico.
- 4 Držalo vstavite nazaj v režo držala.

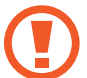

Ne odstranite pomnilniške kartice med tem, ko naprava prenaša ali bere podatke. S tem lahko povzročite izgubo podatkov, podatke poškodujete oz. poškodujete pomnilniško kartico ali napravo. Samsung ni odgovoren za izgubo, ki je posledica zlorabe poškodovanih pomnilniških kartic, vključno z izgubo podatkov.

## **Formatiranje pomnilniške kartice**

Pomnilniška kartica, ki jo formatirate v računalniku, morda ne bo združljiva z napravo. Pomnilniško kartico formatirajte na napravi.

Na domačem zaslonu pritisnite **Prog.** → **Nastavitve** → **Shramba** → **Kartica SD** → **Formatiraj** → **FORMATIRAJ**.

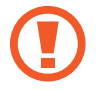

Pred formatiranjem pomnilniške kartice izdelajte varnostne kopije vseh pomembnih podatkov, shranjenih v pomnilniški kartici. Garancija proizvajalca ne krije izgube podatkov, do katere pride zaradi uporabnikovih dejanj.

# <span id="page-20-0"></span>**Konektor USB**

S priloženim konektorjem USB (potovalni vmesnik) lahko prenesete podatke z drugi mobilnih naprav ali na vašo napravo priključite zunanje naprave USB, kot sta miška in tipkovnica.

#### **Prenos podatkov s prejšnje naprave**

Prejšnjo napravo lahko priključite na vašo napravo z uporabo konektorja USB in kabla USB, ter s tem opravite hiter in enostaven prenos podatkov brez nameščanja aplikacije na prejšnji napravi. Glejte [Prenos podatkov prek povezave USB](#page-53-1) za več informacij.

#### **Priključitev zunanje naprave USB**

Vstavite konektor USB v večnamenski priključek vaše naprave in priključite zunanjo napravo USB s konektorjem USB.

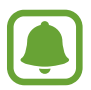

Nekatere zunanje naprave USB morda ne bodo združljive z vašo napravo.

# **Vklop ali izklop naprave**

Za nekaj sekund pritisnite in zadržite tipko za vklop/izklop, da vklopite napravo.

Ob prvem vklopu naprave ali po ponastavitvi podatkov sledite navodilom na zaslonu za nastavitev vaše naprave.

Če želite izklopiti napravo, pritisnite in zadržite tipko za vklop/izklop ter nato pritisnite **Izklop**.

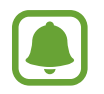

Kadar ste na območjih, kjer je uporaba brezžičnih naprav prepovedana (npr. na letalih, v bolnišnicah), upoštevajte vsa objavljena opozorila in navodila uradnega osebja.

#### **Ponovni zagon naprave**

Če je vaša naprava zamrznjena in se ne odziva, hkrati pritisnite in zadržite tipko za vklop/izklop in tipko za znižanje glasnosti več kot 7 sekund za ponovni zagon.

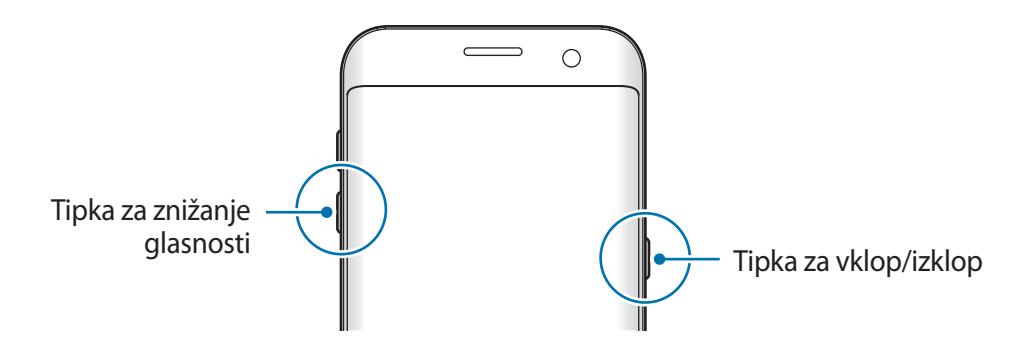

# <span id="page-21-0"></span>**Zaslon na dotik**

- 
- Ne dovolite, da zaslon na dotik pride v stik z drugimi električnimi napravami. Elektrostatične razelektritve lahko povzročijo, da bo zaslon na dotik deloval nepravilno.
	- Za preprečitev poškodb zaslona na dotik nanj ne pritiskajte z ostrimi predmeti oz. ne uporabljajte prekomerne sile pri pritiskanju s prsti.
- Naprava morda ne bo prepoznala dotikov na robovih zaslona, ki so izven območja za vnos z dotikom.
	- Če pustite zaslon na dotik prižgan dlje časa, lahko s tem povzročite sledi (vtis v zaslon) ali zameglitev. Ko naprave ne uporabljate, izklopite zaslon na dotik.
	- Pri uporabi zaslona na dotik je priporočljivo, da uporabljate prste.

#### **Pritiskanje**

Z vašim prstom pritisnite, ko želite odpreti aplikacijo ali izbrati predmet iz menija, ko želite pritisniti tipko na zaslonu ali vnesti znak s pomočjo tipkovnice na zaslonu.

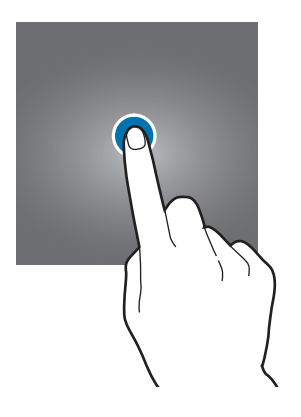

**Osnove** 

#### **Pritiskanje in držanje**

Za dostop do možnosti, ki so na razpolago, pritisnite in držite element ali zaslon več kot 2 sekundi.

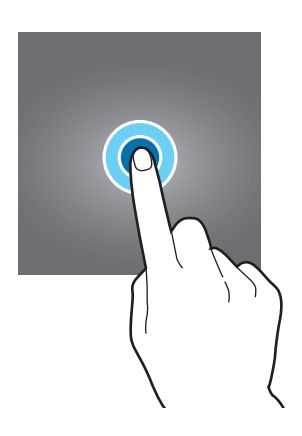

#### **Vlečenje**

Za premik elementa, le-tega pritisnite in pridržite, ter ga povlecite na želen položaj.

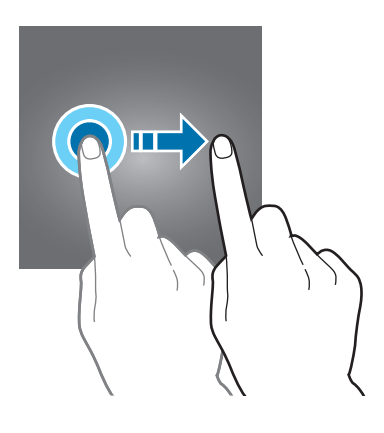

#### **Dvojni dotik**

Dvakrat pritisnite na spletno stran ali sliko, da jo povečate. Za vrnitev v prvotno stanje ponovno dvakrat pritisnite.

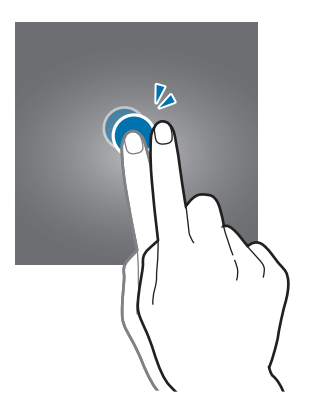

#### **Drsenje**

Za ogled drugih plošč podrsajte v levo ali desno po domačem zaslonu ali zaslonu aplikacij. Za premik po seznamu elementov, kot so stiki ali spletne strani, podrsajte navzgor ali navzdol.

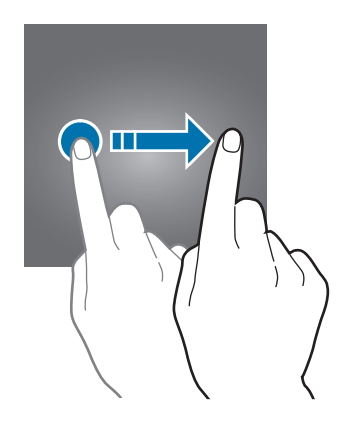

#### **Primikanje in razmikanje prstov**

Na spletni strani, zemljevidu ali sliki dva prsta povlecite narazen, da podobo v določenem delu povečate. Prste povlecite skupaj, da sliko ponovno zmanjšate.

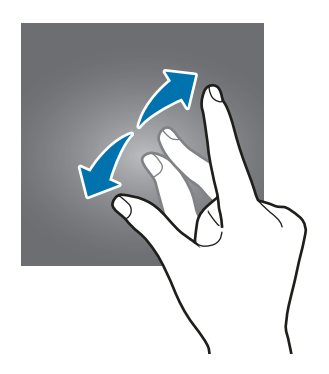

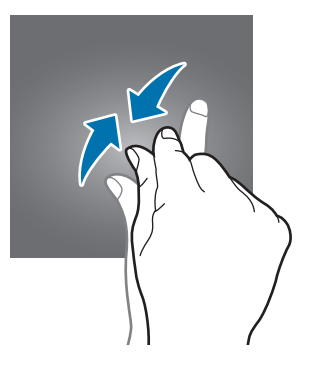

# <span id="page-24-0"></span>**Domači zaslon**

### **Domači zaslon**

Domači zaslon je začetna točka za dostop do vseh funkcij naprave. Prikazuje pripomočke, bližnjice do aplikacij in več.

Če si želite ogledati več plošč, podrsajte v levo ali desno.

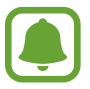

Prikaz domačega zaslona je lahko odvisen od regije in ponudnika storitev.

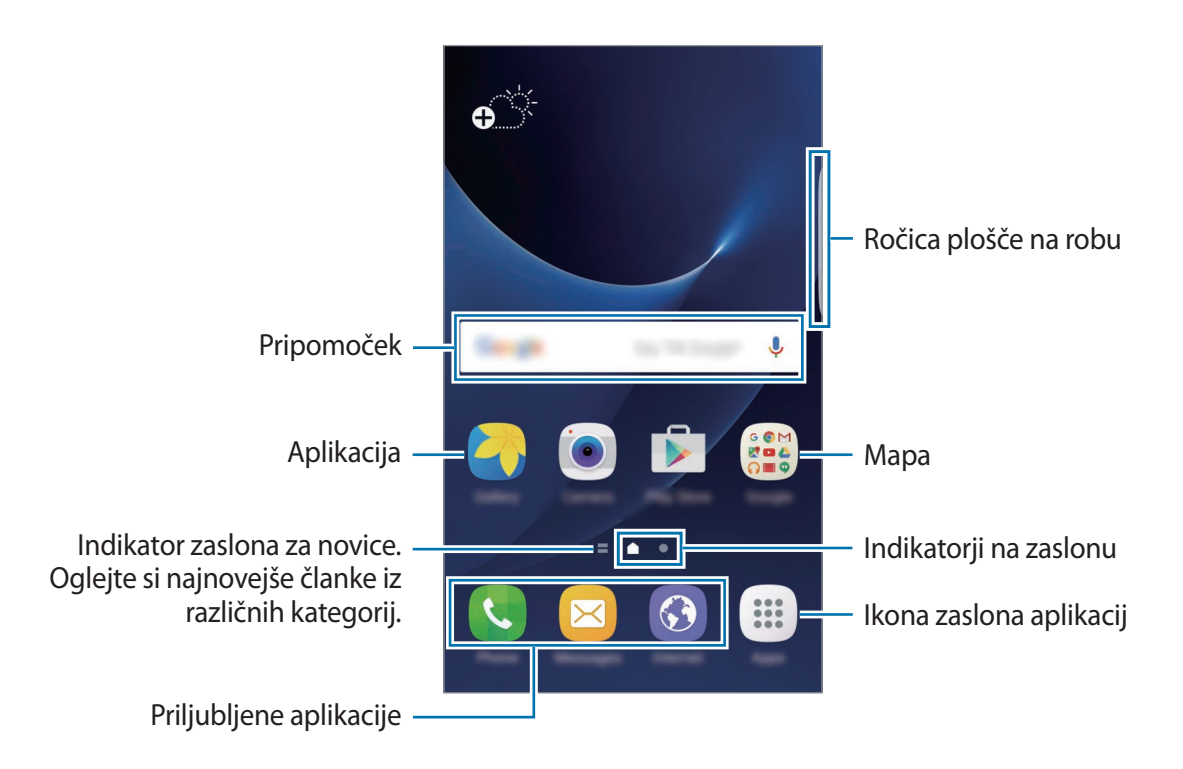

#### **Možnosti domačega zaslona**

Na domačem zaslonu pritisnite **Prog.** → **Nastavitve** → **Domači zaslon** za dostop do razpoložljivih možnosti. Prav tako lahko na domačem zaslonu pritisnite in zadržite prazno območje. Prilagodite domači zaslon z dodajanjem, izbrisom ali ponovno razporeditvijo plošč domačega zaslona. Na domači zaslon lahko prav tako nastavite ozadje domačega zaslona, dodate pripomočke in več.

- **Ozadja**: spremenite nastavitve ozadja za domači zaslon in zaklenjeni zaslon.
- **Pripomočki**: dodajanje pripomočkov na domači zaslon. Pripomočki so kratke aplikacije, ki sprožijo določene funkcije aplikacij, da bi na domačem zaslonu dobili informacije in priročen dostop z njega.
- **Teme**: zamenjajte temo naprave. Vizualni elementi vmesnika, kot so barve, ikone in ozadja, se bodo spremenili glede na izbrano temo.
- **Mreža zaslona**: spremenite velikost mreže za prikaz več ali manj elementov na domačem zaslonu in zaslonu aplikacij.

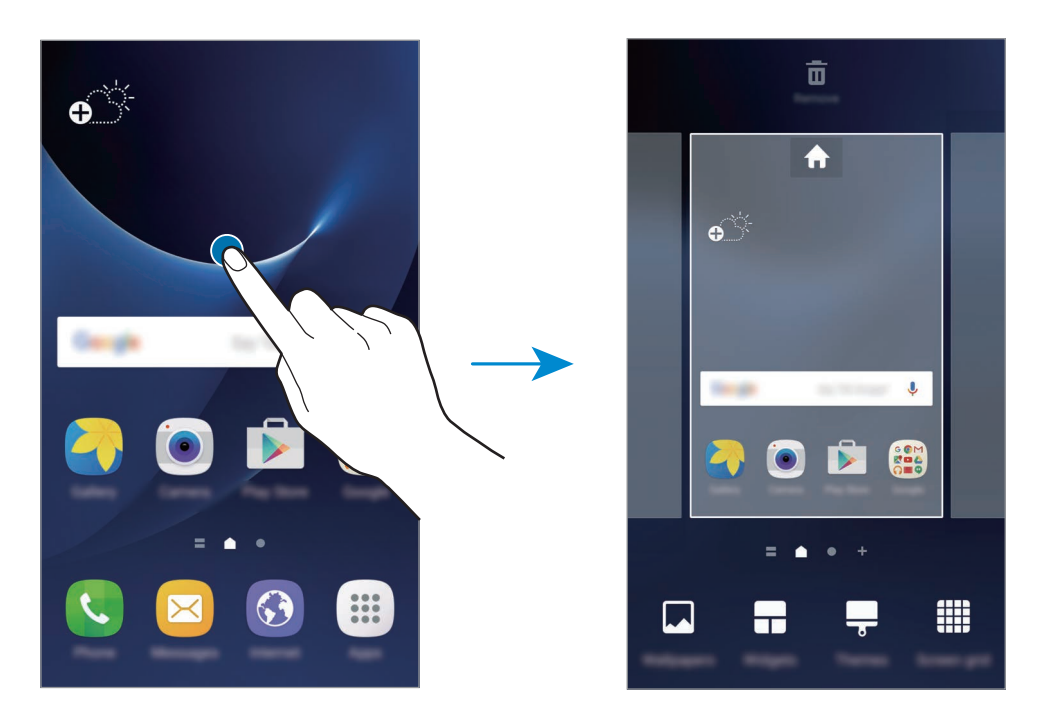

#### **Dodajanje elementov**

Pritisnite in zadržite aplikacijo ali mapo na zaslonu aplikacij ter jo povlecite na domači zaslon.

Če želite dodati pripomočke, približajte prste na domačem zaslonu pritisnite **Pripomočki**, pritisnite in pridržite pripomoček in ga povlecite na domači zaslon.

#### **Premikanje elementov**

Pritisnite in zadržite element na domačem zaslonu ter ga nato povlecite na drugo lokacijo.

Pogosto uporabljane aplikacije lahko poleg tega premaknete v območje bližnjic na dnu domačega zaslona.

Da element premaknete na drugo ploščo, ga povlecite na stran zaslona.

Če želite enostavneje premakniti element, pritisnite in pridržite element in ga nato povlecite na **Premakni aplikacije**, ki se nahaja na vrhu zaslona. Element bo prestavljen na ploščo na vrhu zaslona. Podrsajte v levo ali desno za premik na drugo ploščo in povlecite element na novo mesto.

#### **Odstranjevanje elementov**

Pritisnite in zadržite element in ga povlecite na **Odstrani** na vrhu zaslona.

#### **Ustvarjanje map**

Ustvarite mape in zberite podobne aplikacije za hiter dostop in zagon aplikacij.

- 1 Na domačem zaslonu pritisnite in pridržite aplikacijo, nato pa jo povlecite preko druge aplikacije.
- 2 Spustite aplikacijo v okvir mape, ki se prikaže okoli aplikacij.

Ustvarjena bo nova mapa, ki bo vsebovala izbrani aplikaciji.

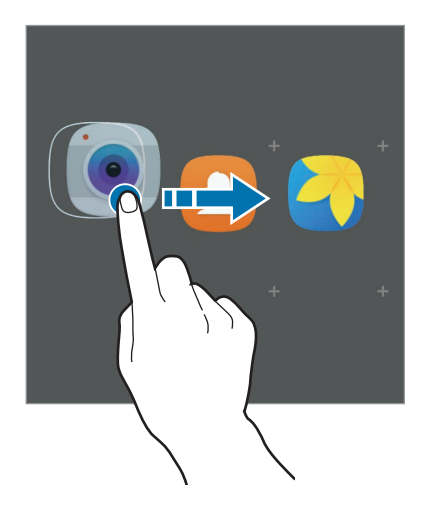

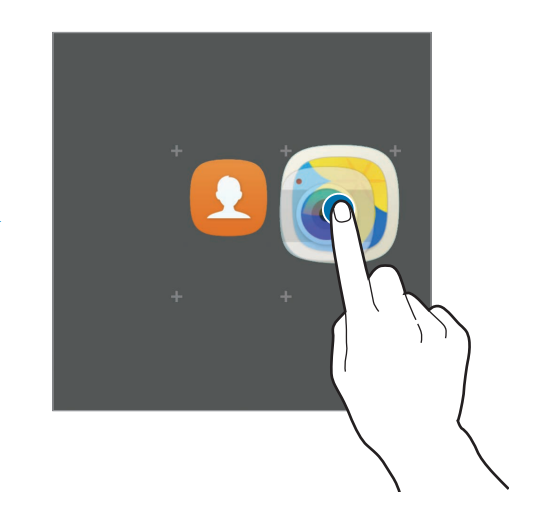

3 Pritisnite **Vnesite ime mape** in vnesite ime za mapo.

Če želite spremeniti barvo mape, pritisnite ...

Če želite dodati več aplikacij v mapo, pritisnite  $\Box$ , izberite aplikacije in nato pritisnite **DODAJ**. Aplikacijo lahko prav tako dodate, če jo povlečete v mapo na domačem zaslonu.

Da premaknete aplikacije iz mape na domači zaslon, pritisnite mapo in jo povlecite na domači zaslon.

Da izbrišete aplikacije v mapi, pritisnite mapo in povlecite aplikacijo, ki jo želite izbrisati, na **Odstrani**, na zgornjem delu zaslona.

#### **Upravljanje plošč**

Na domačem zaslonu pritisnite in zadržite prazno območje za dodajanje, premikanje ali odstranitev plošče.

Če želite dodati ploščo, podrsajte po zaslonu v levo in nato pritisnite  $+$ .

Če želite ploščo premakniti, pritisnite in pridržite predogled zaslona, nato pa ga povlecite na novo lokacijo.

Če želite ploščo odstraniti, pritisnite in pridržite predogled plošče, nato pa ga povlecite v **Odstrani**, ki se nahaja na vrhu zaslona.

Če želite ploščo nastaviti kot domači zaslon, pritisnite .

## **Zaslon aplikacij**

Zaslon aplikacij prikazuje ikone za vse aplikacije, vključujoč novo nameščene aplikacije.

Na domačem zaslonu pritisnite **Prog.**, da odprete zaslon aplikacij. Če si želite ogledati več plošč, podrsajte v levo ali desno.

#### **Premikanje elementov**

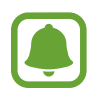

Ta funkcija v nekaterih regijah in pri nekaterih operaterjih morda ni na voljo.

Na zaslonu aplikacij pritisnite **UREDI**. Pritisnite ter pridržite predmet in ga povlecite na novo lokacijo.

Da element premaknete na drugo ploščo, ga povlecite na stran zaslona.

#### **Ustvarjanje map**

Ustvarite mape in zberite podobne aplikacije za hiter dostop in zagon želenih aplikacij.

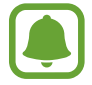

Ta funkcija v nekaterih regijah in pri nekaterih operaterjih morda ni na voljo.

- 1 Na zaslonu aplikacij pritisnite **UREDI**.
- 2 Pritisnite in pridržite aplikacijo, ter jo nato povlecite preko druge aplikacije.
- 3 Spustite aplikacijo v okvir mape, ki se prikaže okoli aplikacij. Ustvarjena bo nova mapa, ki bo vsebovala izbrani aplikaciji.

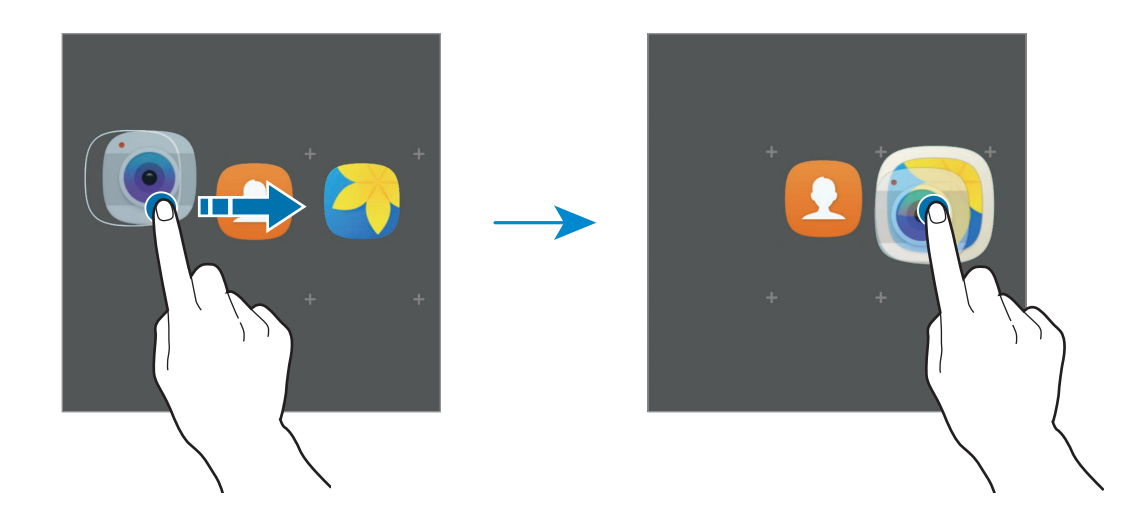

4 Pritisnite **Vnesite ime mape** in vnesite ime za mapo.

Če želite spremeniti barvo mape, pritisnite ...

Če želite dodati več aplikacij v mapo, pritisnite  $\bigoplus$ , izberite aplikacije in nato pritisnite **DODAJ**. Aplikacijo lahko prav tako dodate, če jo povlečete v mapo na zaslonu aplikacij.

Da izbrišete mapo, izberite mapo z  $\bigodot$ . Izbrisana bo samo mapa. Aplikacije v mapi bodo prestavljene na zaslon aplikacij.

#### **Razporejanje predmetov**

Na zaslonu aplikacij lahko elemente razporedite po vrstnem redu abecede. Na zaslonu aplikacij pritisnite **A-Ž** → **SHRANI**.

#### **Iskanje elementov**

Na zaslonu aplikacij lahko poiščete elemente.

Na zaslonu aplikacij pritisnite **POIŠČI** in vnesite znake. Naprava bo poiskala in prikazala elemente, ki vsebujejo vnesene znake.

#### **Indikatorske ikone**

Indikatorske ikone so prikazane v vrstici stanja na vrhu zaslona. Spodaj navedene ikone so najpogostejše.

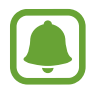

Vrstica stanja se ne pojavi na vrhu zaslona v nekaterih aplikacijah. Za prikaz vrstice stanja povlecite od vrha proti dnu zaslona.

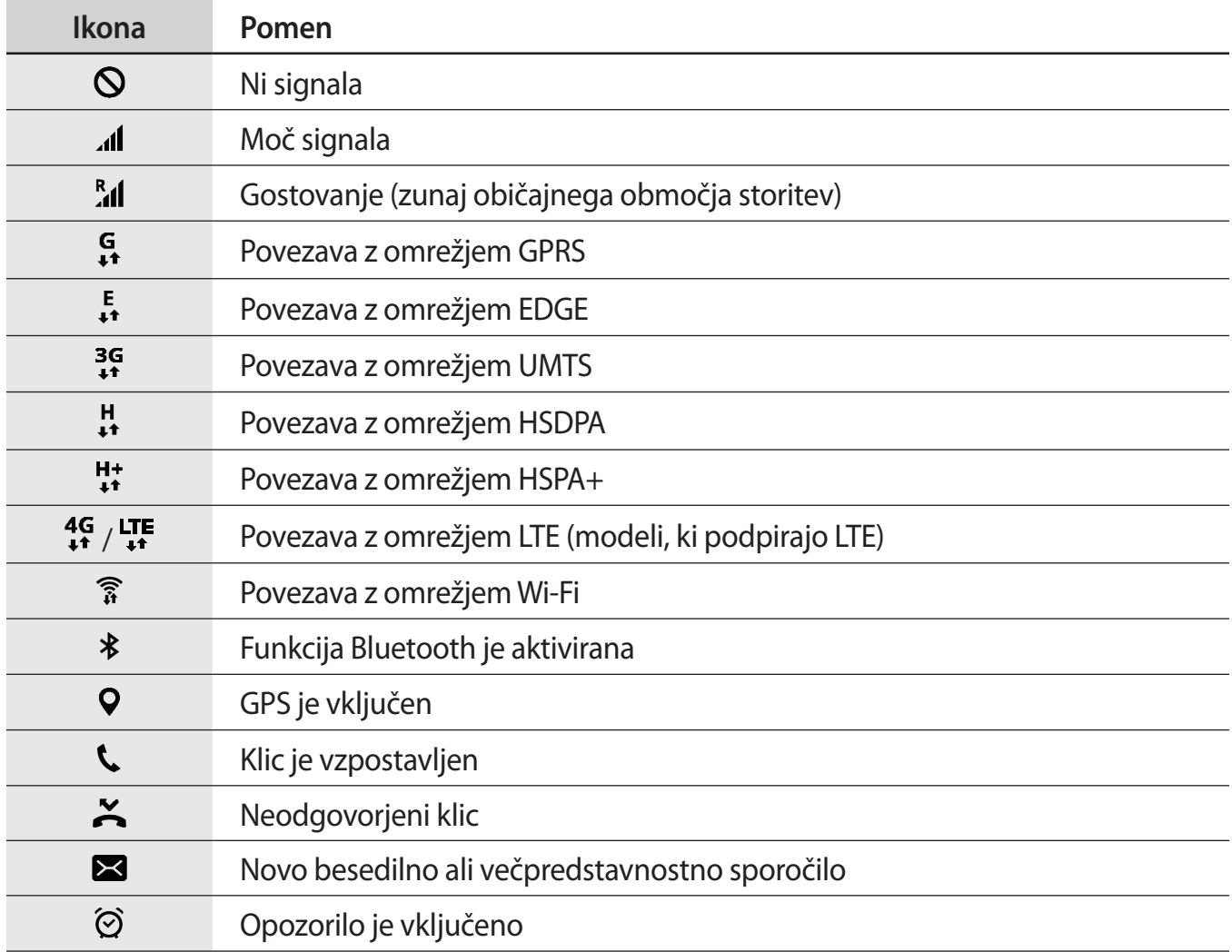

<span id="page-30-0"></span>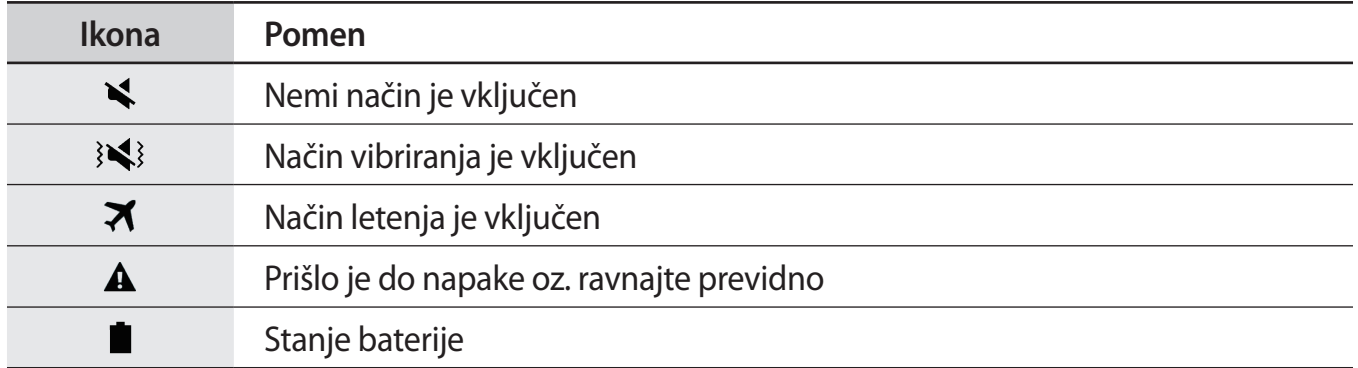

# **Zaklenjen zaslon**

Pritisk tipke za vklop/izklop izklopi zaslon in ga zaklene. Prav tako se zaslon izklopi in samodejno zaklene, če napravo ne uporabljate določen čas.

Zaslon je zaklenjen z **Podrsaj**, privzeto metodo za zaklepanje zaslona.

Pritisnite tipko za vklop/izklop ali tipko Domov in podrsajte v kateri koli smeri, da odklenete zaslon.

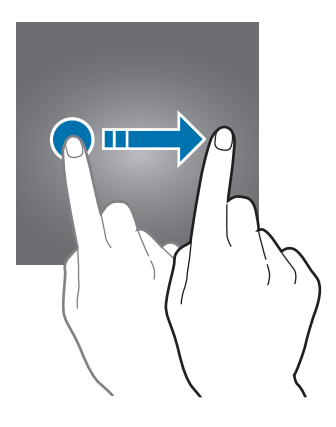

<span id="page-31-0"></span>Če želite spremeniti metodo zaklepanja zaslona, na zaslonu aplikacij pritisnite **Nastavitve** → **Zaklep. zaslona in varnost** → **Vrsta zaklepanja zaslona**, nato pa izberite metodo.

Ko nastavite vzorec, geslo PIN ali prstni odtis kot metodo za zaklepanje zaslona, lahko s tem prav tako zaščitite osebne podatke in preprečite drugim dostop do vaše naprave. Ko nastavite metodo za zaklepanje zaslona, bo naprava ob vsakem odklepu zahtevala kodo za odklep.

- **Podrsaj**: podrsajte v kateri koli smeri po zaslonu, da ga odklenete.
- **Vzorec**: narišite vzorec s štirimi ali več pikami za odklep zaslona.
- **Koda PIN**: vnesite PIN z vsaj štirimi številkami za odklep zaslona.
- **Geslo**: vnesite geslo z vsaj štirimi znaki, številkami ali simboli za odklep zaslona.
- **Brez**: brez nastavite metode za zaklepanje zaslona.
- **Prstni odtisi**: registrirajte vaše prstne odtise za odklep zaslona. Glejte [Prepoznava prstnih](#page-139-0)  [odtisov](#page-139-0) za več informacij.

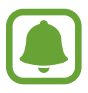

- Če pozabite vašo kodo za odklepanje, odnesite napravo v servis center Samsung, kjer jo ponastavijo.
- Napravo lahko nastavite, da opravi ponastavitev na tovarniške podatke, če večkrat nepravilno in zaporedoma vnesete kodo za odklep ter pri tem dosežete mejo. Na zaslonu aplikacij pritisnite **Nastavitve** → **Zaklep. zaslona in varnost** → **Nastavitve varnega zaklepanja** in pritisnite stikalo **Sam. tovar. ponastavitev**, da ga vključite.

# **Zaslon na robu**

### **Uvod**

Z uporabo različnih plošč na robu lahko enostavno dostopate do priljubljenih aplikacij, opravil, stikov in več. Tudi, če je zaslon izklopljen, si lahko na zaslonu na robu ogledate informacije, kot so novice, zgrešeni klici, opozorila na sporočila in nočno uro.

#### **Uporaba plošč na robu**

Premaknite ročico plošče na robu proti sredini zaslona. Za preklop med ploščami na robu podrsajte v levo ali desno.

Če ročica plošče na robu ni vidna, odprite zaslon aplikacij, pritisnite **Nastavitve** → **Zaslon na robu** → **Plošče na robu** in nato pritisnite stikalo, da ga vključite.

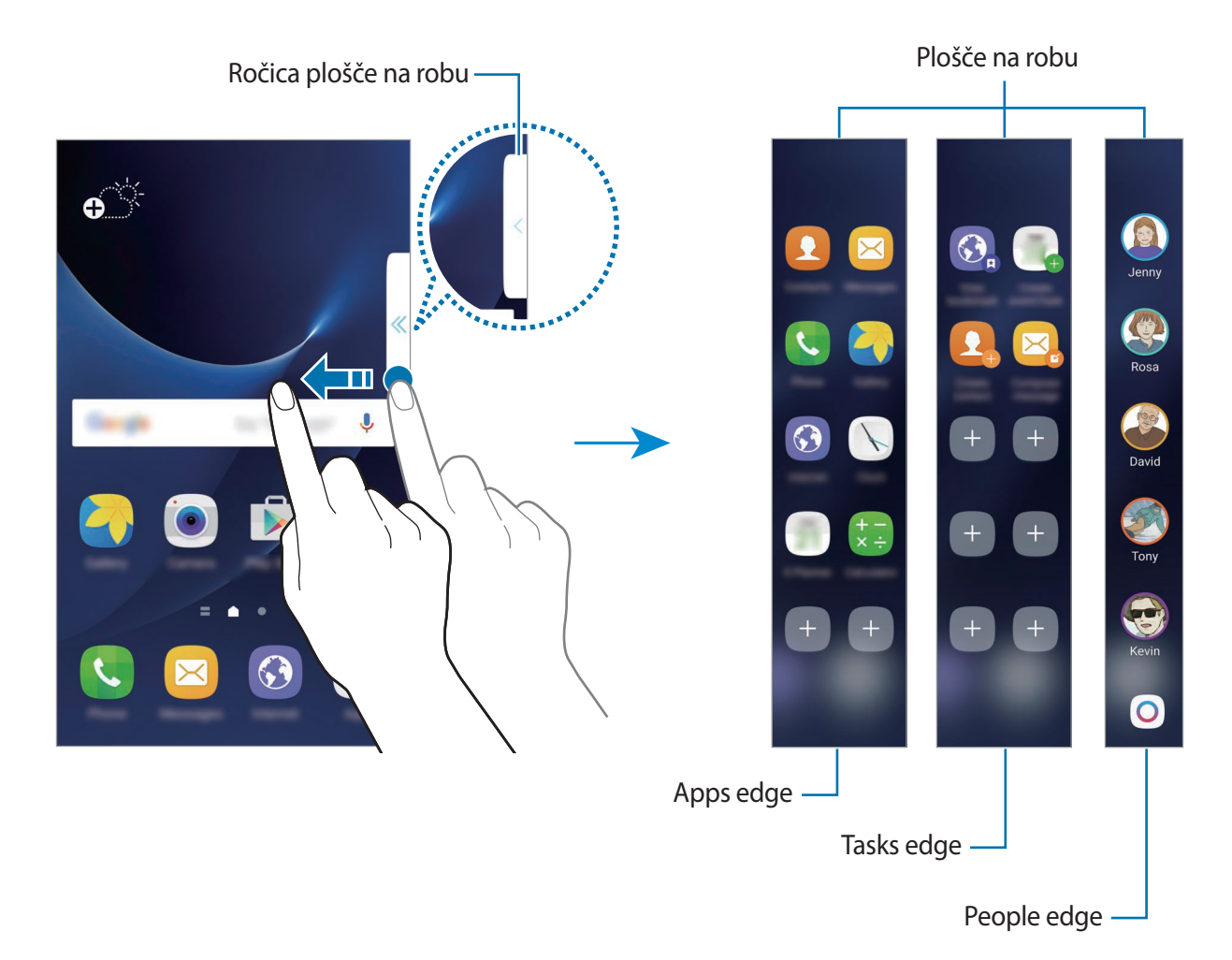

#### **Urejanje plošč na robu**

Izberite plošče za prikaz na zaslonu na robu ali jih uredite.

- 1 Premaknite ročico zaslona na robu proti sredini plošče.
- 2 Pritisnite  $\ddot{\bullet}$ , da odprete zaslon nastavitev plošče na robu.
- 3 Obkljukajte plošče na robu za prikaz.

Če želite urediti ploščo, pritisnite

Za prenos dodatnih plošč pritisnite **PRENOS**.

Če želite preurediti plošče, pritisnite **SPREMENI ZAPOREDJE** in povlecite na drugo lokacijo.

#### **Nastavljanje ročice plošče na robu**

Spremenite lahko lokacijo, velikost ali transparentnost ročice.

Premaknite ročico plošče na robu proti sredini zaslona. Nato pritisnite **↔ → Nast. roč. plošče na robu**.

# **Apps edge**

Hitro zaženite pogosto uporabljene aplikacije.

- 1 Premaknite ročico plošče na robu proti sredini zaslona.
- 2 Za odpiranje plošče Apps edge podrsajte v levo ali desno.
- 3 Izberite aplikacijo za zagon.

#### **Urejanje plošče Apps edge**

Da dodate aplikacijo, pritisnite  $\Box$  na plošči in nato pritisnite aplikacijo s seznama aplikacij. Če želite ustvariti mapo na plošči, pritisnite in zadržite aplikacijo s seznama in jo nato povlecite preko druge aplikacije na plošči Apps edge. Spustite aplikacijo v okvir mape, ki se prikaže okoli aplikacij.

Če želite izbrisati aplikacijo, pritisnite in zadržite aplikacijo na plošči in jo nato povlecite na **Odstrani**, ki se nahaja na vrhu plošče.

Če želite spremeniti vrstni red aplikacij, pritisnite in zadržite aplikacijo in jo povlecite na drugo lokacijo.

Ploščo Apps edge lahko uredite tako, da pritisnete **in** nato pritisnete **pod Apps edge.** 

# **Tasks edge**

Hitro opravite pogosto opravljena opravila, kot so sestavljanje sporočil in ustvarjanje dogodkov.

- 1 Premaknite ročico plošče na robu proti sredini zaslona.
- 2 Za odpiranje plošče opravil na robu podrsajte v levo ali desno.
- 3 Pritisnite opravilo, da ga opravite.

#### **Urejanje plošče opravil na robu**

Da dodate opravilo, pritisnite  $\Box$  na plošči in nato pritisnite opravilo s seznama opravil.

Če želite izbrisati opravilo, pritisnite in zadržite opravilo na plošči in ga nato povlecite na **Odstrani**, ki se nahaja na vrhu plošče.

Če želite spremeniti vrstni red opravil, pritisnite in zadržite opravilo in ga povlecite na drugo lokacijo.

Ploščo Tasks edge lahko uredite tako, da pritisnete  $\bullet$  in nato pritisnete pod Tasks edge.

### **People edge**

Dodajte priljubljene stike plošči People edge za hitri kontakt in ogled obvestil, ki ste jih prejeli od njih.

- 1 Premaknite ročico plošče na robu proti sredini zaslona.
- 2 Za odpiranje plošče People edge podrsajte v levo ali desno.

#### **Dodajanje stikov na seznam Moje osebe**

Dodajte pogosto uporabljene stike na seznam Moje osebe in jih nastavite kot prednostne stike.

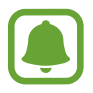

Na seznam Moje osebe lahko dodate samo stike, ki so shranjeni v **Stiki**.

Izberite barvo s pritiskom  $\Box$  in izberite stik, ki ga želite dodati.

Če želite spremeniti vrstni red stikov, pritisnite in zadržite ikono stika in ga povlecite na drugo lokacijo.

Če želite izbrisati stik, pritisnite in pridržite ikono stika in ga nato povlecite na **Odstrani**, ki se nahaja na vrhu zaslona.

Ploščo People edge lahko uredite tako, da pritisnete **in** nato pritisnete pod People edge. Če želite spremeniti dodeljeno barvo stika, pritisnite **Moji ljudje** in nato pritisnite ikono barve stika.
#### **Ogled zgrešenih obvestil s seznama Moje osebe**

Če ste zgrešili obvestilo s strani stika na seznamu Moje osebe, se bo na zaslonu na robu prikazal zavihek z dodeljeno barvo stika.

Povlecite zavihek proti sredini zaslona za ogled podrobnosti. Stiku lahko neposredno odgovorite s pritiskom ene izmed komunikacijskih možnosti.

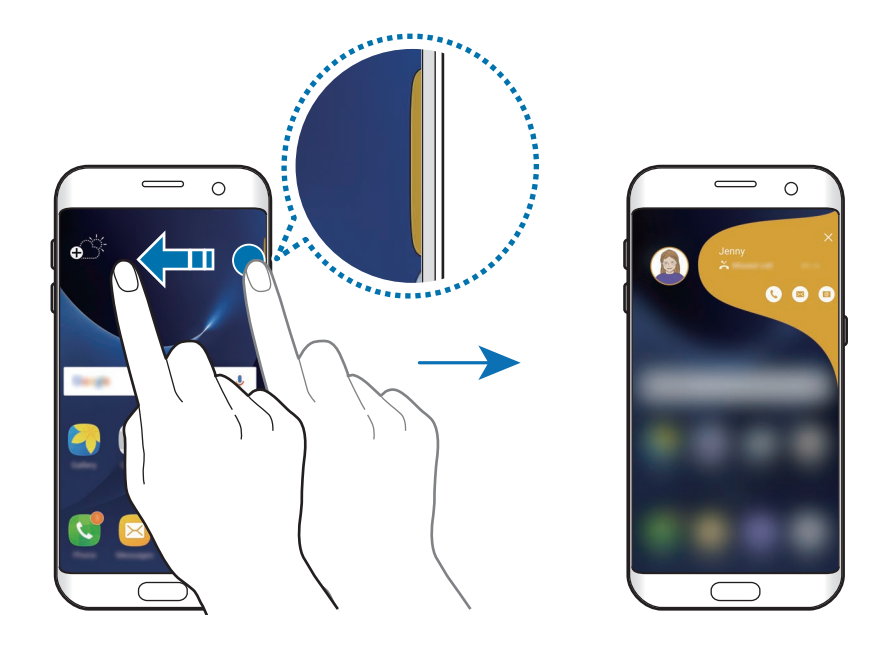

#### **Kontaktiranje oseb s seznama Moje osebe**

Odprite seznam Moje osebe in pritisnite stik. Na zaslonu se prikažejo komunikacijski gumbi. Pritisnite želena tipka za klic, pošiljanje sporočila ali pošiljanje elektronskega sporočila stiku.

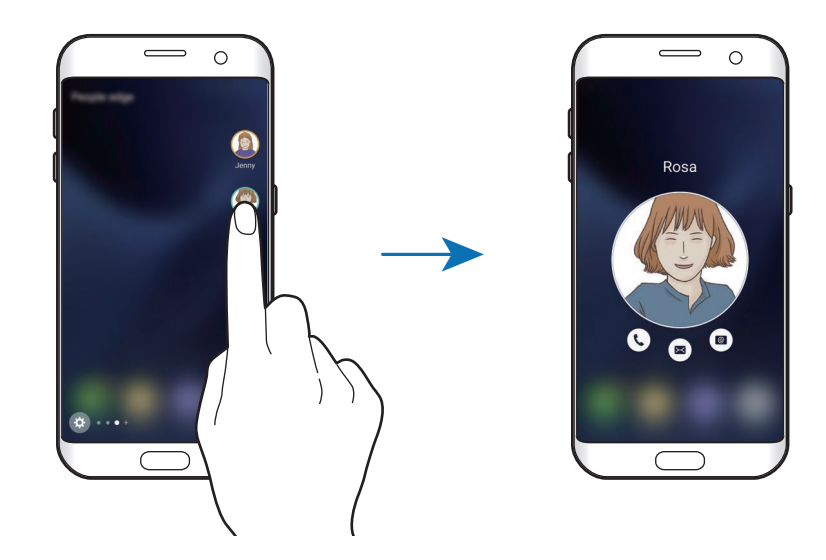

#### **Osvetlitev robov**

Zaslon na robu se zasveti ob dohodnem klicu ali obvestilu, ko je zaslon naprave obrnjen navzdol.

Na zaslonu aplikacij pritisnite **Nastavitve** → **Zaslon na robu** → **Osvetlitev robov** in nato pritisnite stikalo, da ga vključite.

Če vključite funkcijo People edge, se zaslon na robu osvetli z dodeljeno barvo, ko prejmete klic ali obvestilo od prednostnega stika.

Dohodne klice lahko zavrnete z uporabo po meri izdelanih zavrnitvenih sporočil. Ko je zaslon naprave usmerjen navzdol, za dve sekundi zadržite vaš prst na senzorju na zadnji strani naprave, da zavrnete klice.

Na zaslonu aplikacij pritisnite **Nastavitve** → **Zaslon na robu** → **Osvetlitev robov** → **Hitri odgovor** in nato pritisnite stikalo, da ga vključite.

Za urejanje privzetega zavrnitvenega sporočila pritisnite besedilo sporočila pod **Sporoč. za hitri odgovor**.

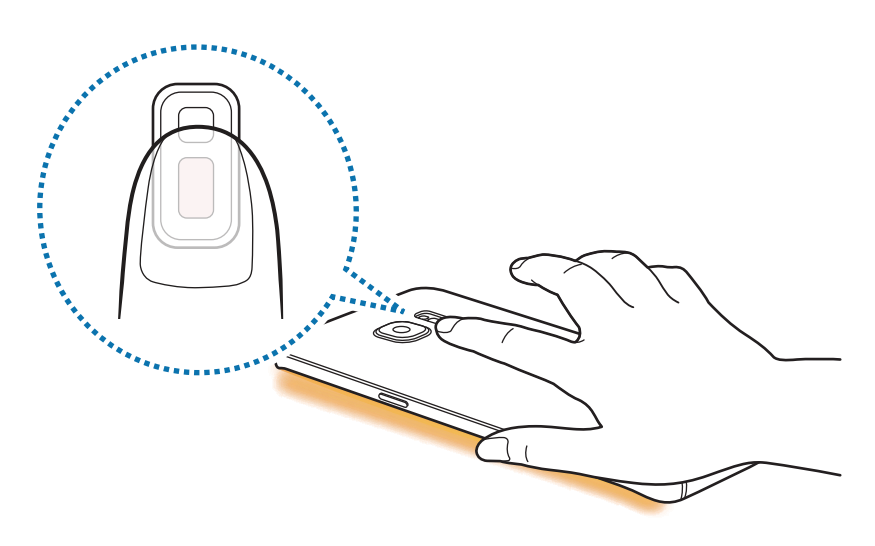

#### **V krogu**

Prijateljem lahko pošljete slike, žive emotikone in druga smešna sporočila.

- Ta funkcija v nekaterih regijah in pri nekaterih operaterjih morda ni na voljo.
- To funkcijo lahko uporabljate samo, če so prejemniki vključili to funkcijo.
- Za uporabo te funkcije morate potrditi vašo telefonsko številko.
- 1 Pritisnite O na plošči People edge.

Prikaže se seznama stikov, ki so vključili funkcijo OnCircle.

Če se ikona  $\left($ O $\right)$ ne prikaže na plošči People edge ali če želite prilagoditi nastavitve, pritisnite , nato pritisnite pod People edge, pritisnite **V krogu** in nato pritisnite stikalo, da ga vključite.

- 2 S seznama izberite stik.
- 3 Pritisnite  $\circledcirc$  ali  $\circledcirc$ . Oziroma nekajkrat pritisnite profilno sliko stika ali na njej narišite vzorec, če želite poslati zabavna sporočila z uporabo različnih načinov sporočanja.

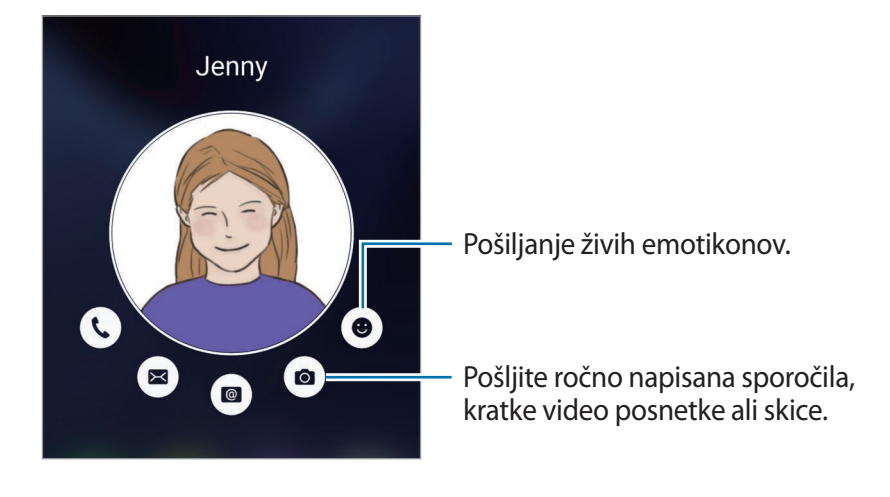

4 Pritisnite  $\left( \right)$ , da pošljete sporočila.

# **Viri na robu**

Ko je zaslon izklopljen, lahko na zaslonu na robu nastavite prikaz sprotnih novic, zgrešenih klicev, opozoril na sporočila in drugih informacij.

#### **Nastavitve virov na robu**

Nastavite informacije, ki jih želite prikazati na zaslonu na robu.

- 1 Na zaslonu aplikacij pritisnite **Nastavitve** <sup>→</sup> **Zaslon na robu**.
- 2 Pritisnite **Viri na robu** in nato pritisnite stikalo, da ga vključite.
- 3 Obkljukajte elemente za prikaz.

Če želite urediti vire, pritisnite  $\bullet$ .

Za prenos dodatnih elementov pritisnite **PRENOS**.

Za prerazporeditev elementov pritisnite **SPREMENI ZAPOREDJE**. Nato pritisnite in zadržite

 $\blacktriangle$  and elementom in ga povlecite na drugo lokacijo.

#### **Ogled virov na robu**

1 Ko je zaslon izklopljen, podrsajte navzgor in nato navzdol, oziroma obratno, po zaslonu na robu, da ga vključite.

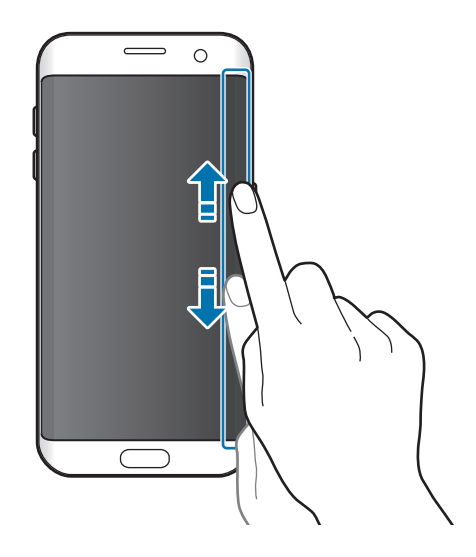

2 Podrsajte v levo ali desno po zaslonu na robu za ogled virov na robu.

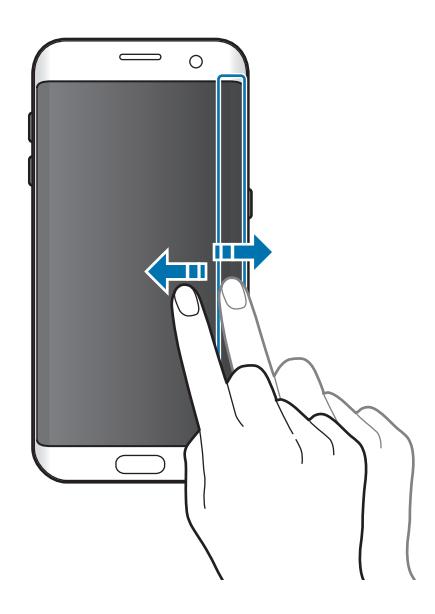

Zaslon na robu se izklopi, če naprave ne uporabljate določen čas. Če želite spremeniti nastavitev časovne omejitve, odprite zaslon aplikacij in pritisnite **Nastavitve** → **Zaslon na robu** → **Viri na robu** → **Časovna omejitev vira na robu**.

## **Nočna ura**

Vključite uro na zaslonu na robu, da si jo boste lahko ogledali ponoči.

- 1 Na zaslonu aplikacij pritisnite **Nastavitve** <sup>→</sup> **Zaslon**.
- 2 Pritisnite **Nočna ura** in nato pritisnite stikalo, da ga vključite.
- 3 Nastavite, kako dolgo naj ostane nočna ura aktivna.

Da nastavite lokacijo nočne ure, pritisnite **Položaj nočne ure** in izberite stran.

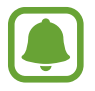

Funkcija nočne ure se izključi, ko nivo moči baterije pade pod 5 %.

# **Obvestilna plošča**

# **Uporaba obvestilne plošče**

Ko prejmete obvestilo, kot so sporočila o zamujenih klicih, se v vrstici stanja prikažejo indikatorske ikone. Za več informacij o ikonah odprite obvestilno ploščo in si oglejte podrobnosti.

Če želite odpreti obvestilno ploščo, povlecite vrstico stanja navzdol. Če želite zapreti obvestilno ploščo, podrsajte navzgor po zaslonu.

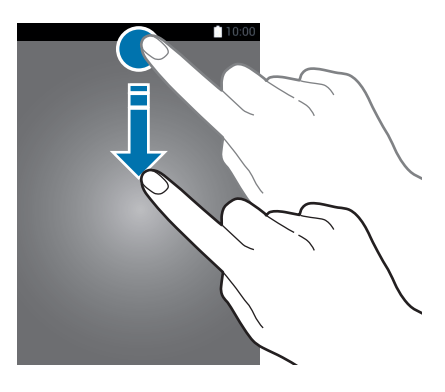

Na obvestilni plošči lahko uporabljate naslednje funkcije.

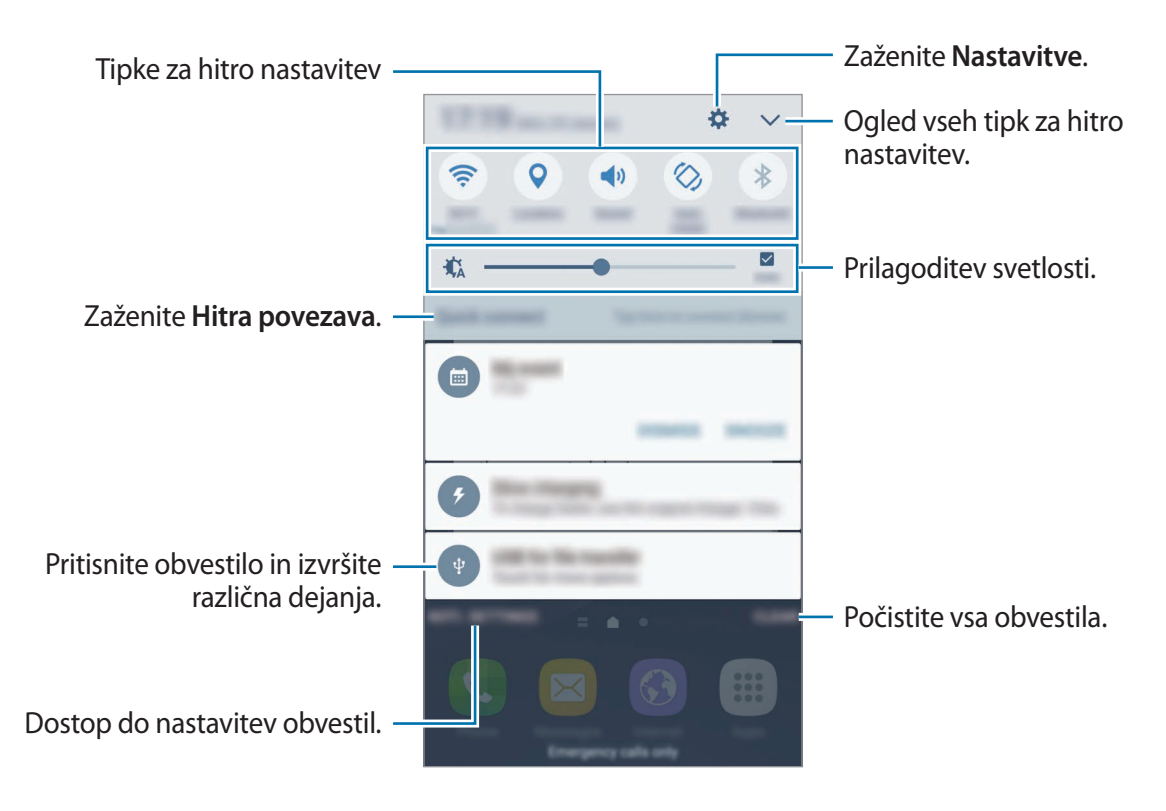

#### **Uporaba tipk za hitro nastavitev**

Pritisnite tipke za hitro nastavitev, da vključite nekatere funkcije. Podrsajte v levo ali desno po področju tipk ali pritisnite  $\vee$  za ogled ostalih tipk. S pritiskom in držanjem tipke si lahko ogledate bolj podrobne nastavitve.

Za prerazporeditev tipk pritisnite **→ UREDI**, pritisnite in zadržite tipko in jo nato povlecite na drugo lokacijo.

# **S Finder**

S tipkovnico poiščite širok nabor vsebine.

#### **Iskanje vsebine na napravi**

Odprite obvestilno ploščo in pritisnite **▽** → **S Finder**.

Vnesite ključno besedo v iskalno polje ali pritisnite  $\psi$  in izgovorite ključno besedo.

Za bolj natančne rezultate pritisnite **Filtriranje** pod poljem za iskanje in nato izberite podrobnosti filtra.

#### **Nastavitev kategorij iskanja**

Nastavite lahko kategorije iskanja za iskanje vsebine v določenih iskalnih poljih.

Pritisnite **VEČ** → **Izberite lokacije iskanja** in izberite kategorije.

# **Vnos besedila**

# **Postavitev tipkovnice**

Če želite vnesti besedilo za sporočila, ustvarjanje beležk in več, se samodejno pojavi tipkovnica.

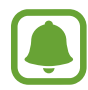

Vnos besedila ni podprt v nekaterih jezikih. Če želite vnašati besedilo, morate nastaviti jezik vnosa na enega od podprtih jezikov pisanja.

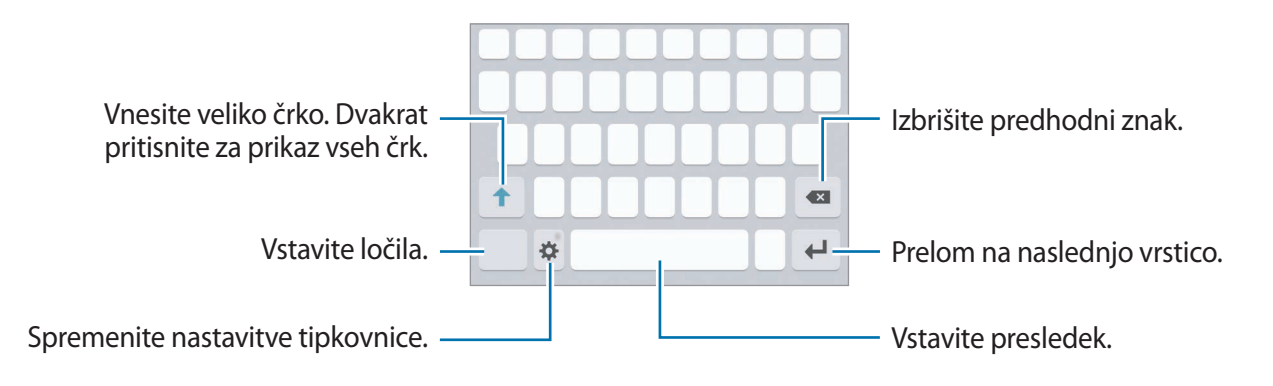

#### **Sprememba jezika vnosa**

Pritisnite **↓ → Dodaj jezike vnosa** ter nato izberite jezike za uporabo. Ko izberete dva ali več jezikov, lahko med jezikoma vnosa preklopite z drsenjem v levo ali desno po preslednici.

#### **Spreminjanje postavitve tipkovnice**

Pritisnite **; i**zberite jezik pod **Jeziki in vrste** in nato izberite postavitev tipkovnice, ki jo želite uporabiti.

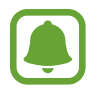

Na **Tipkovnica 3x4** ima tipka tri ali štiri znake. Za vnos znaka pritiskajte ustrezno tipko dokler se ne prikaže želen znak.

# **Dodatne funkcije tipkovnice**

Pritisnite in zadržite  $\bigstar$  za uporabo različnih funkcij. Namesto ikone  $\bigstar$  se lahko prikažejo druge ikone, odvisno od zadnje uporabljene funkcije.

 $\cdot$   $\downarrow$  : vnesite besedilo s pomočjo glasu.

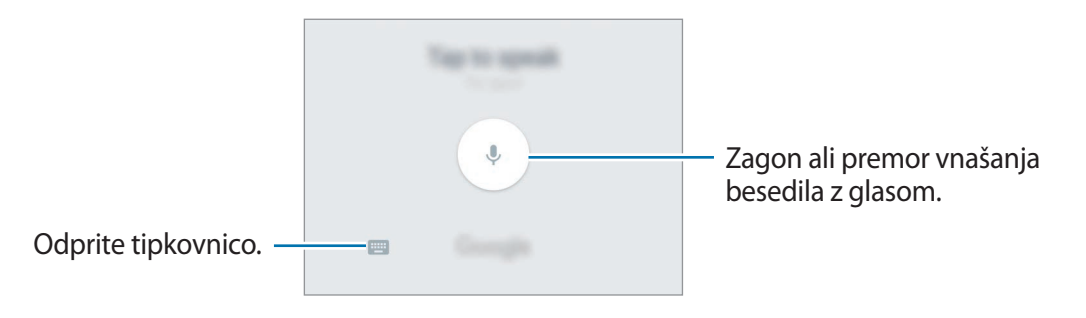

- $\boxed{1}$ : dodajte element iz odložišča.
- $\bullet$  : vstavi emotikone.
- $\cdot$   $\cdot$   $\cdot$   $\cdot$  : spremenite nastavitve tipkovnice.

# **Kopiranje in lepljenje**

- 1 Pritisnite in držite nad besedilom.
- 2 Povlecite ali za izbiro želenega besedila ali pritisnite **Izberi vse**, da izberete vse besedilo.
- 3 Pritisnite **Kopiraj** ali **Izreži**. Izbrano besedilo je kopirano v odložišče.
- 4 Pritisnite in držite, kjer želite vstaviti besedilo in nato pritisnite **Prilepi**. Če želite prilepiti besedilo, ki ste ga predhodno kopirali, pritisnite **Odložišče** in izberite besedilo.

## **Slovar**

Poiščite definicije besed med uporabo določenih funkcij, kot je brskanje po spletnih straneh.

1 Pritisnite in zadržite prst nad besedo, ki jo želite poiskati.

Če besede, ki jo želite poiskati ni izbrana, povlecite **d**ali **o** za izbiro želenega besedila.

2 Pritisnite **Slovar** na seznamu možnosti.

Če slovar ni vnaprej nameščen v napravi, pritisnite **Manage dictionaries** → zraven slovarja, da ga prenesete.

3 Oglejte si definicijo v pojavnem oknu slovarja.

Za preklop na pogled čez celoten zaslon, pritisnite  $\sqrt{2}$ . Pritisnite definicijo na zaslonu, za ogled več definicij. V podrobnem pogledu pritisnite  $\triangle$  za dodajanje besede na seznam priljubljenih besed ali pritisnite **Search Web** za uporabo besede kot izraz za iskanje.

# **Zajem zaslona**

Zajemite posnetek zaslona med uporabo naprave.

#### **Zajemanje posnetka zaslona**

Pritisnite in hkrati zadržite tipko Domov in tipko za vklop/izklop. Posnete slike si lahko ogledate v **Galerija**.

Prav tako lahko posnamete posnetke zaslona, če podrsnete roko v levo in desno preko zaslon. Če ta funkcija ni vključena, odprite zaslon aplikacij, pritisnite **Nastavitve** → **Napredne funkcije** → **Podrsaj s spodnjim delom dlani za zajem** in pritisnite stikalo, da ga vključite.

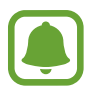

Med uporabo določenih aplikacij in funkcij ni mogoče posneti zaslon.

## **Pametno zajemanje**

Zajamete lahko trenutni zaslon in območje, po katerem se je mogoče pomikati. Hkrati lahko posnet zaslon nemudoma obrežete in daste v skupno rabo.

Če ta funkcija ni vključena, odprite zaslon aplikacij, pritisnite **Nastavitve** → **Napredne funkcije** → **Pametno zajemanje**, pritisnite stikalo, da ga vključite, in nato zajemite posnetek zaslona. Na zaslonu, ki ga želite zajeti, uporabite eno od naslednjih možnosti:

- **Zajemi več**: zajemite več vsebine, ki vključuje več zaslonov, kot je na primer spletna stran. Zaslon se bo samodejno premaknil navzdol in zajel več vsebine.
- **Deli**: skupna raba posnetka zaslona.
- **Obreži**: obrežite del iz posnetka zaslona.

# **Odpiranje aplikacij**

Na domačem zaslonu ali zaslonu aplikacij izberite ikono z aplikacijo, da jo odprete.

Če želite odpreti aplikacijo s seznama nedavno uporabljenih aplikacij, pritisnite in izberite okno nedavnih aplikacij.

## **Zapiranje aplikacije**

Pritisnite in povlecite okno nedavne aplikacije v levo ali desno, da ga zaprete. Če želite zapreti vse aktivne aplikacije, pritisnite **ZAPRI VSE**.

# **Več oken**

# **Uvod**

Funkcija več oken omogoča, da na pogledu ločenega zaslona zaženete dve aplikaciji hkrati. V pojavnem pogledu lahko prav tako poganjate več aplikacij.

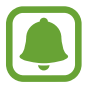

Nekatere aplikacije morda ne podpirajo te funkcije.

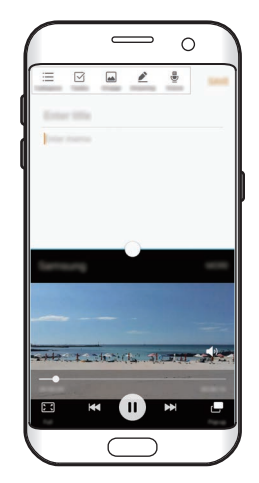

Pogled ločenega zaslona Pojavno okno

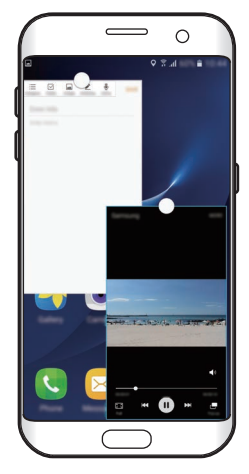

# **Pogled ločenega zaslona**

- 1 Pritisnite , če želite odpreti seznam nedavno uporabljenih aplikacij.
- 2 Podrsajte navzgor ali navzdol in pritisnite  $\Xi$  v oknu nedavno uporabljene aplikacije. Izbrana aplikacija se zažene v zgornjem oknu.

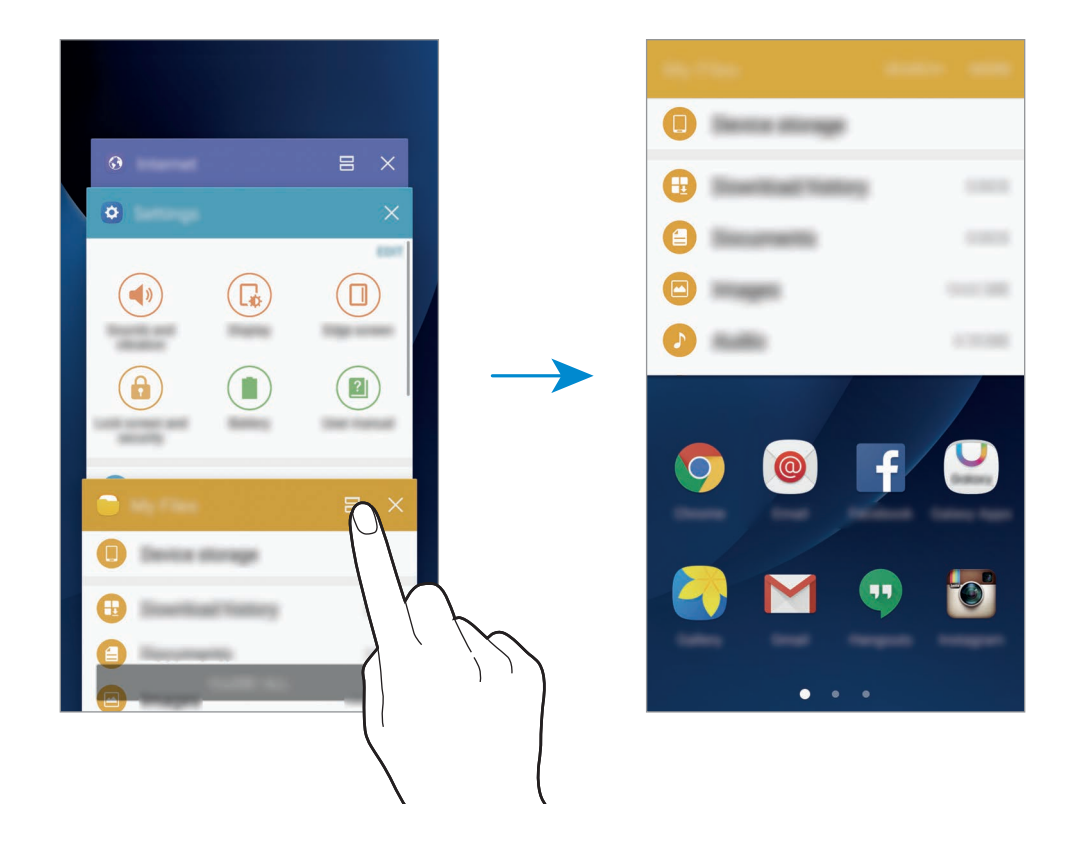

3 Podrsajte v levo ali desno in izberite drugo aplikacijo, ki jo želite zagnati.

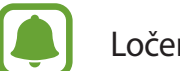

Ločen zaslon lahko prav tako zaženete s pritiskom in držanjem ...

#### **Uporaba dodatnih možnosti**

Ko uporabljate aplikacije v pogledu ločenega zaslona, izberite okno aplikacije in pritisnite krogec med okni aplikacij za dostop do naslednjih možnosti:

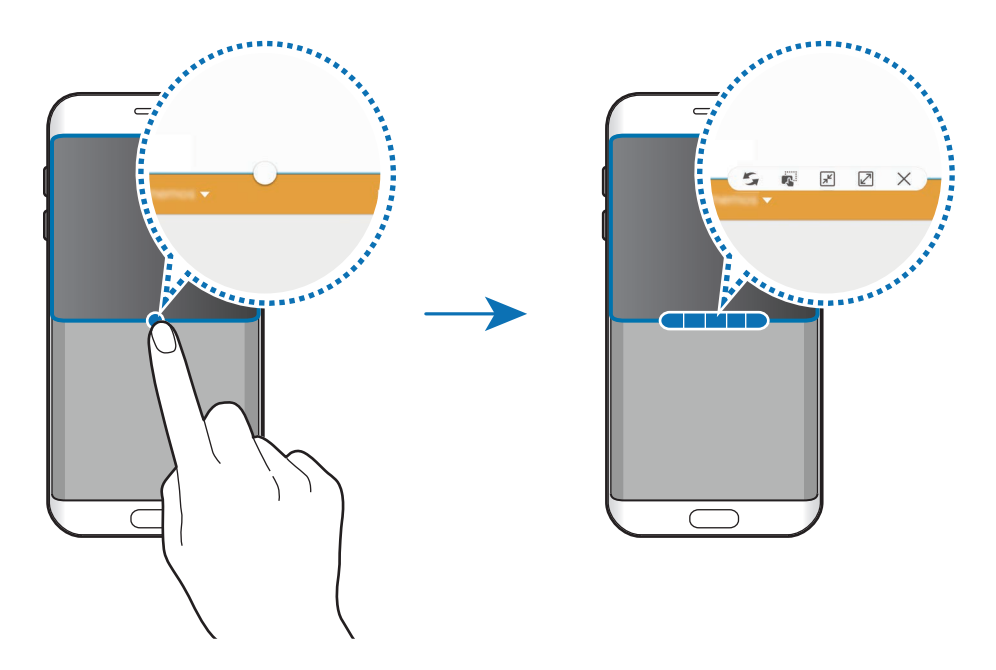

- $\leq$ : preklopite lokacije med okni aplikacij.
- $\mathbb{R}^3$ : povlecite in spustite besedilo ali kopirano sliko z enega okna na drugo. Pritisnite in zadržite element v izbranem oknu in ga povlecite na mesto v drugem oknu.

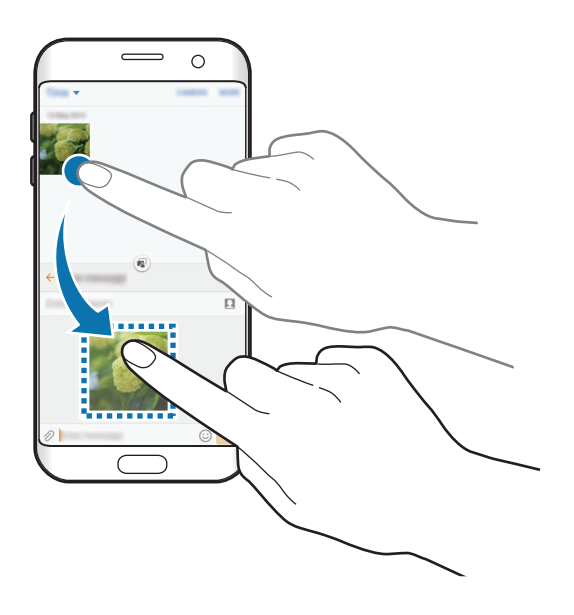

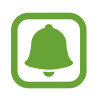

Nekatere aplikacije morda ne podpirajo te funkcije.

- $\cdot$   $\boxed{\overline{x}}$ : pomanjšajte okno.
- $\cdot$   $\boxed{2}$ : povečajte okno.
- $\cdot$   $\times$  : zaprite aplikacijo.

## **Prilagoditev velikosti okna**

Povlecite krogec med okni aplikacij gor ali dol, da prilagodite velikost oken.

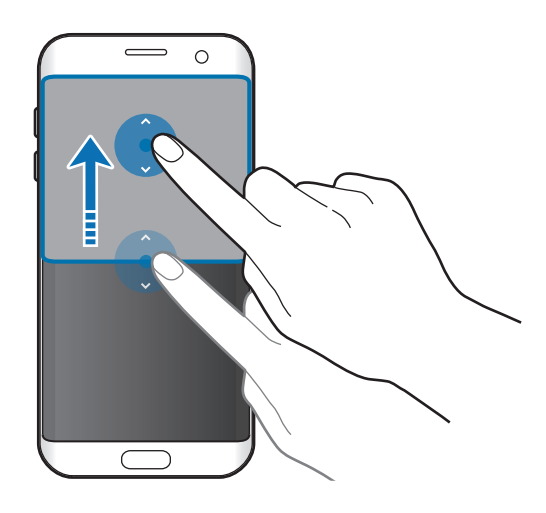

# **Pojavno okno**

- 1 Na zaslonu aplikacij zaženite aplikacijo za uporabo v pojavnem pogledu.
- 2 Povlecite navzdol diagonalno z enega roba proti drugemu.

V pojavnem pogledu se prikaže zaslon aplikacij.

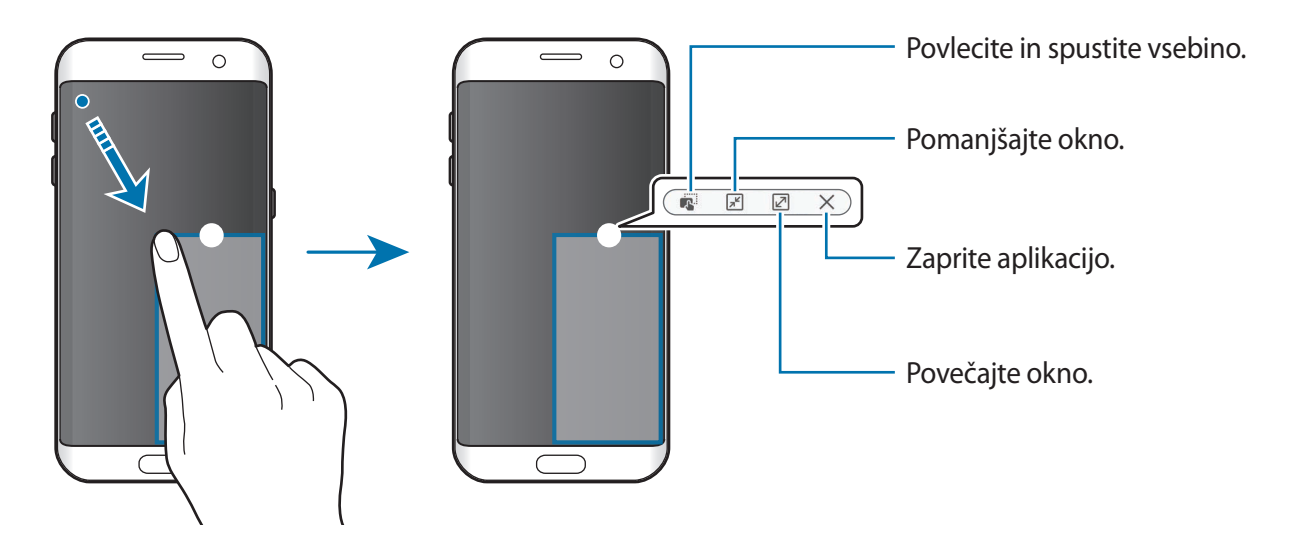

#### **Premik pojavnih oken**

Za premik pojavnega okna pritisnite in zadržite krogec v oknu in ga povlecite na novo lokacijo.

# <span id="page-51-0"></span>**Račun Samsung**

# **Uvod**

Vaš račun Samsung je vdelan račun, ki omogoča, da uporabljate številne storitve Samsung, ki jih ponujajo mobilne naprave, TV sprejemniki in spletna mesta Samsung. Ko registrirate Samsung račun, lahko uporabljate aplikacije, ki jih ponuja Samsung, brez da bi se vpisali.

Ustvarite svoj račun Samsung z uporabo elektronskega naslova.

Da preverite seznam storitev, ki jih lahko uporabljate z vašim računom Samsung, obiščite [account.samsung.com.](http://account.samsung.com) Za več informacij o računih Samsung, odprite zaslon aplikacij in pritisnite **Nastavitve** → **Računi** → **Račun Samsung account** → **Pomoč**.

# **Registracija računa Samsung**

#### **Registracija novega računa Samsung**

Če nimate računa Samsung, ga ustvarite.

- 1 Na zaslonu aplikacij pritisnite **Nastavitve** <sup>→</sup> **Računi** <sup>→</sup> **Dodaj račun**.
- 2 Pritisnite **Račun Samsung account** <sup>→</sup> **USTVARI RAČUN**.
- 3 Sledite navodilom na zaslonu in dokončajte ustvarjanje računa.

#### **Registracija obstoječega računa Samsung**

Če že imate račun Samsung, ga registrirajte na napravi.

- 1 Na zaslonu aplikacij pritisnite **Nastavitve** <sup>→</sup> **Računi** <sup>→</sup> **Dodaj račun**.
- 2 Pritisnite **Račun Samsung account**.
- 3 Vnesite svoj elektronski naslov in geslo in nato pritisnite **PRIJAVA**.

Če pozabite informacije svojega računa, pritisnite **Ste pozabili ID ali geslo?** Informacije o vašem računu bodo na voljo, če vnesete potrebne podatke in varnostno kodo, ki je prikazana na zaslonu.

# **Odstranjevanje računa Samsung**

Če odstranite svoj registriran račun Samsung z naprave, bodo podatki, kot so stiki in dogodki, prav tako odstranjeni.

- 1 Na zaslonu aplikacij pritisnite **Nastavitve** <sup>→</sup> **Računi**.
- 2 Pritisnite **Račun Samsung account** in pritisnite račun, ki ga želite odstraniti.
- 3 Pritisnite **VEČ** <sup>→</sup> **Odstrani račun** <sup>→</sup> **ODSTRANI RAČUN**.
- 4 Vnesite geslo vašega Samsungovega računa in pritisnite **POTRDI**.
- 5 Pritisnite **ODSTRANI RAČUN**.

# **Prenos podatkov s prejšnje naprave**

Prek funkcije Samsung Smart Switch lahko prenesete podatke s prejšnje naprave na vašo napravo.

Na voljo so naslednje različice programa Samsung Smart Switch.

- Mobilna različica: prenesite podatke med mobilnimi napravami. Mobilno različico aplikacije lahko zaženete s pritiskom **Nastavitve** → **Varnostno kopiranje in ponastavitev** → **Odprite Smart Switch**. Če nimate aplikacije, jo prenesite z **Galaxy Apps** ali **Trgovina Play**.
- Računalniška različica: prenesite podatke med vašo napravo in računalnikom. Aplikacijo lahko prenesete s [www.samsung.com/smartswitch.](http://www.samsung.com/smartswitch)

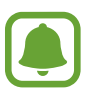

- Samsung Smart Switch ni podprt na nekaterih napravah oz. računalnikih.
- Upoštevati morate omejitve. Obiščite [www.samsung.com/smartswitch](http://www.samsung.com/smartswitch) za podrobnosti. Samsung je dosleden glede avtorskih pravic. Prenašajte samo lastno vsebino in za katero imate dovoljenje za prenos.

## **Prenos podatkov prek povezave USB**

Prejšnjo napravo lahko priključite na vašo napravo z uporabo konektorja USB in kabla USB, ter s tem opravite hiter in enostaven prenos podatkov brez nameščanja aplikacije na prejšnji napravi.

- 1 Vstavite konektor USB v večnamenski priključek vaše naprave.
- 2 Vašo napravo priključite v prejšnjo napravo z uporabo kabla USB.

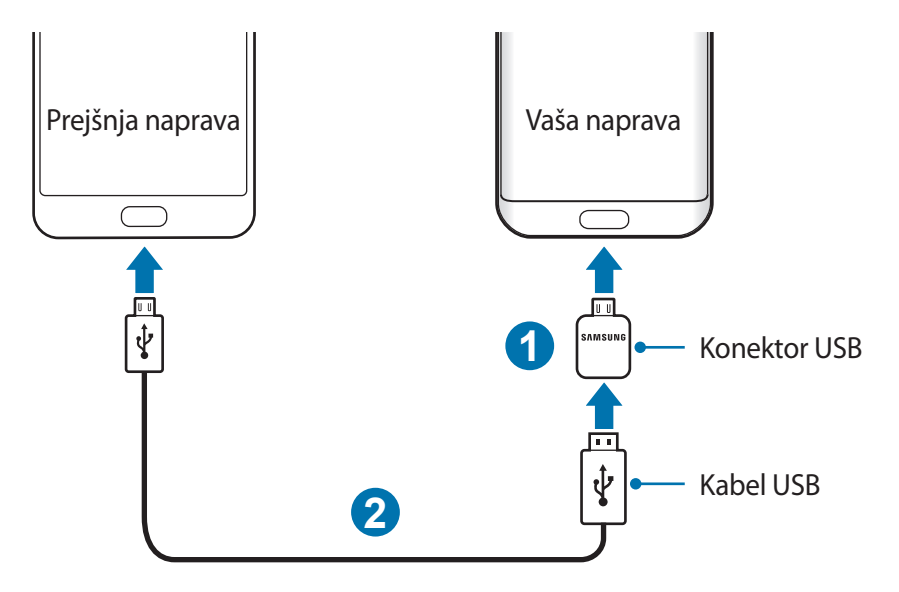

- 3 Ko se prikaže pojavno okno za izbiro aplikacije, pritisnite **Smart Switch** <sup>→</sup> **ZAČNI**. Vaša naprava bo prepoznala prejšnjo napravo in prikaže se seznam podatkov, ki jih lahko prenesete.
- 4 Sledite navodilom na zaslonu za prenos podatkov s prejšnje naprave.

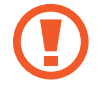

Med prenosom datotek ne odstranjujte kabla USB ali konektorja USB z naprave. S tem lahko povzročite izgubo podatkov ali poškodbo naprave.

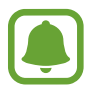

Prenos podatkov z uporabo konektorja USB poveča porabo moči baterije. Pred prenosom podatkov poskrbite, da je baterija v celoti napolnjena. Če je moč baterije nizka, se lahko prenos podatkov prekine.

#### **Prenos podatkov prek brezžičnega omrežja**

Prenesite podatke s prejšnje naprave na vašo napravo.

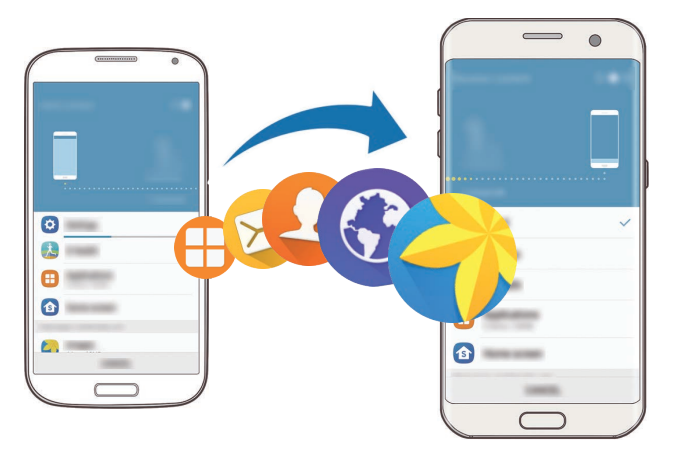

- 1 Na vaši prejšnji napravi prenesite in namestite Smart Switch z **Galaxy Apps** ali **Trgovina Play**. Nato zaženite **Smart Switch**.
- 2 Postavite napravi drug ob drugo.
- 3 Na vaši napravi odprite zaslon aplikacij, pritisnite **Nastavitve** <sup>→</sup> **Varnostno kopiranje in ponastavitev** → **Odprite Smart Switch**.
- 4 Na vaši napravi izberite tip prejšnje naprava s seznama in pritisnite **ZAČNI**.
- 5 Sledite navodilom na zaslonu za prenos podatkov s svoje stare naprave.

#### **Prenos podatkov varnostne kopije z računalnika**

Varnostno kopirajte podatke z vaše prejšnje naprave na računalnik in uvozite podatke na vašo napravo.

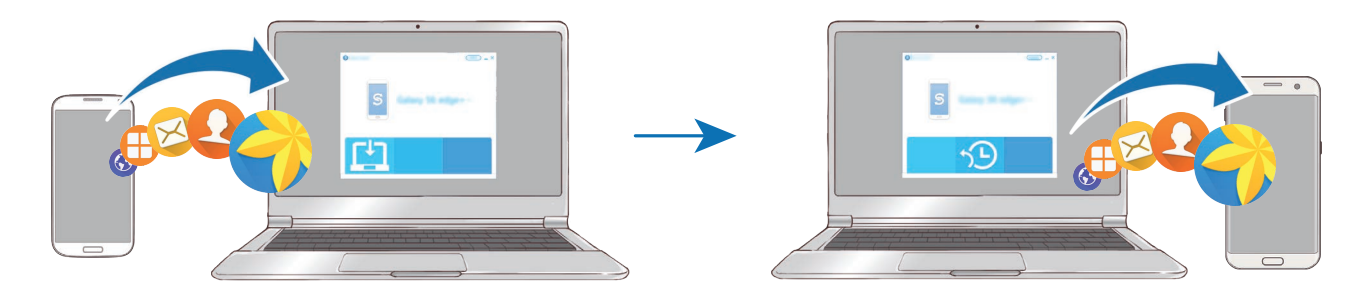

1 Na računalniku obiščite [www.samsung.com/smartswitch](http://www.samsung.com/smartswitch) in prenesite Smart Switch.

2 Na računalniku zaženite Smart Switch.

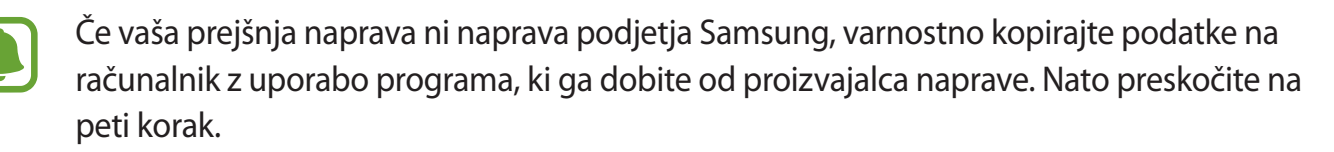

- 3 Vašo prejšnjo napravo priključite v računalnik s kablom USB.
- $4$  Na računalniku sledite navodilom na zaslonu in ustvarite varnostno kopijo podatkov z vaše naprave. Nato odklopite vašo prejšnjo napravo z računalnika.
- 5 Napravo priključite v računalnik s kablom USB.
- $6$  Na računalniku sledite navodilom na zaslonu in prenesite podatke na vašo napravo.

# **Naprava in upravljanje podatkov**

# **Priključitev naprave na računalnik za prenos podatkov**

Iz naprave na računalnik, ali obratno premaknite glasbene, video datoteke, fotografije ali druge vrste datotek.

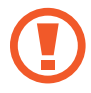

Med prenosom datotek ne odstranjujte kabla USB z naprave. S tem lahko povzročite izgubo podatkov ali poškodbo naprave.

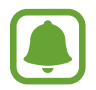

Naprave morda ne bodo pravilno povezane, če jih povežete prek zvezdišča USB. Napravo neposredno povežite na priključek USB.

- 1 Napravo priključite v računalnik s kablom USB.
- 2 Odprite obvestilno ploščo in nato pritisnite **Povezano kot predstavnostna naprava** <sup>→</sup> **Prenašanje predstavnostnih datotek**.

Če računalnik ne prepozna vaše naprave, pritisnite **Prenašanje slik**.

- 3 Pritisnite **DOVOLI** in omogočite računalnik dostop do podatkov v vaši napravi. Ko računalnik prepozna vašo napravo, se naprava prikaže v Moj računalnik.
- 4 Prenesite datoteke med napravo in računalnikom.

# **Posodobitev naprave**

Napravo lahko posodobite z najnovejšo različico programske opreme.

#### **Posodobitev prek zraka**

Napravo lahko neposredno posodobite s storitvijo FOTA (vgrajena programska oprema po zraku). Na zaslonu aplikacij pritisnite **Nastavitve** → **O napravi** → **Ročni prenos posodobitev**.

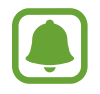

Ko pritisnete stikalo **Samodejni prenos posodobitev**, da ga vključite, se posodobitve prenesejo, ko se naprava poveže z omrežjem Wi-Fi.

#### **Posodobitev prek Smart Switch**

Priključite napravo na računalnik in posodobite napravo z najnovejšo programsko opremo.

- 1 Na računalniku obiščite [www.samsung.com/smartswitch](http://www.samsung.com/smartswitch) in prenesite in namestite Smart Switch.
- 2 Na računalniku zaženite Smart Switch.
- 3 Napravo priključite v računalnik z uporabo kabla USB.
- $4$  Če je na voljo posodobitev programske opreme, morate za posodobitev naprave upoštevati navodila na zaslonu.
	- Med posodobitvijo naprave ne izklopite računalnika ali odklopite kabla USB.
	- Med posodabljanjem naprave na računalnik ne priključujte drugih medijskih naprav. S tem lahko zmotite proces nadgradnje. Pred posodabljanjem odklopite vse druge predstavnostne naprave z računalnika.

# <span id="page-57-0"></span>**Varnostno kopiranje in obnavljanje podatkov**

Hranite osebne podatke, podatke o aplikaciji in nastavitvah varno na vaši napravi. Vaše občutljive podatke lahko varnostno skopirate na nadomestni račun in dostopate do njih kasneje. Za varnostno kopiranje ali obnovitev podatkov se morate vpisati v vaš račun Google ali Samsung. Glejte [Račun Samsung](#page-51-0) in [Računi](#page-148-0) za več informacij.

## **Uporaba Samsungovega računa**

Na zaslonu aplikacij pritisnite **Nastavitve** → **Varnostno kopiranje in ponastavitev** → **Varnostno kopiranje mojih podatkov** za račun Samsung, pritisnite stikalo zraven elementov, za katere želite ustvariti varnostno kopijo, da jih vključite, nato pa pritisnite **VARNOSTNO KOPIRAJ ZDAJ**.

Če želite nastaviti napravo, da samodejno varnostno kopira podatke, pritisnite stikalo **Samodejno varnostno kopiranje**, da ga vključite.

Za obnovitev podatkov z uporabo Samsungovega računa pritisnite **Obnovi**. Zaradi obnovitve izbranih elementov bodo trenutni podatki izbrisani z naprave.

## **Uporaba računa Google**

Na zaslonu aplikacij pritisnite **Nastavitve** → **Varnostno kopiranje in ponastavitev** → **Varnostno kopiranje mojih podatkov** za račun Google in nato pritisnite stikalo, da ga vključite. Pritisnite **Varnostna kopija računa** in izberite račun kot nadomestni račun.

Da obnovite podatke z uporabo računa Google, pritisnite stikalo **Samodejno obnavljanje**, da ga vključite. Ko ponovno namestite aplikacije, se varnostno kopirane nastavitve in podatki obnovijo.

# **Kako napraviti ponastavitev podatkov**

Izbrišite vse nastavitve in podatke na napravi. Pred tovarniško ponastavitvijo podatkov ustvarite varnostne kopije vseh pomembnih podatkov, shranjenih v napravi. Glejte [Varnostno kopiranje in](#page-57-0)  [obnavljanje podatkov](#page-57-0) za več informacij.

Na zaslonu aplikacij pritisnite **Nastavitve** → **Varnostno kopiranje in ponastavitev** → **Ponastavitev na tovarniške podatke** → **PONASTAVI NAPRAVO** → **IZBRIŠI VSE**. Naprava se samodejno ponastavi.

# **Hitra povezava**

# **Uvod**

Z uporabo funkcije za hitro povezavo hitro poiščite in se povežite z napravami v bližini, kot so slušalke Bluetooth ali TV sprejemniki.

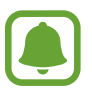

- Če naprava, ki jo želite povezati, ne podpira funkcije hitre povezave, vključite njeno funkcijo Wi-Fi Direct ali Bluetooth pred zagonom **Hitra povezava** na svoji napravi.
- Metode povezave so lahko odvisne od tipa povezanih naprav ali vsebine v skupni rabi.

# **Povezava z drugimi napravami**

1 Odprite ploščo z obvestili in pritisnite **Hitra povezava**.

Funkciji Wi-Fi in Bluetooth se samodejno vključita.

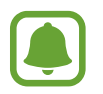

Če **Hitra povezava** ni vidna na obvestilni plošči, pritisnite → **UREDI** in pritisnite stikalo **Hitra povezava**, da ga vključite.

2 Pritisnite **Poišči naprave v bližini**.

Če prej povezana naprava ni na voljo, bo naprava samodejno poiskala naprave v bližini.

 $3$  Izberite napravo s seznama in se povežite z njo s slednjem navodil na zaslonu. Naslednji koraki so lahko odvisni od povezane naprave.

Če želite spremeniti nastavitev vidnosti naprave, pritisnite **VEČ** → **Nastavitve** → **Vidnost naprave** in nato izberite možnost.

# **Skupna raba vsebine**

Souporabljate vsebino s povezanimi napravami.

- 1 Odprite ploščo z obvestili in pritisnite **Hitra povezava**.
- 2 Pritisnite **Poišči naprave v bližini**.
- 3 Izberite napravo s seznama zaznanih naprav.
- 4 Pritisnite **Deljenje vsebine** in izberite medijsko kategorijo.
- $5$  Če želite na povezano napravo poslati vsebino, sledite navodilom na zaslonu. Naslednji koraki so lahko odvisni od izbrane medijske kategorije.

# **Povezava s TV sprejemnikom**

Povežite vašo napravo in TV sprejemnik za ogled vsebine v napravi na velikem ekranu. Prav tako boste lahko uporabljali več funkcij, odvisno od povezanega TV sprejemnika.

- 1 Vklopite TV sprejemnik in postavite vašo napravo v bližino TV sprejemnika.
- 2 Odprite obvestilno ploščo in pritisnite **Hitra povezava** <sup>→</sup> **Poišči naprave v bližini**.
- 3 Izberite TV sprejemnik.

Prikaže se seznam funkcij, ki jih lahko uporabljate s TV sprejemnikom.

- 4 Izberite funkcijo in sledite navodilom na zaslonu za uporabo funkcije. Razpoložljive funkcije so lahko odvisne od TV sprejemnika.
	- **Smart View**: oglejte si vsebino naprave na ekranu TV sprejemnika. Morda boste mogli vključiti funkcijo Screen Mirroring na TV sprejemniku, odvisno od TV sprejemnika, ki ga želite povezati. Če TV sprejemnik ne podpira funkcije Screen Mirroring, uporabite združljive dodatke, da omogočite funkcijo. Združljiva dodatka sta vmesnika HomeSync in AllShare Cast.
	- **TV na mobilno napravo**: glejte TV sprejemnik na zaslonu vaše naprave. Televizijo lahko spremljate v dovoljenjem območju povezave.
	- **Upravljanje televizorja**: uporabite napravo kot daljinski upravljalnik TV sprejemnika.
	- **TV-zvok v mobilno napravo**: med gledanjem TV sprejemnika poslušajte zvok prek zvočnikov naprave. Na napravo lahko priključite slušalke, da zvok TV sprejemnika ne moti druge.
- **Poročila po televiziji**: nastavite TV sprejemnik, da se samodejno vklopi v skladu s prednastavljenim časom, ki ste ga nastavili na vaši napravi in na zaslonu prikaže čas, vreme in informacije vašega urnika. Za uporabo te funkcije morata biti vaša naprava in TV sprejemnik povezana prek iste dostopne točke.
- **Registriraj televizor** / **Preklic registracije televizorja**: registrirajte TV sprejemnik z vašo napravo in uporabite dodatne funkcije, kot sta **Upravljanje televizorja** in **Poročila po televiziji**.
- 
- Nekatere datoteke bodo med predvajanjem zahtevale medpomnjenje, odvisno od povezave.
- Če TV sprejemnik ne podpira zaščite za širokopasovno digitalno vsebino (HDCP), si na TV sprejemniku ne boste mogli ogledati vsebine, ki je zaščitena z upravljanjem digitalnih pravic (DRM).

## **Pretakanje vsebine na registriran TV sprejemnik.**

Če ste na napravi registrirali TV sprejemnik, se lahko enostavneje povežete s TV sprejemnikom med predvajanjem vsebine.

Ko vaša naprava prepozna registriran TV sprejemnik, med gledanjem vsebine, se na napravi prikaže ikona  $\circledast$ ). Pritisnite ikono za pretakanje vsebine z vaše naprave na TV sprejemnik.

- To funkcijo podpirajo samo privzeta aplikacija za galerijo.
- Ko registriran TV sprejemnik priključite na električno vtičnico, lahko to funkcijo uporabljate kljub izklopljenemu ekranu TV sprejemnika.

# **Funkcije skupne rabe**

Souporabljajte vsebino z uporabo različnih možnosti skupne rabe. Naslednja dejanja so primer skupne rabe slik.

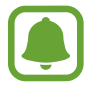

Pri skupni rabi datotek prek mobilnega omrežja vam lahko operater zaračuna dodatne stroške.

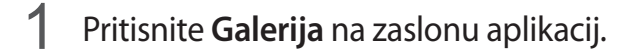

- 2 Izberite sliko.
- 3 Pritisnite **Deli** in izberite metodo za skupno rabo, kot sta Bluetooth in e-pošta. Prav tako lahko uporabite naslednje možnosti:
	- **Preprosto deljenje**: souporabljajte vsebino z vašimi stiki. Za uporabo te funkcije morate potrditi vašo telefonsko številko.

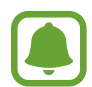

- Ta funkcija v nekaterih regijah in pri nekaterih operaterjih morda ni na voljo.
- Če prejemniki niso potrdili svojih telefonskih številk ali naprave prejemnikov ne podpirajo funkcije, bodo prek besedilnega sporočila prejeli povezavo do datotek. Povezava poteče po določenem obdobju.
- **Smart View**: oglejte si prikazano vsebino naprave na velikem zaslonu prek brezžične povezave.
- **Deljenje v bližini**: souporabljajte vsebino z napravami v bližini prek Wi-Fi Direct, Bluetooth in drugimi načini.
- **Tiskanje**: natisnite vsebino z uporabo vtičnikov tiskalnika, ki so nameščeni v napravi.

4 Če želite souporabljati sliko z drugimi, sledite navodilom na zaslonu.

Ko je slika poslana na naprave prejemnikov, se bo na njihovih napravah prikazalo sporočilo. Pritisnite obvestilo za ogled ali prenos slike.

# **Način v sili**

Način v sili spremeni barvo zaslona v sive odtenke in s tem zmanjša porabo baterije. Nekatere aplikacije in funkcije bodo omejene. V načinu v sili lahko opravite klic v sili, drugim pošljete informacije o vaši trenutni lokaciji, sprožite alarm in še več.

Pritisnite in zadržite tipko za vklop/izklop in nato pritisnite **Način v sili**.

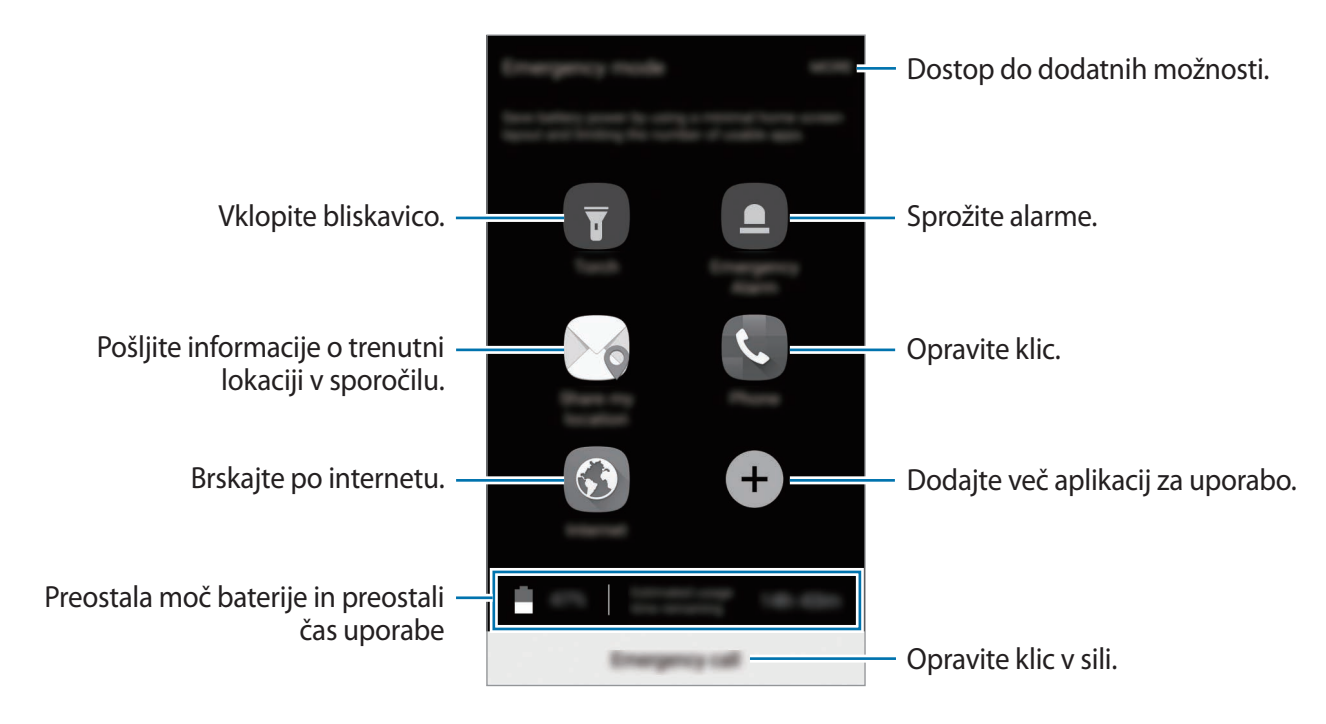

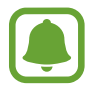

Preostali čas uporabe prikazuje preostali čas preden baterija izgubi moč. Preostali čas uporabe je lahko odvisen od nastavitev vaše naprave in pogojev delovanja.

#### **Izključitev načina v sili**

Za deaktivacijo načina v sili pritisnite **VEČ** → **Onemogočite način v sili**. Prav tako lahko pritisnite in zadržite tipko za vklop/izklop in nato pritisnite **Način v sili**.

# **Aplikacije**

# **Namestitev ali odstranitev aplikacij**

# **Galaxy Apps**

Kupite in prenesite aplikacije. Prenesete lahko aplikacije, ki so posebej namenjene za naprave Samsung Galaxy.

Pritisnite **Samsung** → **Galaxy Apps** na zaslonu aplikacij.

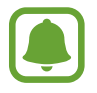

Ta aplikacija v nekaterih regijah in pri nekaterih operaterjih morda ni na voljo.

## **Nameščanje aplikacij**

Iščite aplikacije po kategoriji ali pritisnite **ISKANJE** za iskanje po ključni besedi.

Izberite aplikacijo, če si želite ogledati njene podatke. Za prenos brezplačnih aplikacij pritisnite **NAMESTI**. Za nakup in prenos plačljivih aplikacij pritisnite ceno in upoštevajte navodila na zaslonu.

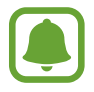

Za spremembo nastavitev samodejne posodobitve pritisnite **VEČ** → **Nastavitve** → **Samodejna posodobitev aplikacij**, nato pa izberite eno od možnosti.

# **Trgovina Play**

Kupite in prenesite aplikacije.

Pritisnite **Trgovina Play** na zaslonu aplikacij.

## **Nameščanje aplikacij**

Poiščite aplikacije po kategoriji ali poiščite aplikacije po ključni besedi.

Izberite aplikacijo, če si želite ogledati njene podatke. Za prenos brezplačnih aplikacij pritisnite **NAMESTI**. Za nakup in prenos plačljivih aplikacij pritisnite ceno in upoštevajte navodila na zaslonu.

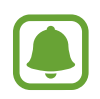

Če želite spremeniti nastavitve za samodejno posodobitev, pritisnite **<u>→</u> → Nastavitve** → **Samodejno posodabljanje aplikacij**, ter nato izberite možnost.

# **Upravljanje aplikacij**

## **Odstranitev ali onemogočenje aplikacij**

Na zaslonu aplikacij pritisnite **UREDI**. Na aplikacijah, ki jih lahko onemogočite ali odstranite, se prikaže ikona . Izberite aplikacijo in pritisnite **ONEMOGOČI** ali **V REDU**. Prav tako lahko na zaslonu aplikacij pritisnete **Nastavitve** → **Aplikacije** → **Upravitelj aplikacij**, izberite aplikacijo in nato pritisnite **ONEMOGOČI** ali **ODSTRANI**.

- **ONEMOGOČI**: onemogočite izbrane privzete aplikacije, ki jih ni mogoče odstraniti z naprave.
- **ODSTRANI**: odstranite prenesene aplikacije.

## **Omogočanje aplikacij**

Na zaslonu aplikacij pritisnete **Nastavitve** → **Aplikacije** → **Upravitelj aplikacij** → → **Onemogočeno**, izberite aplikacijo in nato pritisnite **OMOGOČI**.

## **Nastavitev dovoljenj za aplikacije**

Pravilno delovanje nekaterih aplikacij morda zahteva dovoljenje za dostop ali uporabo informacij na vaši napravi. Ko odprete aplikacijo, se lahko prikaže pojavno okno z zahtevo za dostop do določenih funkcij ali informacij. Pritisnite **DOVOLI** v pojavnem oknu za dodelitev dovoljenj za aplikacijo.

Za ogled nastavitev dovoljenj za aplikacije odprite zaslon aplikacij in pritisnite **Nastavitve** → **Aplikacije** → **Upravitelj aplikacij**. Izberite aplikacijo in pritisnite **Dovoljenja**. Ogledate si lahko seznam dovoljenj za aplikacijo in spremenite njena dovoljenja.

Za ogled ali spreminjanje nastavitev dovoljenja za aplikacijo po kategoriji dovoljenj, odprite zaslon aplikacij, pritisnite **Nastavitve** → **Zasebnost in varnost** → **Dovoljenja aplikacije**. Izberite element in pritisnite stikala zraven aplikacij za dodelitev dovoljenj.

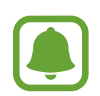

Če aplikacijam ne dodelite dovoljenja, osnovne funkcije aplikacij morda ne bodo delovale pravilno.

# **Telefon**

# **Uvod**

Opravite ali odgovorite na glasovne ali video klice.

# **Klicanje**

- 1 Pritisnite **Telefon** na zaslonu aplikacij.
- 2 Vnesite telefonsko številko.

Če se tipkovnica ne prikaže na zaslonu, pritisnite **+**, da odprete tipkovnico.

3 Pritisnite a za glasovni klic ali pritisnite **za video klic**.

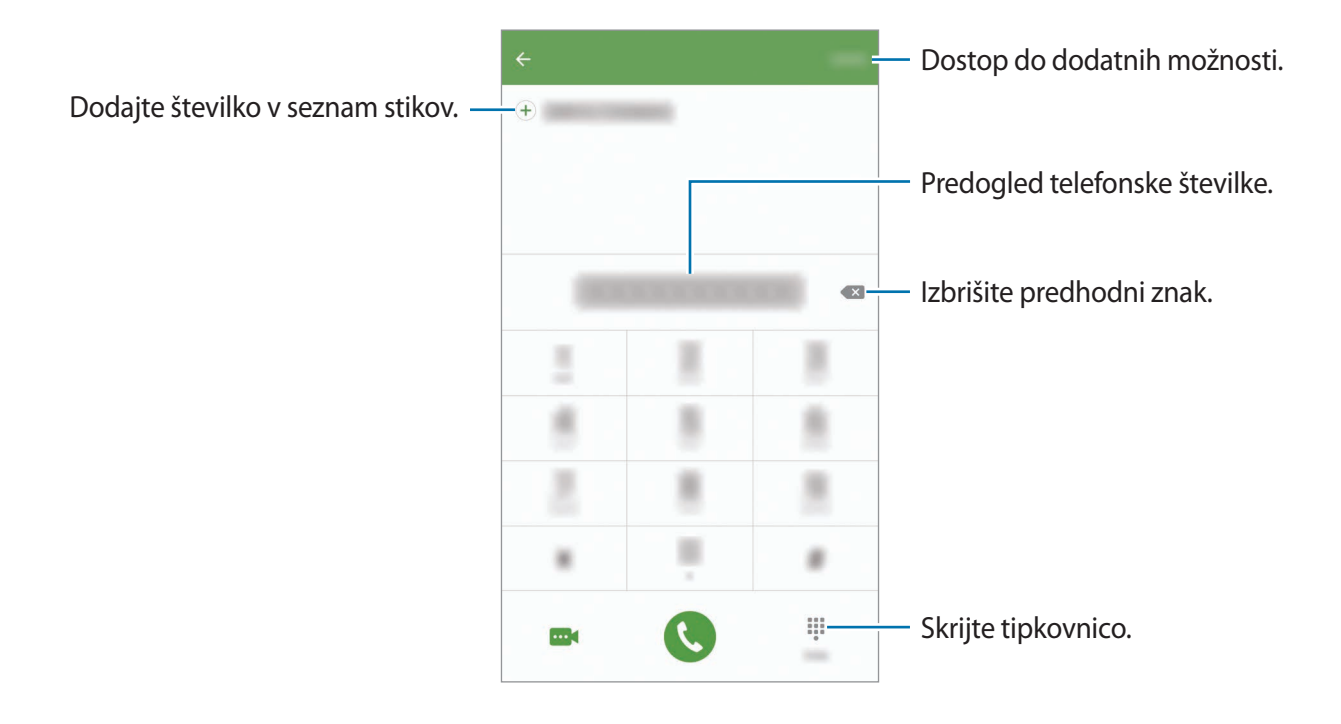

## **Uporaba hitrega klicanja**

Z nastavitvijo številk za hitro klicanje lahko hitro pokličete sogovornike.

Da nastavite številko za hiter klic, pritisnite **VEČ** → **Hitro izbiranje**, izberite številko za hitri klic in nato izberite stik.

Da opravite klic, pritisnite in zadržite številko za hitri stik na tipkovnici. Za številke za hitri stik od številke 10 naprej, pritisnite prvi številki in nato pritisnite in zadržite zadnjo številko.

Na primer, če ste nastavili številko **123** kot številko za hitri klic, pritisnite **1**, nato **2** in nato pritisnite in zadržite **3**.

## **Klicanje z zaklenjenega zaslona**

Z zaklenjenega zaslona povlečete ven iz velikega kroga.

#### **Izvajanje klicev iz dnevnikov klicev ali seznamov stikov**

Pritisnite **DNEVNIK** ali **STIKI** in nato za klic podrsajte desno po stiku ali telefonski številki.

#### Aplikacije

## **Klici v tujino**

- 1 Pritisnite (#), da odprete tipkovnico, če se ta ne prikaže na zaslonu.
- 2 Pritisnite in zadržite **0**, dokler se ne pojavi znak **+**.
- $3$  Vnesite klicno številko države, številko območja in telefonsko številko ter nato pritisnite

# **Prejeti klici**

#### **Sprejemanje klica**

Ob dohodnem klicu povlecite izven velikega kroga.

#### **Zavrnitev klica**

Ob dohodnem klicu povlecite **izven velikega kroga.** 

Če želite poslati sporočilo, ko zavrnete dohodni klic, povlecite drsnik za zavrnitev klica navzgor.

Da ustvarite različna sporočila za zavrnitev, odprite zaslon aplikacij, pritisnite **Telefon** → **VEČ** → **Nastavitve** → **Blokiranje klicev** → **Sporočila za zavr. klica**, vnesite sporočilo in nato pritisnite  $\bigoplus$ .

#### **Zgrešeni klici**

Če imate zgrešen klic, se ikona  $\blacktriangleright$  pojavi na vrstici stanja. Odprite obvestilno ploščo za ogled zgrešenih klicev. Prav tako lahko na zaslonu aplikacij pritisnete **Telefon** → **DNEVNIK** za ogled zgrešenih klicev.

# **Blokiranje telefonskih številk**

Blokirajte klice z določenih številk, ki ste jih dodali na svoj seznam blokiranih številk.

- 1 Na zaslonu aplikacij pritisnite **Telefon** <sup>→</sup> **VEČ** <sup>→</sup> **Nastavitve** <sup>→</sup> **Blokiranje klicev** <sup>→</sup> **Seznam blokiranih**.
- 2 Pritisnite **DNEVNIK** ali **STIKI**, da izberete stike, in pritisnite  $\bigoplus$ .

Za ročni vnos številke pritisnite **Vnesite tel. številko.** in nato vnesite telefonsko številko.

Ko prejmete klic z blokirane telefonske številke, ne boste prejeli obvestil. Klici bodo zabeleženi v dnevniku klicev.

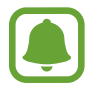

Prav tako lahko blokirate dohodne klice oseb, ki skrivajo svoj ID klicatelja. Pritisnite stikalo **Blokiraj anonimne klice**, da vključite funkcijo.

# **Možnosti med klicem**

## **Med opravljanjem glasovnega klica**

Na voljo so sledeče možnosti:

- **ZADRŽI**: zadržite klic. Pritisnite **NADALJUJ KLIC**, da prevzamete zadržani klic.
- **Dodaj klic**: pokličite drugi klic.
- **Dodat. glas.**: povečajte glasnost.
- **Bluetooth**: preklopite na Bluetooth slušalke, če so te povezane z napravo.
- **Zvočnik**: vključite ali izključite zvočnik. Med uporabo zvočnika govorite v mikrofon na vrhu naprave in držite napravo proč od ušes.
- **Tipkovnica** / **Skrij**: odprite ali zaprite tipkovnico.
- **Nemo**: izklopite mikrofon tako, da vas sogovornik ne sliši.
- **E-pošta**: pošljite e-pošto.
- **Sporoč.**: pošljite sporočilo.
- **Internet**: brskajte po spletnih straneh.
- **Stiki**: odprite seznam stikov.
- **S Planner: odprite koledar.**
- **Beležka**: ustvarite beležko.
- $\bullet$  : končajte trenutni klic.

## **Med opravljanjem video klica**

Pritisnite zaslon za uporabo naslednjih možnosti:

- **VEČ**: dostop do dodatnih možnosti.
- **Preklop**: preklopite med fotoaparatoma na sprednji in zadnji strani.
- **•** : končajte trenutni klic.
- **Nemo**: izklopite mikrofon tako, da vas sogovornik ne sliši.

# **Stiki**

# **Uvod**

Ustvarite nove stike ali upravljajte s stiki na napravi.

# **Dodajanje stikov**

## **Ročno ustvarjanje stikov**

- 1 Pritisnite **Stiki** na zaslonu aplikacij.
- 2 Pritisnite **D** in izberite mesto shranjevanja.
- 3 Vnesite informacije o stiku.
	- $\cdot$   $\circ$  : dodaj sliko.
	- $\cdot \quad \oplus$  /  $\ominus$  : dodaj ali izbriši stik.
- 4 Pritisnite **SHRANI**.

Da s tipkovnice na seznam stikov dodate telefonsko številko, odprite zaslon aplikacij in pritisnite **Telefon**. Če se tipkovnica ne prikaže na zaslonu, pritisnite **++**, da odprete tipkovnico. Vnesite številko in pritisnite **Dodaj v stike**.

Da dodate telefonsko številko na seznam stikov z dohodnih klicev, odprite zaslon aplikacij in pritisnite **Telefon** → **DNEVNIK** → stik.

#### **Uvoz stikov**

Uvozite stike na vašo napravo iz storitev za shrambo.

Na zaslonu aplikacij pritisnite **Stiki** → **VEČ** → **Nastavitve** → **Uvoz/izvoz stikov** → **UVOZ** in izberite možnost uvoza.

# **Iskanje stikov**

Na zaslonu aplikacij pritisnite **Stiki**.

Uporabite eno izmed sledečih metod iskanja:

- Pomaknite se navzgor ali navzdol po seznamu stikov.
- Povlecite prst vzdolž kazala na desni strani seznama stikov za hitri pomik po seznamu.
- Pritisnite na iskalno polje, ki se nahaja na vrhu seznama stikov in vnesite iskalne pogoje.

Ko je stik izbran, naredite eno izmed sledečega:

- $\cdot$   $\bullet$  : dodajte k priljubljenim stikom.
- **\** /  $\frac{1}{2}$  : opravite glasovni ali video klic.
- **> <** : sestavite sporočilo.
- @ : sestavite e-sporočilo.
### **Profil skupne rabe**

Souporabljajte podatke vašega profila, kot so fotografije in sporočila stanja, z drugimi z uporabo funkcije za skupno rabo profila.

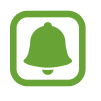

- Ta funkcija v nekaterih regijah in pri nekaterih operaterjih morda ni na voljo.
- Ta funkcija je na voljo samo za stike, ki so na svoji napravi omogočili funkcijo skupne rabe profila.

Na zaslonu aplikacij pritisnite **Stiki** → vaš profil → **Deljenje profila** in nato pritisnite stikalo, da ga vključite. Za uporabo te funkcije morate potrditi vašo telefonsko številko. V **Stiki** si lahko ogledate informacije o posodobljenem profilu vašega stika.

Da nastavite dodatne elemente za skupno rabo, pritisnite **Pod. o profilu v sk. rabi** in izberite elemente.

Da nastavite skupino stikov, s katero želite souporabljati vaš profil, pritisnite **Deljenje z** in izberite možnost.

## **Deljenje stikov**

Stike lahko souporabljate z drugimi z uporabo različnih možnosti skupne rabe.

- 1 Pritisnite **Stiki** na zaslonu aplikacij.
- 2 Pritisnite **VEČ** <sup>→</sup> **Deli**.
- 3 Obkljukajte stike in pritisnite **DELI**.
- 4 Izberite način skupne rabe.

# **Sporočila**

### **Uvod**

Pošljite in si oglejte sporočila po pogovoru.

## **Pošiljanje sporočil**

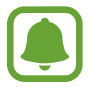

Za pošiljanje sporočil v času gostovanja vam lahko operater zaračuna dodatne stroške.

- 1 Pritisnite **Sporočila** na zaslonu aplikacij.
- $2$  Pritisnite  $\bullet$ .
- 3 Dodajte prejemnike in vnesite sporočilo.

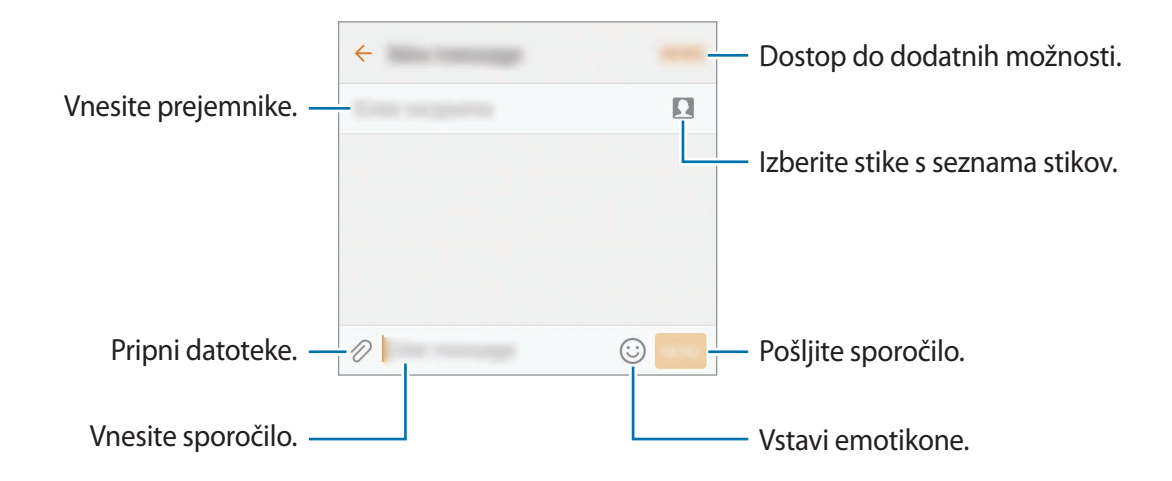

4 Pritisnite **POŠL.**, da pošljete sporočilo.

### **Ogled sporočil**

Sporočila so združena v niti sporočil po stiku.

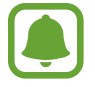

Za prejemanje sporočil v času gostovanja vam lahko operater zaračuna dodatne stroške.

- 1 Pritisnite **Sporočila** na zaslonu aplikacij.
- 2 Na seznamu sporočil izberite stik.
- 3 Oglejte si pogovor.

## **Blokiranje nezaželenih sporočil**

Blokirajte sporočila z določenih teflonskih številk ali sporočila, ki vsebujejo izraze s seznama za blokiranie.

- 1 Pritisnite **Sporočila** na zaslonu aplikacij.
- 2 Pritisnite **VEČ** <sup>→</sup> **Nastavitve** <sup>→</sup> **Blokiraj sporočila**.
- 3 Pritisnite **Seznam za blokiranje**.

Za dodajanje izrazov, ki jih želite blokirati, pritisnite **Blokiraj besedne zveze**.

4 Pritisnite **PREJETO** ali **IMENIK**, da izberete stike, in pritisnite  $\left( + \right)$ .

Za ročni vnos številke pritisnite **Vnesite številko** in nato vnesite telefonsko številko.

Ko prejmete sporočila z blokirane telefonske številke ali sporočila, ki vsebujejo blokiran izraz, ne boste obveščeni. Za ogled blokiranih sporočil pritisnite **VEČ** → **Nastavitve** → **Blokiraj sporočila** → **Blokirana sporočila**.

### **Nastavitev obvestilo o sporočilu**

Spremenite lahko zvok obvestila, možnosti prikaza in še več.

- 1 Pritisnite **Sporočila** na zaslonu aplikacij.
- 2 Pritisnite **VEČ** <sup>→</sup> **Nastavitve** <sup>→</sup> **Obvestila** in nato pritisnite stikalo, da ga vključite.

#### 3 Spremenite nastavitve obvestila.

- **Zvok za obvestilo**: spremenite zvok obvestila.
- **Vibracije**: nastavite, da naprava vibrira ob prejetju sporočil.
- **Prikaz v pojavnem oknu**: nastavite napravo, da prikaže sporočila v pojavnih oknih.
- **Predogled sporočila**: nastavite napravo, da prikaže vsebino sporočila na zaklenjenem zaslonu in v pojavnih oknih.

#### **Nastavitev opomnika za obvestila**

Nastavite lahko opozorilo, ki vas bo ob določenih intervalih opozarjal na nova obvestila. Če ta funkcija ni vključena, odprite zaslon aplikacij, pritisnite **Nastavitve** → **Dostopnost** → **Opomnik za obvestila** in nato pritisnite stikalo, da ga vključite. Nato pritisnite stikalo **Sporočila**, da ga vključite.

## **Internet**

### **Uvod**

Brskajte po internetu in iščite informacije in ustvarite zaznamke za priljubljene spletne strani za enostavnejši dostop.

### **Brskanje po spletnih straneh**

- 1 Pritisnite **Samsung** <sup>→</sup> **Internet** na zaslonu aplikacij.
- 2 Pritisnite naslovno polje.
- 3 Vnesite spletni naslov ali ključno besedo in nato pritisnite **Pojdi**.
- Za ogled orodij rahlo povlecite prst navzdol po zaslonu.

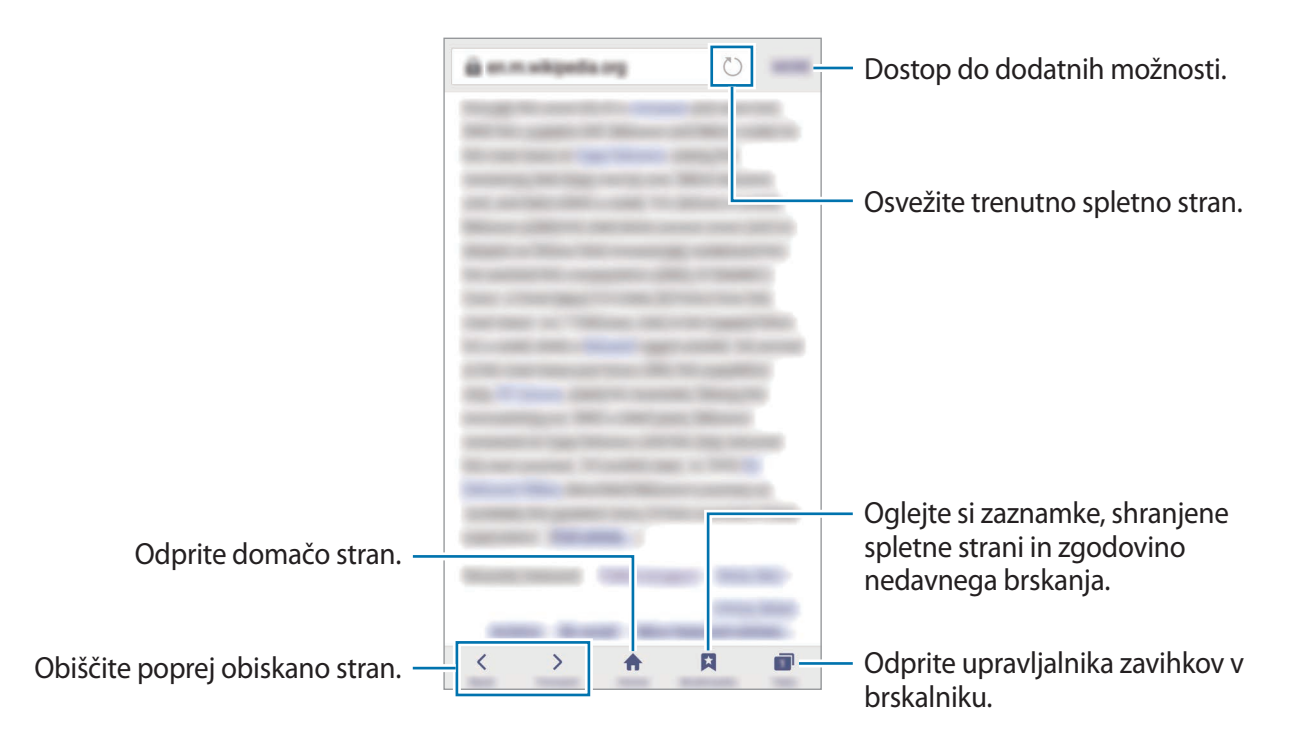

### **Uporaba skrivnostnega načina**

V skrivnostnem načinu lahko ločeno shranjujete in upravljate z odprtimi zavihki, zaznamki in shranjenimi stranmi. Skrivnostni način lahko zaklenete z uporabo gesla in vašega prstnega odtisa.

#### **Vključitev skrivnostnega načina**

V orodni vrstici na dnu zaslona pritisnite **Zavihki** → **OMOG. SKR. NAČ.** Ob prvi uporabi te funkcije nastavite uporabo gesla za skrivnosten način.

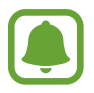

V skrivnostnem načinu ne morete uporabljati nekaterih funkcij, kot je zajem zaslona.

V skrivnostnem načinu naprava spremeni barvo orodnih vrstic.

#### **Sprememba varnostnih nastavitev**

Spremenite lahko svoje geslo ali metodo zaklepanja.

Pritisnite **VEČ** → **Nastavitve** → **Zasebnost** → **Varnost skrivnost. načina** → **Spremenite geslo**. Da nastavite svoj registriran prstni odtis kot metodo za zaklepanje, skupaj z geslom, pritisnite stikalo **Prstni odtisi**, da ga vključite. Glejte [Prepoznava prstnih odtisov](#page-139-0) za več informacij o uporabi prstnih odtisov.

#### **Izključitev skrivnostnega načina**

V orodni vrstici na dnu zaslona pritisnite **Zavihki** → **ONEM. SKR. NAČ.** Prav tako lahko zaprete aplikacijo za internet.

# **E-pošta**

#### **Nastavitev E-poštnih računov**

Nastavite e-poštni račun, ko prvič odprete **E-pošta**.

- 1 Pritisnite **Samsung** <sup>→</sup> **E-pošta** na zaslonu aplikacij.
- 2 Vnesite elektronski naslov in geslo in nato pritisnite **PRIJAVA**. Za ročno registracijo elektronskega računa podjetja pritisnite **ROČNA NASTAV.**
- 3 Če želite končati nastavitev, sledite navodilom na zaslonu.

Da nastavite e-poštni račun pritisnite **VEČ** → **Nastavitve** → **Dodaj račun**.

Če imate več kot en elektronski račun, lahko enega nastavite za privzet račun. Pritisnite **VEČ** → **Nastavitve** → **VEČ** → **Nastavite privzeti račun**.

#### **Pošiljanje e-pošte**

- 1 Pritisnite  $\bullet$ , da sestavite e-pošto.
- 2 Dodajte prejemnike in vnesite besedilo e-pošte.
- 3 Pritisnite **POŠLJI** za pošiljanje elektronskega sporočila.

#### **Branje e-pošte**

Ko je **E-pošta** odprta, bo naprava samodejno pridobila novo e-pošto. Za ročno pridobivanje e-pošte, podrsajte navzdol po zaslonu.

Pritisnite e-pošto na zaslonu, da jo preberete.

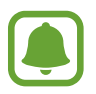

Če je sinhronizacija e-pošte onemogočena, nove e-pošte ni mogoče pridobiti. Če želite omogočiti sinhronizacijo e-pošte, pritisnite **VEČ** → **Nastavitve** → ime vašega računa in nato pritisnite stikalo **Sinhronizacija računa**, da ga vključite.

# **Fotoaparat**

### **Uvod**

Fotografirajte in snemajte videoposnetke z uporabo različnih načinov in nastavitev.

### **Osnovno fotografiranje**

Posnamete lahko fotografije ali videoposnetke. Oglejte si vaše fotografije in videoposnetke v **Galerija**.

Pritisnite **Fotoaparat** na zaslonu aplikacij.

#### **Bonton fotografiranja**

- Ne fotografirajte ali snemajte videoposnetke ljudi brez njihovega dovoljenja.
- Ne fotografirajte ali snemajte videoposnetke, kjer je to z zakonom prepovedano.
- Ne fotografirajte ali snemajte videoposnetke na krajih, kjer bi lahko kršili zasebnost drugih ljudi.

#### **Fotografiranje ali snemanje videoposnetkov**

- 1 Pritisnite na podobo na zaslonu, kjer želite, da kamera izostri sliko.
- 2 Pritisnite  $\bullet$ , da posnamete fotografijo ali pritisnite  $\bullet$ , da posnamete videoposnetek. Da posnamete serijo fotografij, pritisnite in zadržite .
	- Za povečevanje dva prsta na zaslonu potegnite narazen, za pomanjševanje pa skupaj.
	- Za prilagoditev svetlosti fotografij ali video posnetkov pritisnite zaslon. Ko se prikaže prilagoditvena vrstica, povlecite prilagoditveno vrstico proti $\boldsymbol{+}$  ali  $\boldsymbol{-}$ .
	- Da posnamete sliko, med tem ko snemate video posnetek, pritisnite **Zajemi**.
	- Da izostrite sliko med snemanjem videa, pritisnite mesto, kjer želite, da se slika izostri. Da izostrite center zaslona, pritisnite

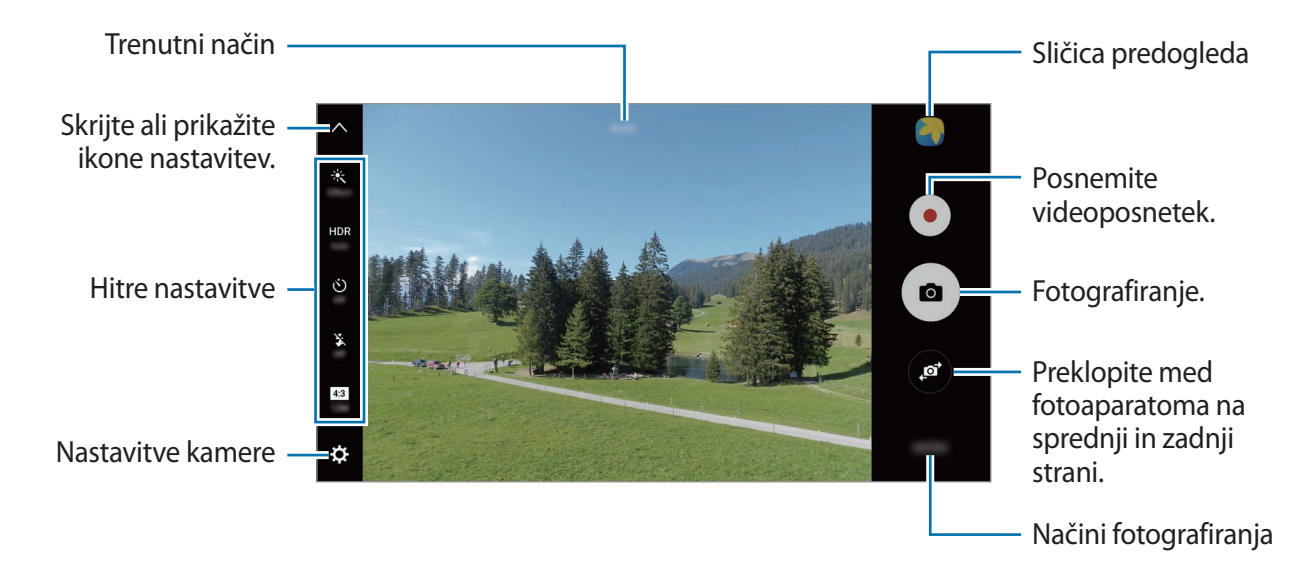

Na zaslonu predogleda podrsajte v desno, da odprete seznam načinov fotografiranja. Oziroma, podrsajte v levo za ogled fotografij in videoposnetkov, ki ste jih posneli.

- Zaslon predogleda je odvisen od načina fotografiranja in uporabljene kamere.
- Fotoaparat se samodejno izklopi, ko ga ne uporabljate.
- Preverite, ali je objektiv čist. V nasprotnem primeru naprava ne bo delovala pravilno v nekaterih načinih, ki potrebujejo visoko ločljivost.
- Fotoaparat na sprednij strani vsebuje širokokotni objektiv. Pri širokokotnih fotografijah lahko pride do manjšega popačenja, ki ne kažejo na težave z delovanjem naprave.
- Največji čas snemanja se lahko zmanjša pri snemanju videa z višjo ločljivostjo.

#### **Zagon fotoaparata na zaklenjenem zaslonu**

Za hitro fotografiranje zaženite **Fotoaparat** na zaklenjenem zaslonu.

Z zaklenjenega zaslona povlečete **velikega kroga**.

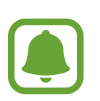

- Ta funkcija v nekaterih regijah in pri nekaterih operaterijh morda ni na voljo.
- Nekatere funkcije fotoaparata niso na voljo, če zaženete **Fotoaparat** z zaklenjenega zaslona in pri vključenih varnostnih funkcijah.

#### **Hitri zagon fotoaparata**

Hitro dvakrat pritisnite tipko Domov, da zaženete **Fotoaparat**.

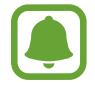

Nekatere funkcije fotoaparata niso na voljo, če zaženete **Fotoaparat** z zaklenjenega zaslona ali ko je zaslon izklopljen in pri vključenih varnostnih funkcijah.

#### **HDR (visoko dinamični razpon)**

Naredite posnetke z živahnimi barvami in podrobnostmi celo na področjih, kjer se blešči ali je temno.

Da vključite ali izključite način HDR, odprite zaslon predogleda in pritiskajte  $HDR$  dokler ne izberete želene možnosti.

- **Auto**: naprava samodejno vključi način HDR, odvisno od pogojev fotografiranja.
- **On**: način HDR je vključen.
- **Off**: način HDR je izključen.

#### **Zaklenitev ostrine in osvetlitve**

Na primerno osvetlitev lahko vpliva močan kontrast med svetlim in temnim in če se motiv nahaja izven območja samodejne izostritve. Zaklenite izostritev ali osvetlitev in nato posnemite fotografijo. Pritisnite in zadržite območje za izostritev, na območju se prikaže okvir AF/AE in nastavitvi izostritve in osvetlitve bosta zaklenjeni. Nastavitev je zaklenjena tudi po zajemu fotografije.

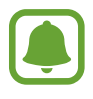

Ta funkcija je na voljo samo v nekaterih načinih fotografiranja.

#### **Prilagajanje fotografskih načinov**

Na zaslonu za predogled pritisnite **NAČIN** in izberite način.

Za ogled informacij o posameznem načinu pritisnite **INFORM.**

Za prerazporeditev načinov pritisnite **VEČ** → **Uredi**, pritisnite in zadržite ikono načina in jo nato povlecite na novo lokacijo.

Da dodate bližnjico na domači zaslon, pritisnite **VEČ** → **Dodaj bliž. na domači zaslon**.

### **Samodejni način**

Samodejni način omogoča, da fotoaparat oceni okolico in ugotovi idealni način za fotografiranje. Na zaslonu za predogled pritisnite **NAČIN** → **Samodejno**.

## **Način Pro**

Posnemite fotografije med ročnim nastavljanjem različnih možnosti fotografiranja, kot sta vrednost osvetlitve in vrednost ISO.

Na zaslonu za predogled pritisnite **NAČIN** → **Pro**. Izberite možnosti in prilagodite nastavitve in nato pritisnite  $\bullet$ , da posnamete fotografijo.

- : izberite barvni odtenek. Da ustvarite lasten barvni odtenek, pritisnite **Ton 1** ali **Ton 2**.
- spremenite način izostritve. Povlecite prilagoditveno vrstico proti دو spremenite način izostritve. Povlecite prilagoditveno vrstico proti ali prilagodite izostritev. Da preklopite na način samodejne izostritve, povlecite prilagoditveno vrstico proti **Auto**.
- $\cdot$  WB: izberite takšno ravnovesje beline, da bodo slike vsebovale bogat barvni obseg. Nastavite lahko temperaturo barve. Pritisnite **in povlecite svoj prst po vrstici za** temperaturo barve.
- **ISO**: izberite vrednost ISO. To uravnava svetlobno občutljivost kamere. Nizke vrednosti so za motive, ki so na miru oz. dobro osvetljeni. Višje vrednosti so namenjene za motive v gibanju oz. so slabo osvetljeni. Vendar lahko nastavitve višje vrednosti ISO povzročijo šum v fotografijah.

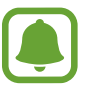

Če je hitrost sprožilca nastavljena ročno, ne morete nastaviti nastavitev ISO na **Auto**.

- $\cdot$   $\mathcal{D}$ : prilagodite hitrost sprožilca. Nižja hitrost sprožilca omogoča, da v notranjost prodre več svetlobe, zaradi česar so slike svetlejše. To je idealno za fotografiranje pokrajine ali fotografiranje ponoči. Visoka hitrost sprožilca zmanjša prodor svetlobe v notranjost. To je idealno za fotografiranje hitro premikajočih motivov.
- $\cdot$   $\blacksquare$ : prilagodite vrednost osvetlitve. To določa, koliko svetlobe bo prejel senzor fotoaparata. Za situacije z manjšo svetlobo uporabite večjo vrednost osvetlitve.

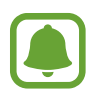

Če je hitrost sprožilca nastavljena ročno, ne morete spremeniti vrednost osvetlitve. Vrednost osvetlitve se bo spremenila in prikazana glede na nastavitev hitrosti sprožilca.

#### **Shranjevanje trenutnih nastavitev kot nastavitev po meri**

Na zaslonu predogleda pritisnite **Po meri** → **Shr. tren. nastavitve**, izberite ime in nato pritisnite **SHRANI**.

Če želite uporabiti shranjene nastavitve v fotoaparatu, odprite zaslon predogleda, pritisnite **Po meri** in nato izberite ime.

#### **Ločevanje področja osvetlitve in področja izostritve**

Če svetla svetloba vpliva na kontrast oz. če se motiv nahaja izven področja za samodejno izostritev, uporabite to funkcijo za doseganje primerne osvetlitve. Področji osvetlitve in izostritve lahko ločite in izberete želen nivo osvetlitve motiva.

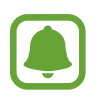

Ta funkcija je na voljo, ko nastavite hitrost sprožilca in izostritev na **Auto** v načinu za strokovnjake.

1 Na zaslonu predogleda pritisnite in zadržite območje, ki ga želite izostriti.

Okvir AF/AE se prikaže v območju izostritve.

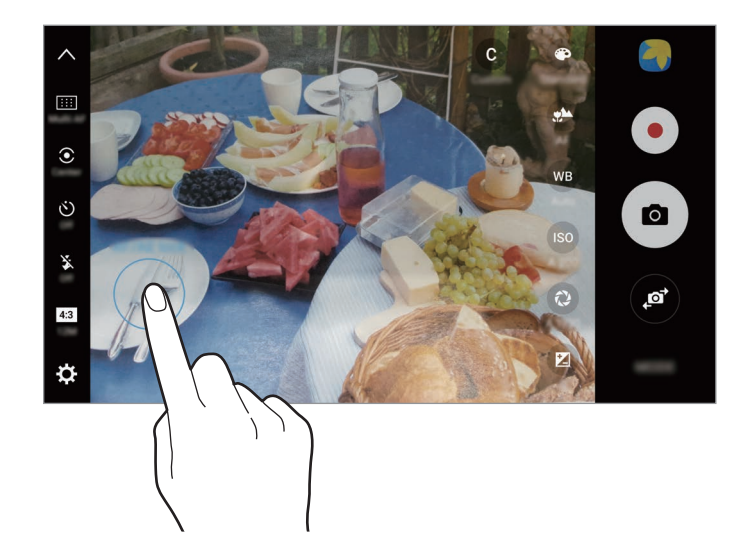

2 Povlecite okvir AF/AE v območje osvetlitve. Območje osvetlitve bo ločeno od območja izostritve.

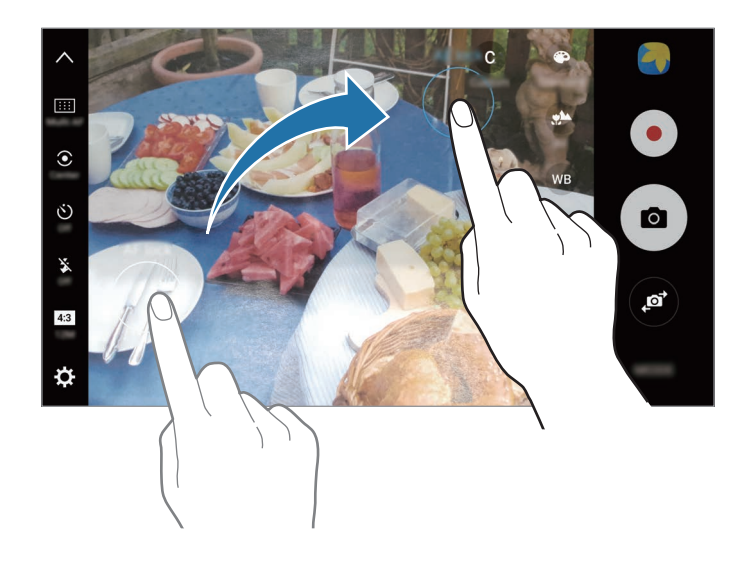

### **Izbirno žarišče**

Uporabite učinek ne-ostrenja, če želite, da določeni motivi izstopajo v fotografiji.

- 1 Na zaslonu za predogled pritisnite **NAČIN** <sup>→</sup> **Izbirno žarišče**.
- 2 Pritisnite na podobo na zaslonu, kjer želite, da kamera izostri sliko.
- $3$  Pritisnite  $\bullet$  za fotografiranje.
- 4 Pritisnite sličico predogleda.
- $5$  Pritisnite  $\circledast$  in izberite eno izmed sledečih:
	- **Bližnje žarišče**: izostrite motiv in zameglite ozadje okoli motiva.
	- **Oddalj. žarišče**: zameglite motiv in izostrite ozadje okoli motiva.
	- **Panor. žarišče**: izostrite motiv in ozadje okoli njega.

6 Pritisnite **SHRANI**.

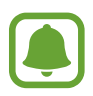

- Priporočamo, da se motivi nahajajo do 50 cm od naprave. Motive, katere želite izostriti, postavite v bližino naprave.
- Pri fotografiranju poskrbite, da bo razdalja med motivom in ozadjem zadostna. Razdalja mora biti najmanj trikrat večja od razdalje med napravo in motivom.
- Napravo držite pri miru in se ne premikajte med fotografiranjem.
- Na kakovost fotografij, posnetih z napravo, lahko vplivajo naslednji dejavniki:
	- Naprava ali motiv je v gibanju.
	- Prisotnost močne svetlobe v ozadju, nizke stopnje svetlobe ali pa fotografirate v notranjosti.
	- Motiv ali ozadje je brez vzorca ali vsebuje enostavne barve.

### **Panorama**

Posnemite serijo vodoravnih in navpičnih fotografij in jih nato sestavite in ustvarite v širok prizor. Na zaslonu za predogled pritisnite **NAČIN** → **Panorama**. Če želite posneti gibljivo panoramo, pritisnite **IEL** → Vključeno, da vključite funkcijo gibljive panorame.

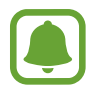

Za najboljši posnetek z uporabo panoramskega načina upoštevajte te nasvete:

- Fotoaparat počasi premikajte v eno smer.
- Zadržite sliko znotraj okvirja v iskalu fotoaparata. Če je slika predogleda izven vodil ali če naprave ne premaknete, naprava samodejno preneha s fotografiranjem.
- Ne fotografirajte nerazločnih ozadij, kot sta prazno nebo ali ravna stena.
- Pri fotografiranju gibljivih panoram zvok ne bo posnet.

#### **Ogled gibljive panorame**

Oglejte si gibljivo panoramo. Fotografijo si lahko ogledate iz različnih zornih kotov, če povlečete vaš prst v levo ali desno po fotografiji.

- 1 Na zaslonu za predogled pritisnite sličico predogleda.
- 2 Pritisnite .

Predvaja se posneta gibljiva panorama.

3 Nagnite napravo ali podrsajte po zaslonu, da zasukate posneto gibljivo panoramo. Če želite shraniti gibljivo panoramo kot video datoteko, pritisnite **SHRANITE VIDEO**.

## **Video kolaž**

Posnemite video posnetke in ustvarite edinstven video kolaž. Video posnetke lahko urejate in jih dajte v skupno rabo z drugimi.

- 1 Na zaslonu za predogled pritisnite **NAČIN** <sup>→</sup> **Video kolaž**.
- 2 Pritisnite  $\blacksquare$  in izberite vrsto kolaža po razmerjem slike, ki jo želite uporabiti.

Da posnamete video za ogled kot kolaž počasnih posnetkov, izberite vrsto kolaža pod **Kolaž v počasnem posnetku**.

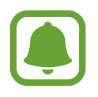

Za video posnetke lahko prav tako izberete čas snemanja. Pritisnite  $\odot$  in izberite možnost.

 $3$  Pritisnite  $\odot$ , da pričnete s snemanjem.

Ko posnamete video, se prikaže zaslon za urejanje.

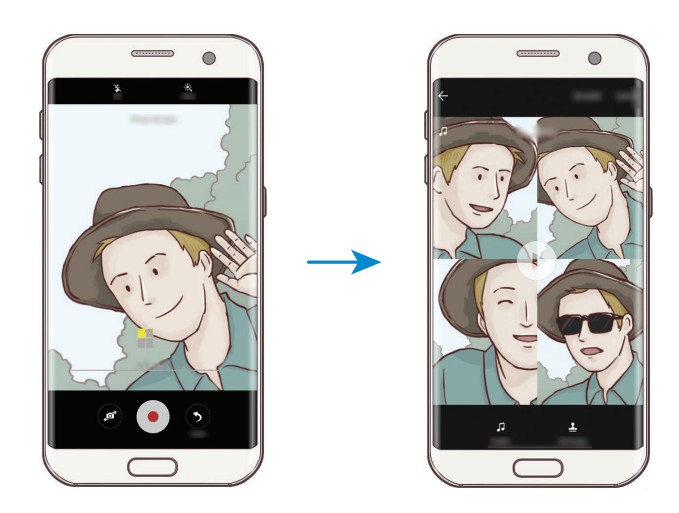

4 Uredite video z uporabo razpoložljivih možnosti.

- **Zvok**: prilagodite posnet zvok ali vstavite glasbo v ozadju.
- **Počas. deli**: izberite odseke videa posamezne slike, ki ga želite predvajati v počasnem posnetku. Ta možnost se prikaže, če izberete možnost počasnega posnetka.
- **Konč. oznake**: prikaže datum in čas snemanja na video posnetku.

5 Ko končate z urejanjem, pritisnite **SHRANI**, da shranite video.

Za skupno rabo videa s prijatelji pritisnite **DELI**.

## **Oddajanje v živo**

Snemajte video posnetke svojih posebnih trenutkov v živo in jih dajte v souporabo. K ogledu svojih prenosov v živo povabite svojo družino in prijatelje. Za več informacij o funkciji oddajana prek YouTube glejte meni za pomoč storitve YouTube.

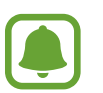

- Ta funkcija v nekaterih regijah in pri nekaterih operaterjih morda ni na voljo.
- Pri oddajanju prek mobilnega omrežja vam lahko operater zaračuna dodatne stroške.

#### **Preden začnete**

- Za uporabo te funkcije se morate vpisati v račun Google.
- Za samodejno shranjevanje oddajanja na vašo napravo ob koncu, odprite zaslon za predogled, pritisnite **Nastavitve** in nato pritisnite stikalo **Samodejno shranjevanje**, da ga vključite. Svoje video posnetke si lahko ogledate v **Galerija**.
- Napravo lahko nastavite, da med oddajanjem pošlje v skupno rabo povezavo do vašega oddajanja prek storitev družabnih omrežij. Na zaslonu predogleda pritisnite **Nastavitve** → **Nastavitve za SNS** in pritisnite stikalo zraven storitev družabnih omrežij, ki jih želite uporabiti.

#### **Začetek oddajanja**

- 1 Na zaslonu za predogled pritisnite **NAČIN** <sup>→</sup> **Oddajanje v živo**.
- 2 Preberite pogoje in določila ter nato pritisnite **POTRDI**.
- $3<sup>2</sup>$  Če želite spremeniti ime svojega kanala, pritisnite privzeto ime in vnesite novo ime.
- 4 Da nastavite oddajanje kot javno ali zasebno, pritisnite **Nastavitve** <sup>→</sup> **Zasebnost**.
- 5 Pritisnite **Povabi** in izberite stike ali ročno vnesite telefonske številke.

Ob začetku oddajanja bodo izbrani stiki prejeli video povezavo prek sporočila. Povabljeni stiki si lahko ogledajo oddajanje s pritiskom povezave.

 $6$  Pritisnite  $\bullet$ , da pričnete s prenosom.

Če želite med oddajanje povabiti več oseb, pritisnite **Soupor.** in izberite način skupne rabe. Med pošiljanjem povabil bo vaše oddajanje začasno zaustavljeno. Za ponovni začetek snemanja pritisnite **NAPREJ**.

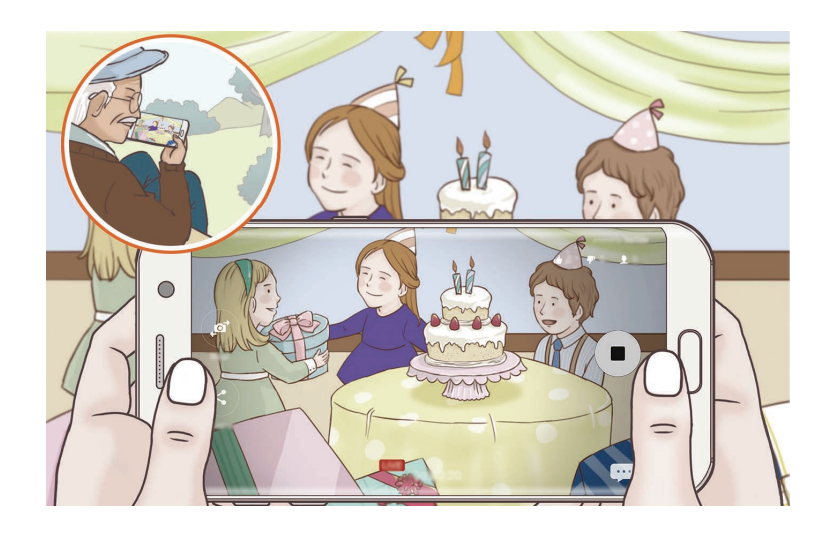

 $\overline{7}$  Pritisnite  $\bullet$ , da končate oddajanje.

Oddajanje bo samodejno preneseno v storitev YouTube. Za skupno rabo povezave z drugimi pritisnite **DELI POVEZAVO**.

Za to funkcijo lahko ustvarite bližnjico na domačem zaslonu s pritiskom **Nastavitve** → **Dodaj bliž. na domači zaslon**.

#### **Gledanje oddajanja v živo**

Povabljeni stiki si lahko ogledajo oddajanje s pritiskom prejete video povezave. Za javne prenose lahko ogledovalci poiščejo ime vašega kanala na strani YouTube.

### **Počasni posn.**

Posnemite video za ogled v počasnem posnetku. Določite lahko odseke vaših videoposnetkov za katere želite, da so predvajani v počasnem posnetku.

- 1 Na zaslonu za predogled pritisnite **NAČIN** <sup>→</sup> **Počasni posn.**
- 2 Pritisnite  $\odot$ , da pričnete s snemanjem.
- $3$  Ko končate s snemanjem, pritisnite  $\odot$  za zaustavitev.
- 4 Na zaslonu za predogled pritisnite sličico predogleda.
- $5$  Pritisnite  $\omega$ .

Video se začne predvajati z naključno nastavljenim počasnim posnetkom.

Aplikacije

#### **Urejanje počasnih posnetkov**

- 1 Na zaslonu za predogled pritisnite sličico predogleda.
- $2$  Pritisnite  $\circledast$ .

Video se začne predvajati z naključno nastavljenim počasnim posnetkom.

- $3$  Pritisnite  $\omega$ , da zaustavite predvajanje.
- 4 Povlecite začetni okvir in končni okvir na želene točke, da nastavite čas predvajanega videa.
- $5$  Povlecite  $\bullet$  za izbiro razpona videa, ki ga želite predvajati počasneje.

Za bolj natančno nastavitev odseka počasnega posnetka pritisnite in zadržite , nato povlecite vaš prst v levo ali desno za premik skozi odsek, sličico za sličico.

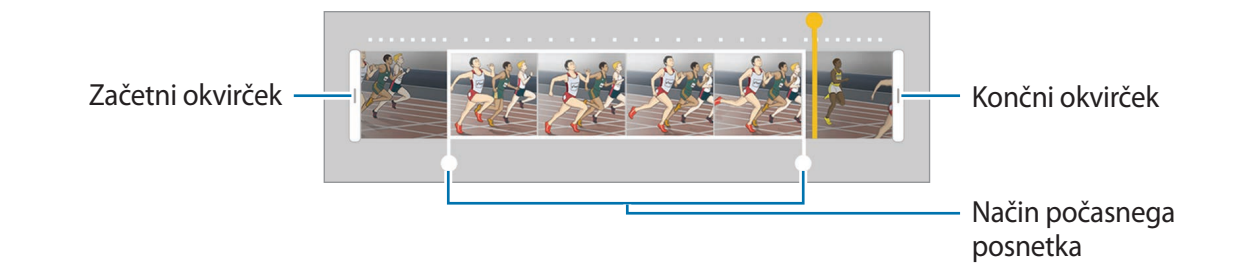

6 Pritisnite odsek počasnega posnetka in uporabite naslednje možnosti:

- $\cdot$   $\pm$ : razdelite odsek na dva dela.
- $\cdot \quad \succeq$ : izbrišite en del odseka.
- 1/8: spremenite hitrost predvajanja izbranega odseka.
- $\overline{7}$  Pritisnite  $\overline{6}$  za predogled videa.
- 8 Pritisnite **IZVOZ**, da shranite video.

### **Navidezni posnetek**

Posnemite serijo fotografij med kroženjem okoli motiva, da ustvarite podobo motiva z različnih zornih kotov. Motiv si lahko ogledate iz različnih zornih kotov, če povlečete vaš prst v levo ali desno po fotografiji.

- 1 Na zaslonu za predogled pritisnite **NAČIN** <sup>→</sup> **Navidezni posnetek**.
- 2 Položite motiv v središče zaslona za predogled in pritisnite  $\bullet$ .
- 3 Počasi in v eni smeri premikajte napravo okoli motiva, da posnamete več fotografij. Ko se puščica v celoti obarva z rumeno ali ko ste obkrožili motiv, naprava samodejno preneha fotografirati.

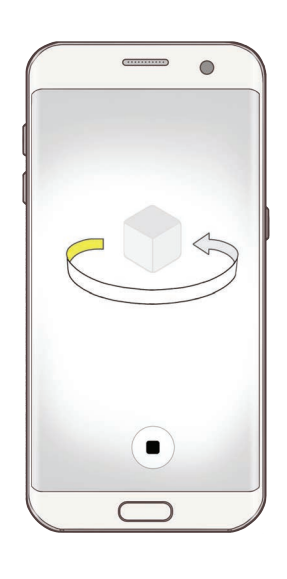

#### **Ogled fotografij navideznega posnetka**

- 1 Na zaslonu za predogled pritisnite sličico predogleda.
- $2$  Pritisnite  $\odot$ .
- 3 Povlecite vaš prst v levo ali desno po zaslonu ali počasi nagnite napravo v levo ali desno za ogled motiva z različnih kotov.

### **Hrana**

Fotografirajte hrano z bolj živahnimi barvami.

- 1 Na zaslonu za predogled pritisnite **NAČIN** <sup>→</sup> **Hrana**.
- 2 Pritisnite zaslon in povlecite okrogel okvir preko območja, da ga označite. Območje izven okroglega okvirja bo zamegljena.

Če želite spremeniti velikost okroglega okvirja, povlecite rob okvirja.

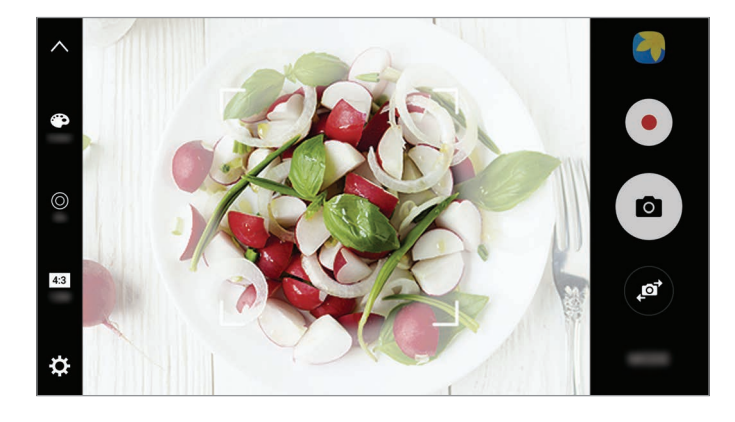

- 3 Pritisnite **in** in povlecite prilagoditveno vrstico za prilagoditev barvnega odtenka.
- $4$  Pritisnite  $\bullet$  za fotografiranje.

### **Hiperzamik**

Posnemite prizore, kot so mimoidoče osebe ali mimo vozeči avtomobili, ter si jih oglejte kot hitre posnetke. Hitrost sličic se samodejno prilagodi za bolj gladko snemanje, manj tresenja ob snemanju hitrih videoposnetkov med hojo, vožnjo z vozilom in več.

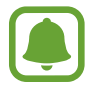

V tem načinu samodejno ostrenje ni na voljo.

- 1 Na zaslonu za predogled pritisnite **NAČIN** <sup>→</sup> **Hiperzamik**.
- 2 Pritisnite  $\Theta$  in izberite možnost hitrosti sličic.

Če nastavite hitrost sličic na **Samod.**, bo naprava samodejno prilagodila hitrost sličic v skladu spreminjanjem okolice.

- $3$  Pritisnite  $\odot$ , da pričnete s snemanjem.
- 4 Pritisnite  $\Box$ , da končate s snemanjem.
- $5$  Na zaslonu predogleda pritisnite sličico predogleda in pritisnite  $\odot$  za ogled videoposnetka.

### **Posnetek sebe**

Posnemite avtoportrete s fotoaparatom na sprednji strani. Na zaslonu si lahko predhodno ogledate različne lepotne učinke.

- 1 Na zaslonu za predogled pritisnite  $\bullet$  za preklop na fotoaparat na sprednji strani za avtoportrete.
- 2 Pritisnite **NAČIN** <sup>→</sup> **Posnetek sebe**.
- 3 Postavite se pred objektiv kamere na sprednji strani.
- 4 Ko naprava zazna vaš obraz, pritisnite senzor na zadnjem delu naprave za posnetek samega sebe.

Prav tako lahko usmerite dlan v fotoaparat na sprednji strani. Ko je vaša dlan prepoznana, se prikaže časovnik odštevanja. Ko čas poteče, naprava posname fotografijo.

Če želite uporabljati različne možnosti fotografiranja za fotoaparat na sprednji strani, pritisnite **¤** → **Načini snemanja (spredaj)** in nato pritisnite stikala, da jih vključite.

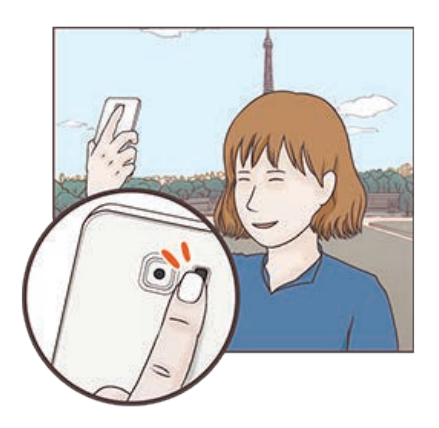

#### **Uporaba bliskavice za posnetek sebe**

Ko snemate avtoportrete s fotoaparat na sprednji strani pri slabši svetlobi, lahko uporabite zaslon na dotik kot bliskavico.

Na zaslonu predogleda večkrat pritisnite  $\ddot{\textbf{x}}$  in izberite **On**. Ko posnamete fotografijo, se zaslon na dotik zasveti.

#### **Uporaba lepotnih učinkov**

Pred posnetkom avtoportreta lahko spremenite obrazne poteze, kot sta barva kože ali oblika obraza, ali uporabite učinek žarometa.

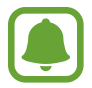

Ta funkcija je na voljo samo v načinu **Posnetek sebe**.

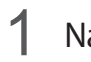

1 Na zaslonu za predogled pritisnite **6**.

- 2 Izberite spodnje možnosti za uporabo lepotnih učinkov na vašem obrazu na zaslonu za predogled in se fotografirate.
	- **Barva kože**: naredite kožo svetlejšo in bolj čisto.
	- **Žaromet**: prilagodite svetlost in mesto žarometa. Da nastavite mesto točke, ki jo želite osvetliti, ali prilagodite svetlost, povlecite prilagoditveno vrstico proti želeni ravni.
	- **Ozek obraz**: prilagodite obliko obraza in ga naredite vitkejšega.
	- **Velike oči**: vaše oči bodo videti večje.
	- **Popravki oblike**: če se vaš obraz nahaja na robovih zaslona za predogled, bo popačen. Omogočite to možnost, da popravite obliko obraza. Po popravku oblike je lahko ozadje videti nekoliko popačen.

## **Šir. pos. sebe**

Posnemite širok posnetek sebe in hkrati fotografirajte druge osebe in preprečite, da bi koga pozabili.

- 1 Na zaslonu za predogled pritisnite  $\bullet$  za preklop na fotoaparat na sprednji strani za avtoportrete.
- 2 Pritisnite **NAČIN** <sup>→</sup> **Šir. pos. sebe**.
- 3 Postavite se pred objektiv kamere na sprednji strani.

4 Ko naprava zazna vaš obraz, pritisnite senzor na zadnjem delu naprave za posnetek samega sebe.

Prav tako lahko usmerite dlan v fotoaparat na sprednji strani. Ko je vaša dlan prepoznana, se prikaže časovnik odštevanja. Ko čas poteče, naprava posname fotografijo.

Če želite uporabljati različne možnosti fotografiranja za fotoaparat na sprednji strani, pritisnite **☆ → Načini snemanja (spredaj)** in nato pritisnite stikala, da jih vključite.

5 Počasti vrtite napravo v levo in nato v desno oziroma obratno, da posnamete širok avtoportret.

Naprava bo posnela dodatne fotografije, ko se beli okvir premakne od enega konca okna iskala do drugega.

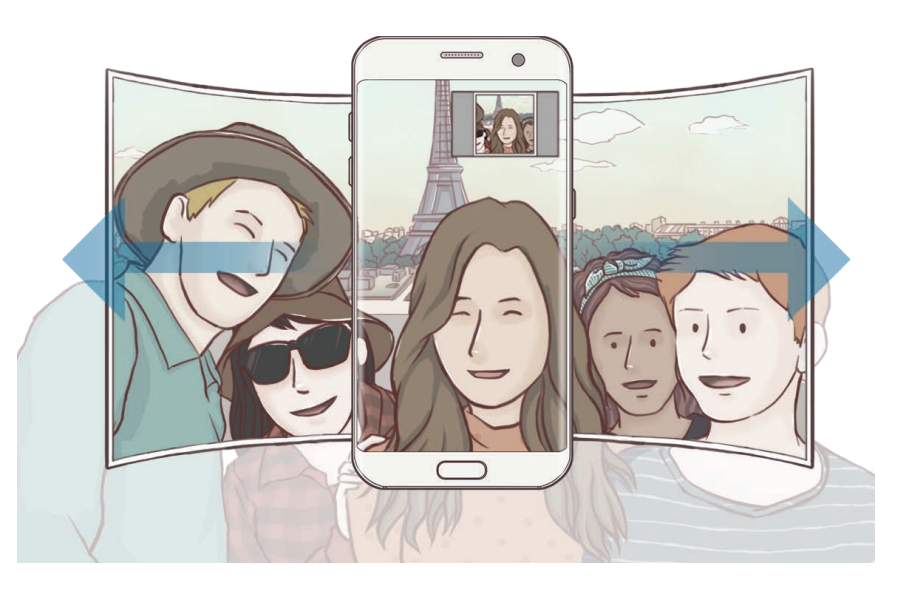

- 
- Beli okvir se mora nahajati znotraj okna iskala.
- Motivi morajo biti pri fotografiranju širokih avtoportretov biti na miru.
- Zgornja in spodnja dela slike, ki sta prikazana na zaslonu predogleda, sta lahko odrezana iz fotografije, odvisno od pogojev fotografiranja.

### **Načini za prenos**

Prenesite več načinov fotografiranja s **Galaxy Apps**.

Na zaslonu za predogled pritisnite **NAČIN** → **PRENOS**.

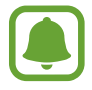

Nekateri preneseni načini fotografiranja nimajo dostopa do vseh funkcij.

### **Nastavitve kamere**

#### **Hitre nastavitve**

Na zaslonu predogleda uporabite naslednje hitre nastavitve.

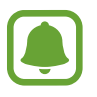

Razpoložljive možnosti so odvisne od načina fotografiranja in uporabljene kamere.

- $\cdot \rightarrow$ : izberite učinek filtra, ki ga želite uporabiti med fotografiranjem ali snemanjem videoposnetkov. Da nastavite prikaz določenih učinkov na seznamu ali zamenjavo vrstnega reda učnikov, pritisnite **Upravlj.** Za prenos več učinkov pritisnite **Prenos**.
- HDR : uporabite ta način za fotografiranje z živahnimi barvami in podrobnostmi, celo v prostorih, kjer se blešči ali je temno.
- $\cdot$   $\overline{|\cdots|}$ : spremenite območje izostritve.  $\overline{|\cdots|}$  izostri več območij znotraj okvirja. Pojavi se več pravokotnikov, ki označujejo izostrena območja. izostri sredino okvirja.
- $\odot$ : izberite način merjenja. To določa, kako bodo izračunane svetlobne vrednosti. **Sredinsko uravnoteženo** izračuna osvetlitev posnetka z uporabo svetlobe v osrednjem delu posnetka. **Točkovno** izračuna osvetlitev posnetka z uporabo svetlobe v koncentriranem osrednjem delu posnetka. **Matrika** poenoti celotno sceno.
- I L: ustvarite gibljive panoramske fotografije, ki jih lahko predvajate kot videoposnetke. Gibljive panoramske fotografije si lahko ogledate pod različnimi koti z nagibom naprave ali drsenjem po zaslonu.
- $\cdot$   $\odot$ : izberite čas snemanja videa.
- $\blacksquare$ : spremenite vrsto video kolaža ali razmerje zaslona. Prav tako lahko posnamete video kolaže, ki vključujejo učinek počasnega posnetka.
- $\cdot$   $\Theta$ : izberite hitrosti sličic.
- $\mathcal{E}(\cdot)$ : izberite dolžino zakasnitve preden fotoaparat samodejno posname fotografijo.
- $\mathbf{\hat{x}}$ : vključite ali izključite bliskavico.

48 : izberite ločljivost fotografij. Uporaba višje ločljivosti da fotografije višje kakovosti, vendar pa bodo te zasedle več prostora v pomnilniku.

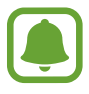

Pri fotografiranju s fotoaparatom na sprednji strani lahko na ločljivost fotografije vplivajo svetlobni pogoji.

- $\bullet$  : prilagodite barvni odtenek.
- $\cdot$   $\odot$  : izostrite motiv znotraj okroglega okvirja in zameglite sliko izven okvirja.

#### **Nastavitve kamere**

Na zaslonu za predogled pritisnite  $\alpha$ .

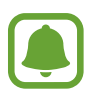

Razpoložljive možnosti so odvisne od načina fotografiranja in uporabljene kamere.

- **Velikost videa (zadaj)** / **Velikost videa (spredaj)**: izberite ločljivost videoposnetkov. Uporaba višje ločljivosti da video posnetke višje kakovosti, vendar pa bodo ti zasedli več prostora v pomnilniku.
- **Fotografija gibanja**: nastavite napravo, da posname nekaj sekundni videoposnetek pred pritiskom  $\bullet$ ). To omogoča, da posnamete trenutek, ki bi ga drugače zamudili. Za ogled videoposnetka pritisnite predogled sličice in pritisnite  $\mathbb{Z}_2$ . Če želite posneti sliko iz video posnetka, pritisnite zaslon, da zaustavite predvajanje, in pritisnite **ZAJEMI**.
- **Shrani slike v predogledu**: obrnite fotografijo, da ustvarite zrcalno sliko prvotne scene, pri fotografiranju s fotoaparatom na sprednji strani.
- **Sledenje sam. ostrenja**: nastavite napravo, da sledi in samodejno ostri izbrani motiv. Ko izberete motiv, naprava izostri motiv tudi v primeru, če se ta premika ali ko spremenite položaj kamere.

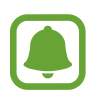

- Ko je ta funkcija vključena, ne morete uporabljati funkcije za stabilizacijo videa.
- Sledenje motiva morda ne bo uspešno v naslednjih primerih:
	- Motiv je prevelik ali premajhen,
	- Prekomerno gibanje motiva,
	- Motiv je osvetljen od zadaj oz. fotografiranje v temnem prostoru,
	- Barve ali vzorci na motivu in ozadju so enaki,
	- Če motiv vsebuje vodoravne vzorce, kot so žaluzije,
	- Prekomerno tresenje fotoaparata.
	- Ločljivost videoposnetka je visoka.

#### Aplikacije

- **Stabilizacija videa**: vključite odpravljanje tresenja, da zmanjšate ali odstranite zamegljeno sliko, ki ga povzroča tresenje fotoaparata med snemanjem videa.
- **Mrežne črte**: prikazani iskalnik pogleda vam pomaga pri kompoziciji, kadar izbirate motive.
- **Lokacijske oznake**: na fotografijo pripnite GPS lokacijsko oznako.

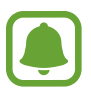

- Moč signala GPS se lahko zniža v krajih, kjer je signal oviran, na primer med zgradbami ali na nizko ležečih območjih, ali v slabih vremenskih razmerah.
- Vaša lokacija se lahko prikaže na vaših fotografijah, ko jih prenesete na splet. Če želite to preprečiti, izklopite nastavitev označevanje lokacije.
- **Načini snemanja (zadaj)** / **Načini snemanja (spredaj)**: izberite možnosti fotografiranja za uporabo.
- **Pregled slik**: nastavite napravo za prikaz fotografij zatem, ko jih posnamete.
- **Hitri zagon**: nastavite napravo, da zažene kamero ob hitrem dvakratnem pritisku tipke Domov.
- **Shrani kot datoteko RAW**: nastavite napravo, da shrani fotografije kot nestisnjeno datoteko RAW (oblika zapisa datoteke DNG) v načinu za strokovnjake. Datoteke RAW vsebujejo vse podatke fotografije za najboljšo kakovost slike, vendar pa zasedejo več prostora v pomnilniku. Za ogled datoteke RAW potrebujete aplikacijo za gledanje slik.

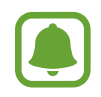

- Pri uporabi te funkcije se vsaka fotografija shrani v dveh oblikah, DNG in JPG. Rafalni posnetki so shranjeni samo kot datoteke JPG.
- Datoteke JPG si lahko ogledate v **Galerija**. Datoteke DNG si lahko ogledate ali izbrišete v mapi **DCIM** → **Camera**.
- **Mesto shranjevanja**: izberite lokacijo za shranjevanje.
- **Funkcija tipk za glasnost**: nastavite napravo za uporabo tipke za glasnost kot nadzor sprožilca ali funkcije povečave.
- **Ponastavi nastavitve**: ponastavite nastavitve fotoaparata.

# **Galerija**

### **Uvod**

Oglejte si in upravljajte s fotografijami in videoposnetki, ki so shranjeni v napravi.

## **Ogled slik**

- 1 Pritisnite **Galerija** na zaslonu aplikacij.
- 2 Izberite sliko.

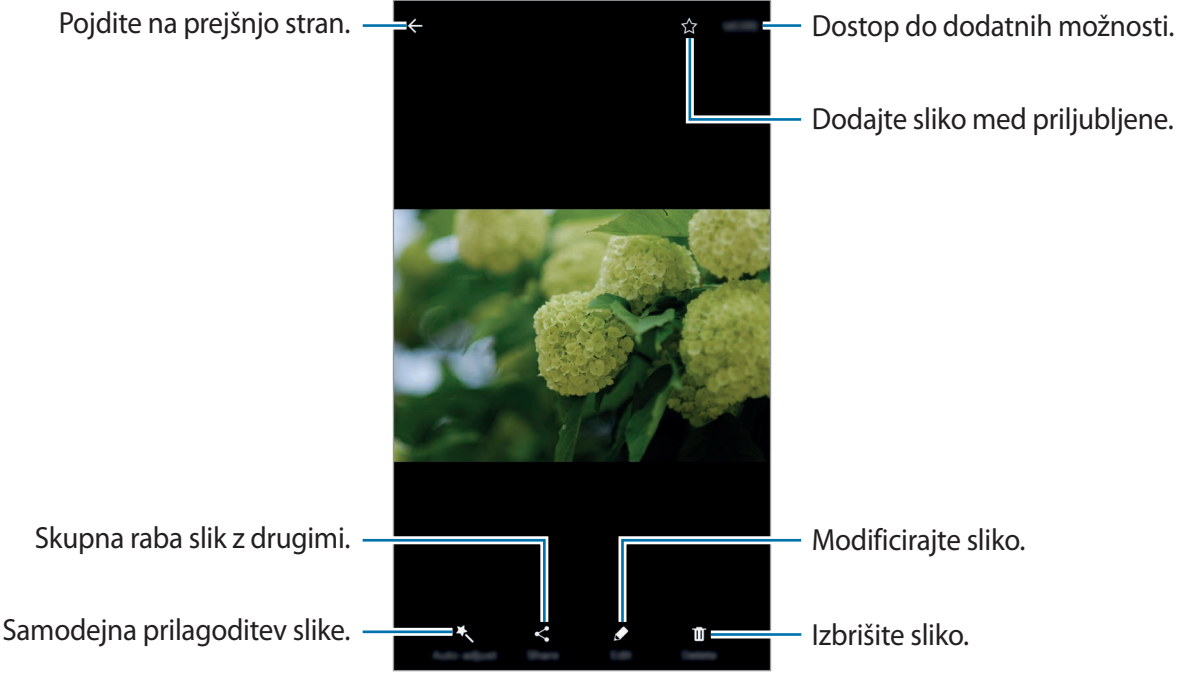

Če želite skriti ali prikazati menije, pritisnite zaslon.

## **Ogled videoposnetkov**

- 1 Pritisnite **Galerija** na zaslonu aplikacij.
- 2 Izberite video posnetek, ki ga želite predvajati. Video datoteke v predogledu prikazujejo ikono  $\bigcirc$  na sličici predogleda.

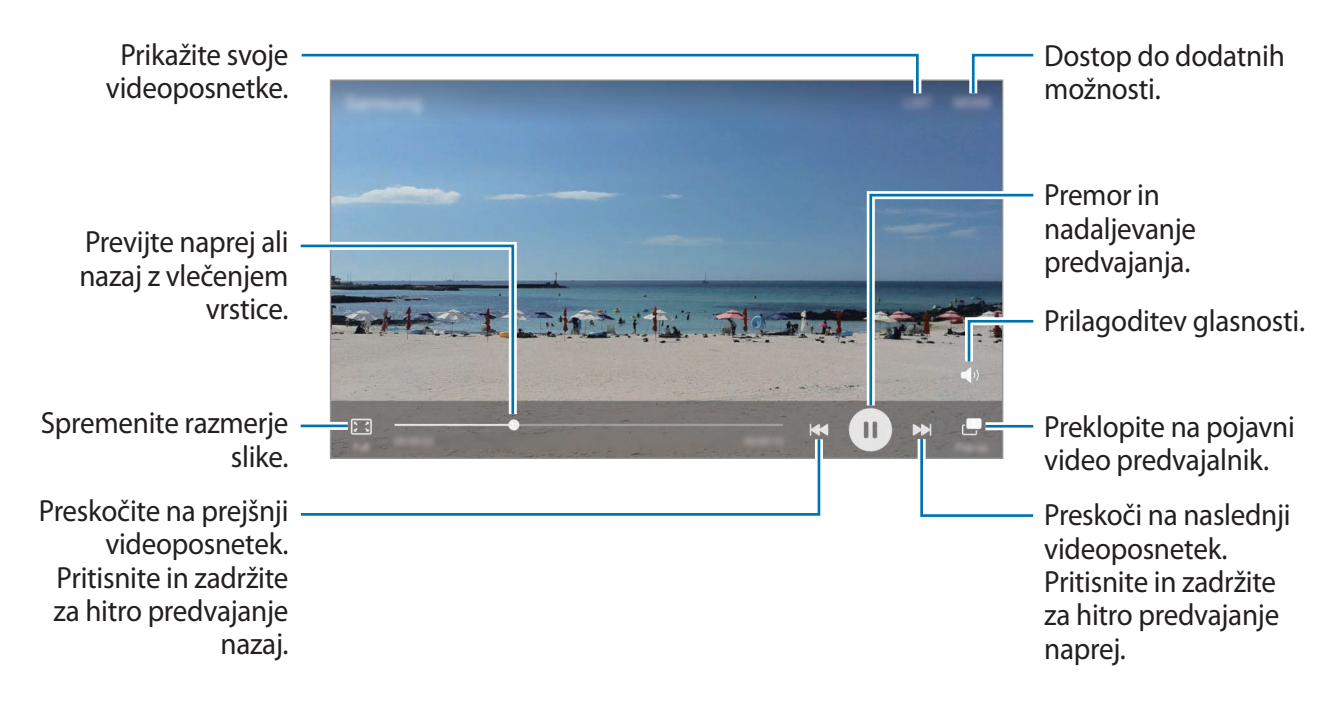

Povlecite prst gor ali dol na levi strani zaslona za predvajanje in s tem prilagodite svetlost ali pa povlecite prst gor ali dol na desni strani zaslona za predvajanje za prilagoditev glasnosti.

Za previjanje nazaj ali naprej podrsajte v levo ali desno po zaslonu predvajanja.

### **Izbris slik ali videoposnetkov**

#### **Izbris slike ali videoposnetka**

Izberite sliko ali videoposnetek in pritisnite **Izbriši** na dnu zaslona.

#### **Izbris več slik in videoposnetkov**

- 1 Na glavnem zaslonu galerije pritisnite in zadržite sliko ali video, ki ga želite izbrisati.
- 2 Obkljukajte slike ali videoposnetke, ki jih želite izbrisati.
- 3 Pritisnite **IZBRIŠI**.

### **Skupna raba slik ali videoposnetkov**

Izberite sliko ali videoposnetek, pritisnite **Deli** na dnu zaslona in nato izberite način skupne rabe.

#### **Skupna raba albumov dogodkov**

Oglejte si fotografije in videoposnetke po času in kraju. Albume dogodkov lahko uporabljate s stiki.

1 Na glavnem zaslonu galerije pritisnite  $\rightarrow$  **Dogodki**.

Fotografije in videoposnetke si lahko ogledate po dogodku.

Če želite sami ustvariti album dogodkov, pritisnite  $\Box$  in nato izberite dogodke ali videoposnetke, ki jih želite dodati.

- 2 Izberite album dogodkov, ki ga želite souporabljati.
- $\beta$  Pritisnite  $\alpha$  in izberite stike.

Ko vaši stiki sprejmejo zahtevo za skupno rabo, bo album dogodkov dan v skupno rabo, vaši stiki pa bodo lahko v album dogodkov dodajali fotografije in videoposnetke.

- 
- Za uporabo te funkcije morate potrditi vašo telefonsko številko.
- Pri skupni rabi datotek prek mobilnega omrežja vam lahko operater zaračuna dodatne stroške.
- Če prejemniki niso potrdili svojih telefonskih številk ali naprave prejemnikov ne podpirajo funkcije, bodo prek besedilnega sporočila prejeli povezavo do datotek. Povezani prejemniki morda ne bodo mogli uporabljati nekaterih funkcij. Povezava poteče po določenem obdobju.

# **Samsung Gear**

Samsung Gear je aplikacija, ki omogoča upravljanje nosljive naprave Gear. Ko povežete svojo napravo z uro Gear, lahko prilagodite nastavitve in aplikacije naprave Gear.

Na zaslonu aplikacij pritisnite **Samsung Gear**.

Pritisnite **POVEZAVA Z URO GEAR**, da se povežete svojo napravo z uro Gear. Če želite zaključiti nastavitev, sledite navodilom na zaslonu. Za več informacij o povezavi in uporabi naprave Gear z vašo napravo glejte navodila za uporabo naprave Gear.

# **Game Launcher**

### **Uvod**

Zaganjalnik iger zbira prenesene igre s **Trgovina Play** in **Galaxy Apps** na enem mestu za enostaven dostop. Napravo lahko nastavite na način za igranje za lažje igranje iger.

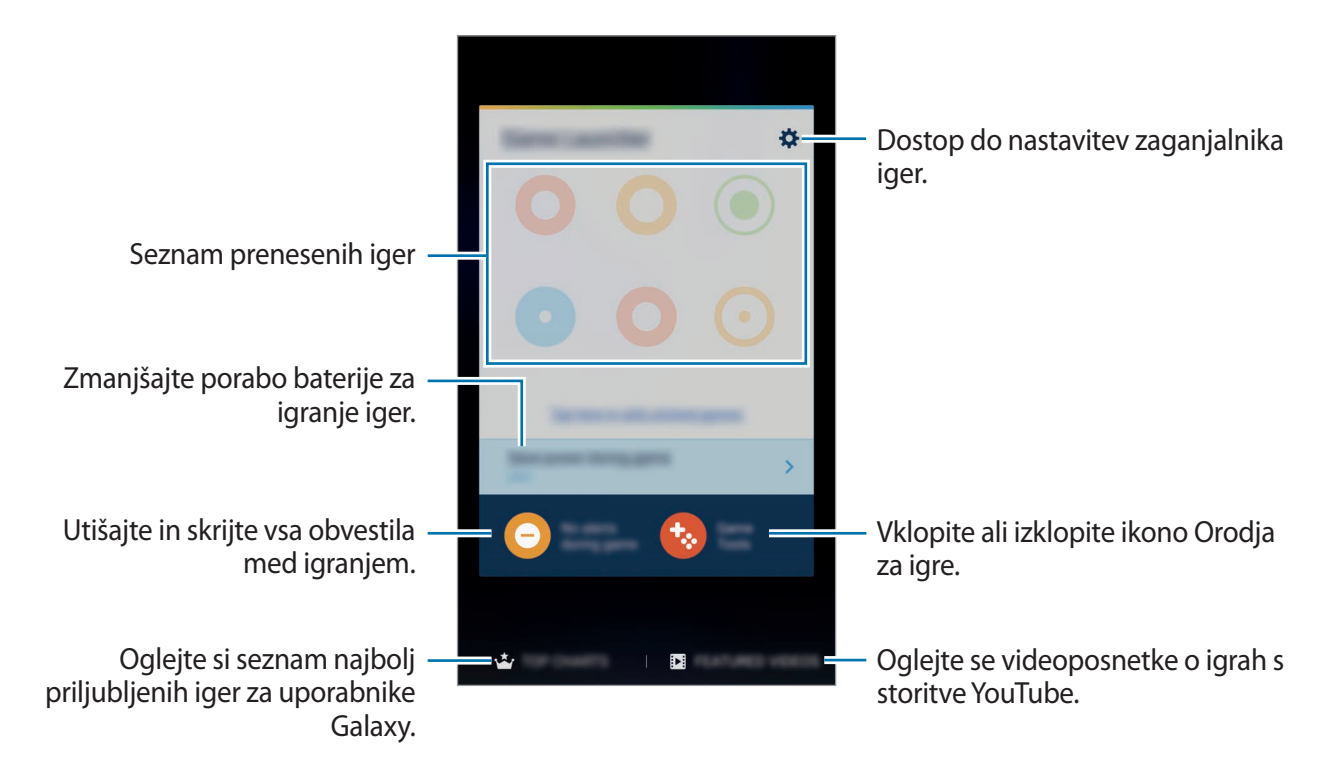

### **Uporaba zaganjalnika iger**

1 Na zaslonu aplikacij pritisnite **Nastavitve** <sup>→</sup> **Napredne funkcije** <sup>→</sup> **Igre** <sup>→</sup> **Game Launcher** in pritisnite stikalo, da ga vključite.

**Game Launcher** bo dodan na domači zaslon in zaslon aplikacij.

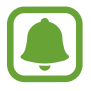

Ko izključite funkcijo, bo **Game Launcher** odstranjen z zaslona Domov in zaslona aplikacij.

- 2 Na zaslonu aplikacij pritisnite **Game Launcher**.
- 3 Pritisnite igro s seznama iger.

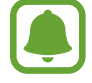

Igre, ki ste jih prenesli s **Trgovina Play** in **Galaxy Apps**, so samodejno prikazane na zaslonu zaganjalnika iger. Če vaše igre niso prikazane, pritisnite **Pritisnite tukaj, da dodate nenavedene igre**.

#### **Odstranitev igre iz zaganjalnika iger**

Pritisnite in zadržite igro in jo povlecite na **Odstrani** na vrhu zaslona.

### **Vključitev igralnega načina za varčevanje z energijo**

Ko vključite igralni način za varčevanje z energijo, naprava zmanjša porabo baterije z znižanjem ločljivosti igre in hitrosti sličic.

Na zaslonu aplikacij pritisnite **Game Launcher** → **Varč. z energijo med igro**. Izberite eno izmed sledečih možnosti:

- **Izključ.**: način za varčevanje energije ni v uporabi.
- **Prihrani energijo**: zmanjša porabo energije v bateriji z znižanjem ločljivosti in hitrosti sličic.
- **Prihrani največ energije**: drastično zmanjša porabo energije v bateriji z znižanjem ločljivosti in hitrosti sličic.

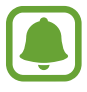

Učinkovitost energije baterije je odvisna od igre.

### **Uporaba orodij za igre**

Ikono Orodja za igre lahko nastavite kot plavajočo ikono na igralnih zaslonih.

Na zaslonu aplikacij pritisnite **Nastavitve** → **Napredne funkcije** → **Igre** → **Game Tools** in nato pritisnite stikalo, da ga vključite.

Med igranjem igre pritisnite  $\bullet$  za prikaz orodij za igre.

Če želite premakniti ikono, pritisnite **te** ter jo nato povlecite na novo lokacijo.

Če želite odstraniti ikono s trenutnega igralnega zaslona, pritisnite in zadržite  $\ddot{\bullet}$ , nato pa jo povlecite na **Odstrani**, ki se nahaja na vrhu zaslona.

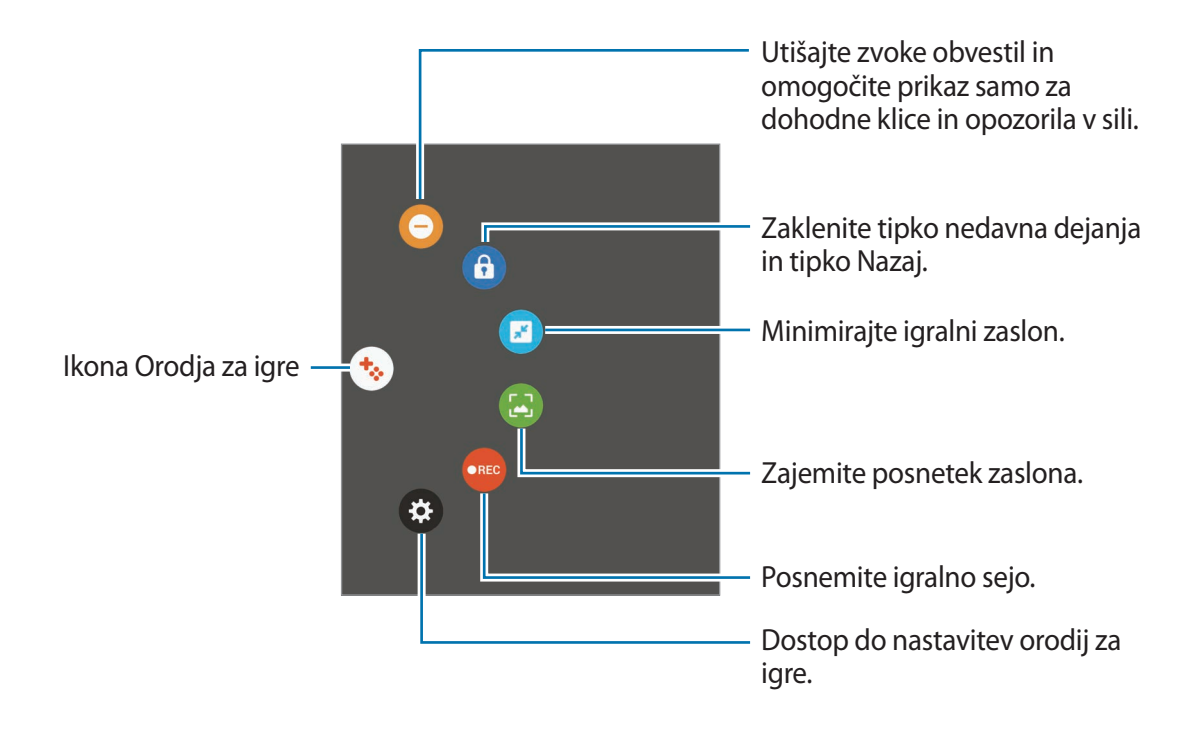

#### **Blokiranje obvestil med igrami**

Pritisnite  $\leftrightarrow \rightarrow \ominus$ , da utišate zvoke obvestil in omogočite prikaz samo obvestil za dohodne klice in opozorila v sili, ter s tem uživate v igrah brez motenj. Če prejmete dohodni klic, se bo na vrhu zaslona prikazalo majhno obvestilo.

# **S Planner**

### **Uvod**

Upravlajte z urnikom z vnosom prihodnjih dogodkov ali opravil v vaš načrtovalnik.

### **Ustvarjanje dogodkov**

- 1 Pritisnite **S Planner** na zaslonu aplikacij.
- 2 Pritisnite  $\Box$  ali dvakrat pritisnite datum. Če datum že vsebuje shranjene dogodke ali opravila, pritisnite datum in pritisnite  $\bigoplus$ .
- 3 Vnesite podrobnosti o dogodku.

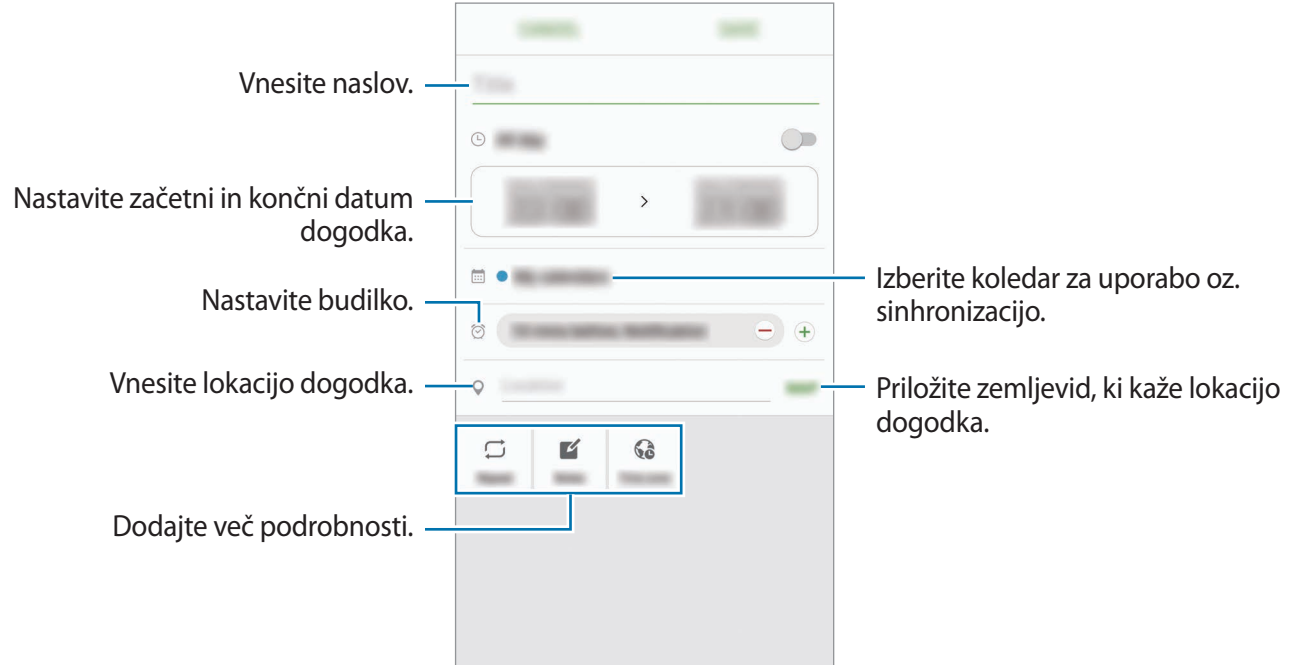

4 Pritisnite **SHRANI**, da shranite dogodek.

### **Ustvarjanje opravil**

- 1 Pritisnite **S Planner** na zaslonu aplikacij.
- 2 Pritisnite  $\rightarrow$  **Opravila.**
- 3 Vnesite podrobnosti opravila in pritisnite **DANES** ali **JUTRI**, da nastavite datum zapadlosti. Če želite dodati več podrobnosti, pritisnite  $\mathbb{Z}$ .
- 4 Pritisnite **SHRANI**, da shranite opravilo.

## **Sinhronizacija dogodkov in opravil z vašim računom**

Na zaslonu aplikacij pritisnite **Nastavitve** → **Računi**, izberite storitev računa in nato pritisnite stikalo **Sinhronizacija Koledar**, da sinhronizirate dogodke in naloge z računom.

Da dodate račune s katerimi želite opraviti sinhronizirati, odprite zaslon aplikacij in pritisnite **S Planner** → **VEČ** → **Upravljanje koledarjev** → **Dodaj račun**. Nato izberite račun za sinhronizacijo in se vpišite. Ko je račun dodan, se bo prikazal na seznamu.

# **S Health**

### **Uvod**

S Health vam pomaga skrbeti za vaš wellness in vašo kondicijo. Nastavite si cilje za vaš wellness in vašo kondicijo, preverite vaš napredek in pazite na vaše zdravje.

## **Zagon S Health**

Ob zagonu te aplikacije ali ponovnem zagonu po ponastavitvi podatkov, sledite navodilom na zaslonu, da končate namestitev.

- 1 Pritisnite **Samsung** <sup>→</sup> **S Health** na zaslonu aplikacij.
- $2$  Če želite končati nastavitev, sledite navodilom na zaslonu.
### **Uporaba S Health**

V menijih S Health in sledilnikih si lahko ogledate ključne informacije za nadzor vašega počutja in telesne pripravljenosti.

Pritisnite **Samsung** → **S Health** na zaslonu aplikacij.

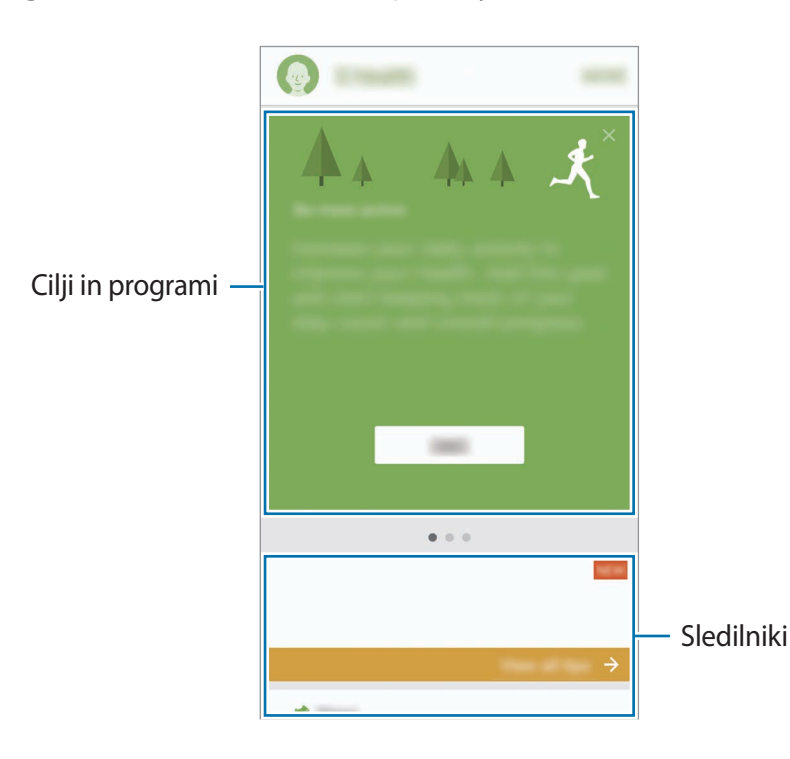

Če želite dodati sledilnike, cilje ali programe na zaslon S Health, pritisnite **VEČ** → **Upravljanje elementov** in nato izberite elemente pod zavihkom **SLEDILNIKI**, **CILJI** ali **PROGRAMI**.

- **CILJI**: nastavite cilje vaše dnevne telovadbe in si oglejte potek.
- **PROGRAMI:** uporabite po meri prilagojene programe za vadbo.
- **SLEDILNIKI**: nadzirajte vaše aktivnosti, vnos hrane in telesne mere.

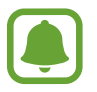

Za dostop do več informacij o funkcijah S Health pritisnite **VEČ** → **Nastavitve** → **Pomoč**.

## **Dodatne informacije**

- S Health je namenjen samo za namene fitnesa in dobrega počutja, ter ni namenjen za diagnozo bolezni ali drugih stanj oz. za zdravilo, ublažitev, zdravljenje ali preprečevanje bolezni.
- Razpoložljive funkcije, posebnosti in dodeljive aplikacije za S Health se lahko razlikujejo od države do države, zaradi različnih lokalnih zakonov in predpisov. Pred uporabo preverite funkcije in aplikacije, ki so na voljo za vašo regijo.
- Aplikacije in storitev S Health se lahko spremenijo ali opustijo brez predhodnega obvestila.
- Namen zbiranja podatkov je omejen na nudenje zahtevane storitve, vključno z nudenjem dodatnih informacij za izboljšanje vašega počutja, varnostno kopiranje/sinhronizacijo podatkov, podatkovno analizo ali za razvoj in nudenje boljših storitev. (Če pa se vpišete v svoj račun Samsung prek S Health, lahko vaše podatke shranjujete na strežniku za varnostno kopiranje podatkov.) Osebni podatki so lahko shranjeni, dokler takšni procesi niso končani. Osebne podatke, ki so shranjeni v aplikaciji S Health, lahko zbrišete z možnostjo Ponastavi podatke v meniju Nastavitve. Za brisanje kakršnih koli podatkov, ki ste jih shranili v družabnih omrežjih ali prenesli na pomnilniške naprave, jih morate izbrisati ločeno.
- Vaše podatke lahko daste v skupno rabo oz. jih sinhronizirate z dodatnimi storitvami Samsung ali združljivimi storitvami tretjih strani, ki ste jih izbrali, kot tudi z vsemi vašimi drugimi povezanimi napravami. Dostop do informacij S Health, s strani takšnih dodatnih storitev ali naprav tretjih strani, bo dovoljen samo z vašo izrecno odobritvijo.
- Sami v celoti odgovarjate za neprimerno uporabo podatkov v skupni rabi na družabnih omrežjih ali poslanih drugim. Pri souporabi osebnih podatkov z drugimi bodite pazljivi.
- Če je naprava povezana z merilnimi napravami, preverite protokol komunikacije, da potrdite pravilno delovanje. Če uporabljajte brezžično povezavo, npr. Bluetooth, lahko na napravo vplivajo elektronske motnje drugih naprav. Naprave ne uporabljajte v bližini drugih naprav, ki oddajajo radijske valove.
- Pred uporabo temeljito preberite pogoje in določila in pravilnik o zasebnosti programa S Health.

## **S Voice**

### **Uvod**

Opravite različna opravila, tako da jih preprosto izgovorite.

## **Nastavitev ukaza za bujenje**

**S Voice** lahko zaženete z uporabo lastnega ukaza za bujenje.

Ko prvič zaženete **S Voice**, pritisnit **START** in nastavite lasten ukaz za bujenje.

Če želite spremeniti ukaz za bujenje, odprite zaslon aplikacij in pritisnite **S Voice**. Nato pritisnite

→ **Voice wake-up** → **Change wake-up command** → **START** in sledite navodilom na zaslonu.

Če želite, da naprava zažene **S Voice** z uporabo ukaza za bujenje, medtem ko je naprava zaklenjena, pritisnite  $\boldsymbol{\ddot{\alpha}}$  in nato pritisnite stikalo **Wake up in secured lock**, da ga vključite.

## **Uporaba S Voice**

1 Izgovorite prednastavljen ukaz za bujenje.

Prav tako lahko na zaslonu aplikacij pritisnite **Samsung** → **S Voice**.

Ko se **S Voice** zažene, naprava prične s prepoznavanjem glasu.

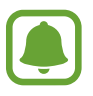

Ta aplikacija v nekaterih regijah in pri nekaterih operaterjih morda ni na voljo.

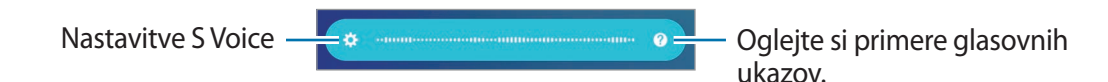

#### Aplikacije

#### 2 Izgovorite glasovni ukaz.

Če naprava prepozna ukaz, bo naprava izvršila ustrezno dejanje. Če želite ponoviti glasovni ukaz ali izgovoriti drug ukaz, pritisnite  $\blacksquare$  ali izgovorite prednastavljen ukaz a bujenje.

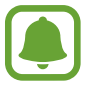

Ta aplikacija se samodejno zapre, če napravo ne uporabljate določen čas.

#### **Namigi za boljšo glasovno prepoznavnost**

- Govorite jasno.
- Govorite na tihih krajih.
- Ne uporabljajte žaljivega govora ali narečja.
- Izognite se govoru z naglasom.

Naprava morda ne bo prepoznala ukazov ali jih bo razumela napačno, odvisno od vašega okolja v katerem ste in kako govorite.

### **Nastavljanje jezika**

Na zaslonu aplikacij pritisnite Samsung → S Voice →  $\bigstar \rightarrow$  Language in nato izberite jezik.

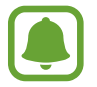

Izbran jezik je uporabljen samo za **S Voice** in ne za prikazan jezik na napravi.

## **Snemalnik zvoka**

### **Uvod**

Uporabite različne načine snemanja za raznolike okoliščine, kot je intervju. Naprava lahko pretvori vaš glas v besedilo in razloči med zvočnimi viri.

### **Snemanje zvočnega posnetka**

- 1 Na zaslonu aplikacij pritisnite **Samsung** <sup>→</sup> **Snemalnik zvoka**.
- 2 Pritisnite  $\odot$ , da pričnete s snemanjem. Govorite v mikrofon.

Pritisnite  $\left(\mathbf{u}\right)$ , da zaustavite snemanje.

Med snemanjem zvočnega posnetka pritisnite **ZAZNAMEK**, da vnesete zaznamek.

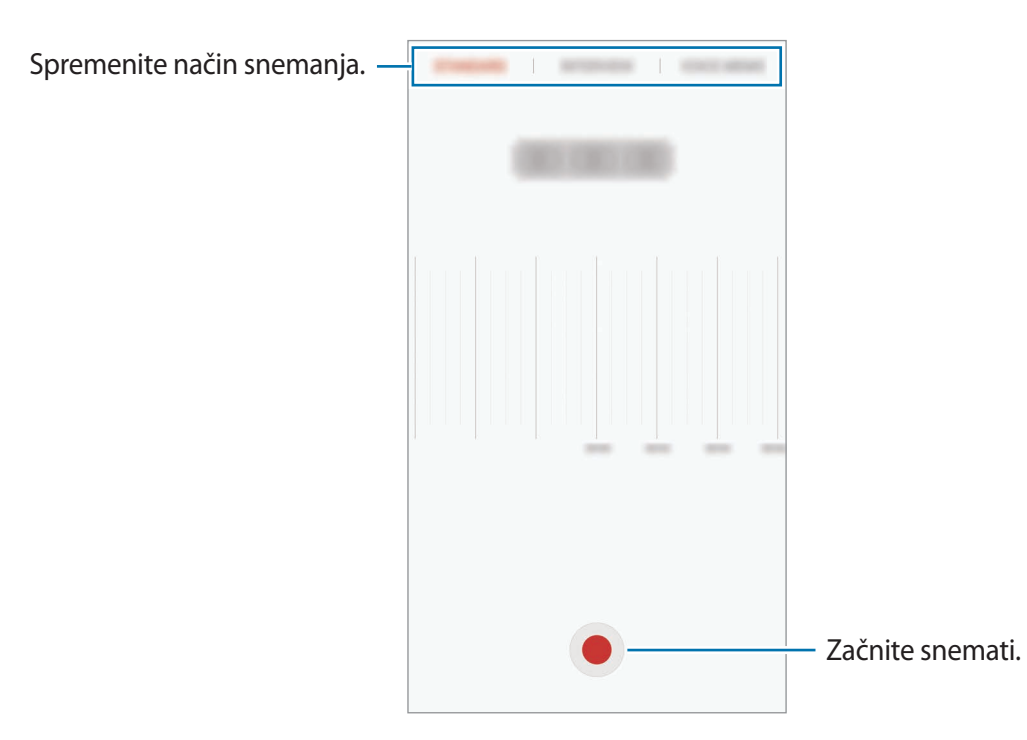

3 Pritisnite **SHRANI**, da končate s snemanjem.

### **Spreminjanje načina snemanja**

Na zaslonu aplikacij pritisnite **Samsung** → **Snemalnik zvoka**.

Izberite način z vrha zaslona snemalnika zvoka.

- **STANDARDNI:** to je običajni način snemanja.
- **INTERVJU**: mikrofon je občutljiv na zvoke iz dveh smeri. V tem načinu, tako zgornji kot spodnji del naprave zaznava enako količino zvoka.
- **GOVORNA BELEŽKA**: naprava posname vaš glas in ga hkrati pretvori v besedilo na zaslonu. Za najboljše rezultate napravo držite v bližini vaših ust in govorite glasno in močno v mirnem prostoru.

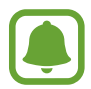

Če se sistemski jezik glasovne beležke ne ujema z govorjenim jezikom, naprava ne bo prepoznala vašega glasu. Pred uporabo te funkcije pritisnite trenutni jezik, da nastavite sistemski jezik glasovne beležke.

### **Predvajanje izbranih zvočnih posnetkov**

Pri pregledu zapisov intervjuja lahko utišate ali povečate glasnost določenim zvočnim virov v zapisu.

- 1 Na zaslonu aplikacij pritisnite **Samsung** <sup>→</sup> **Snemalnik zvoka**.
- 2 Pritisnite **Posnetki** in izberite zvočni posnetek, ki je posneta v načinu intervjuja.
- $3$  Če želite utišati določene zvočne vire, pritisnite  $\bullet$  za ustrezno smer v katero želite utišati zvok.

Ikona se spremeni v  $\blacktriangle$  in zvok bo utišan.

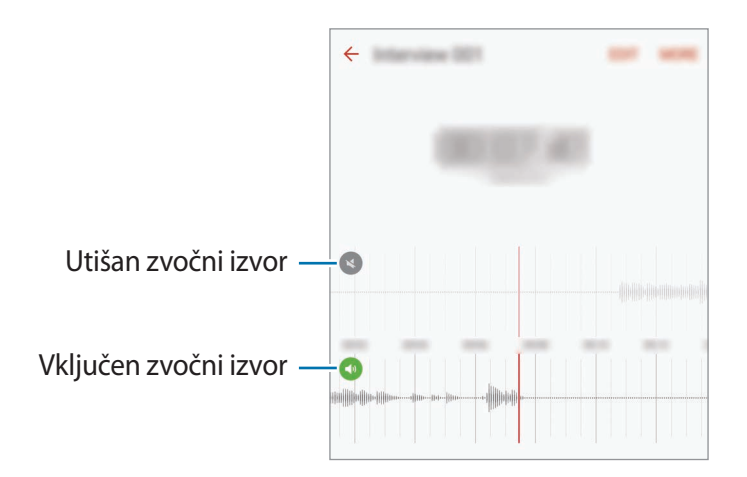

## **Moje datoteke**

Dostopajte in upravljajte različne datoteke, ki so shranjene v napravi ali drugih mestih, kot na primer shrambe v oblaku.

Na zaslonu aplikacij pritisnite **Samsung** → **Moje datoteke**.

Oglejte si datoteke po kategoriji ali si oglejte datoteke shranjene na napravi ali shrambi v oblaku. Da preverite stanje porabljene ali razpoložljiv pomnilnik, pritisnite **PORABA SHRAMBE**. Za iskanje datotek ali map pritisnite **ISKANJE**.

## **Beležka**

Ustvarite beležke in jih organizirajte po kategoriji.

Na zaslonu aplikacij pritisnite **Beležka**.

#### **Sestavljanje beležk**

Pritisnite  $\Box$  na seznamu beležk in vnesite beležko. Med sestavljanjem beležke uporabite naslednje možnosti:

- **Kategorija**: ustvarite ali nastavite kategorije.
- **Opravila**: dodajte izbirna polja na začetku vsake vrstice, da s tem ustvarite seznam opravil.
- **Slika**: vstavite slike.
- **Risanje**: napišite ali narišite beležke, ki jih želite vstaviti. Izberete lahko debelino pisala in barvo.
- **Glasovna**: ustvarite zvočni posnetek za vstavljanje.

Če želite shraniti beležko, pritisnite **SHRANI**.

Za urejanje beležke pritisnite beležko, ter nato pritisnite vsebino beležke.

#### **Iskanje beležke**

Pritisnite **ISKANJE** na seznamu beležk in vnesite ključno besedo za iskanje beležk, ki vsebujejo ključno besedo.

## **Ura**

### **Uvod**

Nastavite alarme, preverite trenutni čas v številnih mestih po svetu, merite čas dogodka ali nastavite določeno trajanje.

### **Budilka**

Na zaslonu aplikacij pritisnite **Ura** → **Budilka**.

#### **Nastavljanje alarmov**

Nastavite čas budilke in pritisnite **SHRANI**.

Če želite odpreti tipkovnico za vnos časa budilke, pritisnite polje za vnos časa.

Da nastavite budilko z različnimi možnostmi budilke, pritisnite **MOŽNOSTI**, nastavite možnosti budilke in nato pritisnite **SHRANI**.

Za vključitev ali izključitev alarmov pritisnite ikono ure zraven budilke na seznamu budilk.

#### **Izključitev alarmov**

Pritisnite **OPUSTI**, da ustavite budilko. Če ste že omogočili možnost dremeža, pritisnite **DREMEŽ**, da ponovno vključite budilko po določenem časovnem obdobju.

#### **Brisanje alarmov**

Pritisnite  $\times$  na budilko v seznamu budilk.

#### **Svetovna ura**

Na zaslonu aplikacij pritisnite **Ura** → **Svetovna ura**.

#### **Ustvarjanje ur**

Vpišite ime mesta ali izberite mesto s prikaza sveta in nato pritisnite  $+$ .

#### **Brisanje ur**

Pritisnite  $\times$  na uri.

## **Štoparica**

- 1 Na zaslonu aplikacij pritisnite **Ura** <sup>→</sup> **Štoparica**.
- 2 Pritisnite **ZAČNI**, da merite dogodek. Če želite zabeležiti čas krogov, med merjenjem časa na dogodku, pritisnite **KROG**.
- 3 Pritisnite **USTAVI** za prenehanje merjenje časa. Če želite ponoviti merjenja časa, pritisnite **NADALJUJ.** Da počistite čas krogov, pritisnite **PONASTAVI**.

## **Časovnik**

- 1 Na zaslonu aplikacij pritisnite **Ura** <sup>→</sup> **Časovnik**.
- 2 Nastavite trajanje in pritisnite **ZAČNI**. Če želite odpreti tipkovnico za vnos trajanja, pritisnite polje za vnos trajanja.
- 3 Pritisnite **OPUSTI**, ko se časovnik sproži.

## **Računalo**

Opravite enostavne ali zahtevne izračune.

Pritisnite **Računalo** na zaslonu aplikacij.

Za uporabo znanstvenega računala obrnite napravo v ležeči položaj. Če je **Samodej. zavrti** onemogočeno, pritisnite  $\Diamond$  za prikaz znanstvenega računala.

Za ogled zgodovine izračunov pritisnite **ZGODOVINA**. Če želite zapreti ploščo zgodovine izračunov, pritisnite **ŠTEVILČNICA**.

Če želite počistiti zgodovino, pritisnite **ZGODOVINA** → **POČISTI ZGODOVINO**.

## **Aplikacije Google**

Google ponuja zabavne, družabne in poslovne aplikacije. Za dostop do določenih aplikacij je morda potreben račun Google. Glejte [Računi](#page-148-0) za več informacij.

Za ogled več informacij o aplikaciji, odprite meni pomoči posamezne aplikacije.

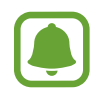

Nekatere aplikacije morda niso na voljo ali pa so lahko drugače označene, odvisno od vaše regije oz. ponudnika storitev.

#### **Chrome**

Poiščite informacije in brskajte po spletnih straneh.

#### **Gmail**

Pošljite in prejmite elektronska sporočila prek storitve Google Mail.

#### **Zemljevid**

Najdite vašo lokacijo na zemljevidu, poiščite lokacije in si oglejte lokacijske podatke za različne kraje.

#### **Glasba Play**

Odkrijte, poslušajte in souporabljajte glasbo na vaši napravi. Glasbene zbirke, ki so shranjene na vaši napravi, lahko prenesete v oblak in do njih dostopate kasneje.

#### **Filmi Play**

Prenesite videoposnetke, ki si jih želite ogledati, s **Trgovina Play**.

#### **Drive**

Shranite vašo vsebino v oblaku, imejte dostop do nje od koder koli, ter jo dajte v skupno rabo z drugimi.

#### **YouTube**

Glejte ali ustvarite videoposnetke in jih dajte v skupno rabo z drugimi.

#### **Google Foto**

Iščite, upravljajte in urejajte vse svoje fotografije in videoposnetke z različnih virov na enem mestu.

#### **Hangouts**

Klepetajte s prijatelji, posamično ali v skupinah, ter med klepetom uporabljajte slike, emotikone in video klice.

#### **Google**

Hitro poiščite vsebino na internetu ali vaši napravi.

# **Nastavitve**

## **Uvod**

Prilagodite nastavitve za funkcije in aplikacije. S konfiguracijo različnih možnosti nastavitev lahko po meri prilagodite vašo napravo.

Na zaslonu aplikacij pritisnite **Nastavitve**.

Za iskanje nastavitev z vnosom ključnih besed pritisnite **ISKANJE**.

Za urejanje seznama pogosto rabljenih nastavitev pritisnite **UREDI**. Nato obkljukajte elemente, ki jih želite dodati, ali prekličite izbor elementov.

## **Wi-Fi**

### **Vzpostavitev povezave z omrežjem Wi-Fi**

Vključite funkcijo Wi-Fi, če se želite povezati z dostopno točko omrežja Wi-Fi in vzpostaviti dostop do interneta ali drugih omrežnih naprav.

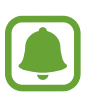

- Vaša naprava uporablja neharmonične frekvence in je namenjena za uporabo v vseh evropskih državah. Omrežje WLAN se lahko v EU upravlja brez omejitev v zaprtih prostorih, vendar pa ne sme obratovati na prostem.
- Kadar ni v uporabi, izklopite Wi-Fi, da varčujete z baterijo.
- 1 Na zaslonu nastavitev pritisnite **Wi-Fi** in nato pritisnite stikalo, da ga vključite.
- 2 Omrežje izberite s seznama omrežij Wi-Fi.

Omrežja za katera je potrebno imeti geslo se pojavijo kot ikone s ključavnico.

#### 3 Pritisnite **POVEŽI**.

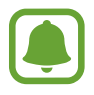

- Ko se naprava poveže z omrežjem Wi-Fi, ob ponovni povezavi naprave z omrežjem vnos gesla ni potreben. Če želite preprečiti samodejno povezavo naprave z omrežjem, jo izberite s seznama omrežij in pritisnite **POZABI**.
- Če se ne morete pravilno povezati z omrežjem Wi-Fi, ponovno zaženite funkcijo Wi-Fi naprave ali brezžični usmerjevalnik.

### **Wi-Fi Direct**

Wi-Fi Direct poveže naprave neposredno prek omrežja Wi-Fi brez potrebe po dostopni točki.

1 Na zaslonu nastavitev pritisnite **Wi-Fi** in nato pritisnite stikalo, da ga vključite.

2 Pritisnite **Wi-Fi Direct**.

Na seznamu so prikazane zaznane naprave.

Če naprave, s katero se želite povezati, ni na seznamu, zahtevajte, da naprava vklopi funkcijo Wi-Fi Direct.

3 Izberite napravo, s katero se želite povezati.

Napravi bodo povezani, ko druga naprava sprejme zahtevo za povezavo prek Wi-Fi Direct.

#### **Pošiljanje in sprejemanje podatkov**

Z drugimi napravami lahko souporabljate podatke, kot so stiki ali medijske datoteke. Naslednja dejanja so primer pošiljanja slike na drugo napravo.

- 1 Pritisnite **Galerija** na zaslonu aplikacij.
- 2 Izberite sliko.

3 Pritisnite **Deli** <sup>→</sup> **Wi-Fi Direct** in izberite napravo na katero želite prenesti sliko.

4 Sprejmite zahtevo za povezavo prek Wi-Fi Direct na drugi napravi.

Če sta napravi že povezani, bo slika poslana na drugo napravo brez postopka zahteve za povezavo.

#### **Prekinitev povezave z napravo**

- 1 Pritisnite **Wi-Fi** na zaslonu nastavitev.
- 2 Pritisnite **Wi-Fi Direct**.

Naprava prikaže seznam povezanih naprav.

3 Pritisnite ime naprave, da prekinite povezavo z napravami.

## **Bluetooth**

### **Uvod**

Uporabite Bluetooth za izmenjavo podatkov ali predstavnostnih datotek z napravami, ki podpirajo Bluetooth.

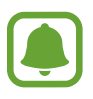

- Podjetje Samsung ni odgovorno za izgubo, prestrezanje ali zlorabo podatkov, poslanih ali prejetih prek Bluetooth.
- Vedno zagotovite, da podatke delite in prejemate z napravami, ki jim zaupate in so ustrezno zaščitene. Če so med napravami ovire, se razdalja delovanja naprav lahko zmanjša.
- Nekatere naprave, zlasti tiste, ki niso testirane ali odobrene s strani združenja Bluetooth SIG, morda ne bodo združljive z vašo napravo.
- Funkcije Bluetooth ne uporabljajte za nezakonita dejanja (na primer, piratske kopije datotek ali nezakonito prisluškovanje poslovnim komunikacijam). Samsung ni odgovoren za posledice nezakonite uporabe funkcije Bluetooth.

### <span id="page-122-0"></span>**Seznanjanje z drugimi napravami Bluetooth**

- 1 Na zaslonu nastavitev pritisnite **Bluetooth** in nato pritisnite stikalo, da ga vključite. Na seznamu so prikazane zaznane naprave.
- 2 Izberite napravo, ki jo želite seznaniti.

Če naprave, s katero se želite seznaniti, ni na seznamu, zahtevajte, da naprava vklopi možnost za vidnost. Glejte navodila za uporabo druge naprave.

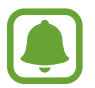

Vaša naprava je vidna drugim napravam, medtem ko je odprt zaslon za nastavitev Bluetooth.

 $3$  Za potrditev sprejmite zahtevo za povezavo prek Bluetooth na vaši napravi.

Napravi bodo povezani, ko druga naprava sprejme zahtevo za povezavo prek Bluetooth.

### **Pošiljanje in sprejemanje podatkov**

Številne aplikacije podpirajo prenos podatkov prek Bluetooth. Z drugimi napravami Bluetooth lahko souporabljate podatke, kot so stiki ali medijske datoteke. Naslednja dejanja so primer pošiljanja slike na drugo napravo.

- 1 Pritisnite **Galerija** na zaslonu aplikacij.
- 2 Izberite sliko.
- 3 Pritisnite **Deli** <sup>→</sup> **Bluetooth** in nato izberite napravo na katero želite prenesti sliko.

Če se je vaša naprava že seznanila z napravo, pritisnite ime naprave brez potrjevanja samodejno generiranega ključa.

Če naprave, s katero se želite seznaniti, ni na seznamu, zahtevajte, da naprava vklopi možnost za vidnost.

4 Sprejmite zahtevo za povezavo prek Bluetooth na drugi napravi.

### **Pozabljanje naprav Bluetooth**

- 1 Pritisnite **Bluetooth** na zaslonu nastavitev. Naprava prikaže seznam seznanjenih naprav.
- 2 Pritisnite **X** zraven imena naprave za preklic seznanitve.
- 3 Pritisnite **Prekliči seznanitev**.

## **Način letenja**

Onemogočite lahko vse brezžične funkcije vaše naprave. Uporabljate lahko samo neomrežne storitve.

Na zaslonu nastavitev pritisnite **Način letenja**.

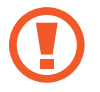

Poskrbite, da je naprava med vzletom in pristankom izklopljena. Med letom lahko napravo uporabljate v načinu letenja, če je to dopuščeno s strani letalskega osebja.

## **Mobilna dostopna točka in privezovanje**

Uporabite napravo kot dostopno točko mobile hotspot za skupno rabo mobilne podatkovne povezave med napravo in drugimi napravami, če omrežna povezava ni na voljo. Povezave lahko vzpostavite prek Wi-Fi, USB ali Bluetooth.

Na zaslonu nastavitev pritisnite **Mobilna dostopna točka in privezovanje**.

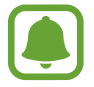

Pri uporabi te funkcije vam lahko operater zaračuna dodatne stroške.

- **Mobile hotspot**: uporabite dostopno točko mobile hotspot za souporabo povezave z mobilnim omrežjem naprave z računalniki ali drugimi napravami.
- **Internet prek vmesnika Bluetooth**: uporabite funkcijo interneta prek vmesnika Bluetooth za skupno rabo mobilne podatkovne povezave naprave z računalniki ali drugimi napravami prek Bluetooth.
- **USB modem**: uporabite funkcijo uporabe telefona kot modema po USB-ju za souporabo mobilne podatkovne povezave naprave z računalnikom prek USB-ja. Ko je povezana z osebnim računalnikom, se vaša naprava uporablja kot brezžični modem za računalnik.

#### **Uporaba dostopne točke mobile hotspot**

Uporabite napravo kot dostopno točko mobile hotspot za skupno rabo mobilne podatkovne povezave med napravo in drugimi napravami.

- 1 Na zaslonu nastavitev pritisnite **Mobilna dostopna točka in privezovanje** <sup>→</sup> **Mobile hotspot**.
- 2 Pritisnite stikalo, da ga vključite.

V vrstici stanja se prikaže ikona **. Druge naprave lahko najdejo vašo naprav** na seznamu omrežij Wi-Fi.

Za nastavitev gesla za dostopno točko mobile hotspot, pritisnite **VEČ** → **Konfigurirajte Mobile hotspot** in izberite nivo varnosti. Nato vnesite geslo in pritisnite **SHRANI**.

- 3 Na zaslonu druge naprave poiščite in izberite vašo napravo s seznama omrežij Wi-Fi.
- 4 Na povezani napravi uporabite mobilno podatkovno povezavo za dostop do interneta.

## **Poraba podatkov**

Sledite porabi podatkov in prilagodite nastavitve za omejitev.

Na zaslonu nastavitev pritisnite **Poraba podatkov**.

- **Mobilni podatki**: nastavite uporabo podatkovnih povezav na kateremkoli mobilnem omrežju.
- **Podatki iz ozadja**: preprečite aplikacijam, ki so zagnane v ozadju, uporabo mobilne podatkovne povezave.
- **Nastavite omejitev prenosa podatkov prek mobilnega omrežja**: nastavite omejitev porabe mobilnih podatkov.

Za spremembo datuma za mesečno ponastavitev obdobja nadzora pritisnite → **Zamenjaj cikel**.

#### **Omejevanje porabe podatkov**

Nastavite napravo, da samodejno onemogoči mobilno podatkovno povezavo, ko količina porabljenih mobilnih podatkov doseže nastavljeno mejo.

- 1 Na zaslonu nastavitev pritisnite **Poraba podatkov** in nato pritisnite stikalo **Nastavite omejitev prenosa podatkov prek mobilnega omrežja**, da ga vključite.
- 2 Povlecite vrstico za prilagoditev meje navzgor ali navzdol, da nastavite mejo.
- 3 Povlecite vrstico za prilagoditev opozorila navzgor ali navzdol, da nastavite nivo opozorila za porabo podatkov.

Naprava vas bo obvestila, ko dosežete nivo opozorila.

## **Mobilna omrežja**

Konfigurirajte nastavitve vašega mobilnega omrežja.

Na zaslonu nastavitev pritisnite **Mobilna omrežja**.

- **Podatkovno gostovanje**: nastavite uporabo podatkovnih povezav v času gostovanja.
- **Imena dostopnih točk**: omogoča določitev imen dostopnih točk (APN-jev).
- **Omrežni način**: izberite vrsto omrežja.
- **Omrežni operaterji**: omogoča iskanje razpoložljivih omrežij in ročno registracijo omrežja.

## **NFC in plačilo**

### **Uvod**

Vaša naprava vam omogoča branje oznak NFC, ki vsebujejo podatke o izdelkih. Po prenosu potrebnih aplikacij lahko to funkcijo uporabljate tudi za plačilo in nakup vozovnic za potniški promet ali dogodke.

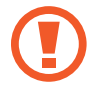

Naprava vključuje vgrajeno anteno NFC. Z napravo ravnajte previdno, če želite preprečiti poškodbe antene NFC.

## **Uporaba funkcije NFC**

Uporabite funkcijo NFC za pošiljanje slik ali stikov drugim napravam ter branje informacij o izdelku z oznako NFC.

- 1 Na zaslonu nastavitev pritisnite **NFC in plačilo** in nato pritisnite stikalo, da ga vključite.
- 2 Postavite območje antene NFC, na zadnji strani vaše naprave, v bližino oznake NFC. Prikazale se bodo informacije z oznake.

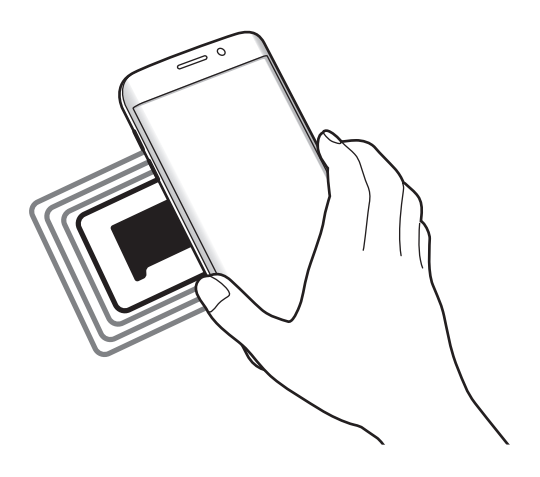

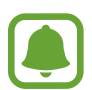

Zagotovite, da je zaslon naprave odklenjen. Drugače naprava ne bo prebrala oznak NFC ali prejemala podatkov.

## **Plačevanje s funkcijo NFC**

Preden lahko funkcijo NFC uporabljate za plačila, se morate registrirati za mobilno plačilno storitev. Za registracijo ali več informacij o storitvi se obrnite na ponudnika storitev.

1 Na zaslonu nastavitev pritisnite **NFC in plačilo** in nato pritisnite stikalo, da ga vključite.

2 Dotaknite se z območjem antene NFC, na zadnji strani vaše naprave, bralnika kartic NFC.

Da nastavite privzeto aplikacijo za plačevanje, odprite zaslon nastavitev in pritisnite **NFC in plačilo** → **Pritisni in plačaj** → **PLAČILO** in nato izberite aplikacijo.

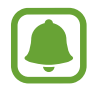

Seznam plačilnih storitev morda ne vsebuje vseh možnih aplikacij za plačila.

### **Pošiljanje podatkov**

Dovolite izmenjavo podatkov, ko se z anteno NFC v napravi dotaknete antene NFC druge naprave.

- 1 Na zaslonu nastavitev pritisnite **NFC in plačilo** in nato pritisnite stikalo, da ga vključite.
- 2 Pritisnite **Android Beam** in nato pritisnite stikalo, da ga vključite.
- 3 Izberite element in se dotaknite z anteno NFC vaše naprave antene NFC druge naprave.
- 4 Ko se na zaslonu prikaže **Dotaknite se za prenos.**, pritisnite zaslon naprave za pošiljanje elementa.

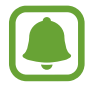

Če obe napravi skušata poslati podatke hkrati, morda prenos datoteke ne bo uspešen.

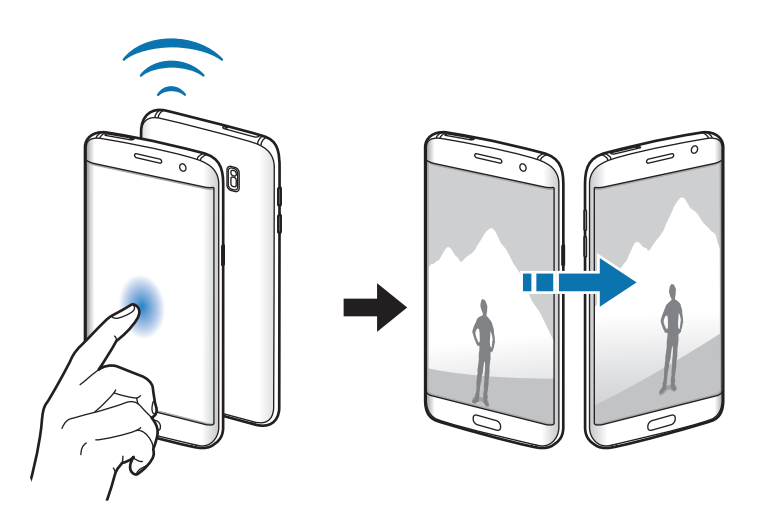

## **Več nastavitev povezave**

### **Možnosti**

Prilagajanje nastavitev za upravljanje drugih funkcij.

Na zaslonu nastavitev pritisnite **Več nastavitev povezave**.

- **Iskanje naprav v bližini**: nastavite napravo, da poišče naprave v bližini s katerimi se lahko poveže.
- **Tiskanje**: konfigurirajte nastavitve za vtičnike tiskalnika, ki so nameščeni v napravi. Razpoložljive tiskalnike lahko poiščete oz. jih dodate ročno za tiskanje datotek. Glejte [Tiskanje](#page-128-0) za več informacij.
- **MirrorLink**: uporabite funkcijo MirrorLink za nadzor aplikacij MirrorLink na napravi prek monitorja prikazovalne enote v vozilu. Glejte [MirrorLink](#page-129-0) za več informacij.
- **Ojačevalnik prenosov**: nastavite napravo, da prenese datoteke, ki so večje od 30 MB, hitreje s sočasno uporabo omrežja Wi-Fi in mobilnega omrežja. Glejte [Ojačevalnik prenosov](#page-130-0) za več informacij.
- **VPN**: nastavite in vzpostavite povezavo z navideznimi osebnimi omrežji (VPN-ji).

## <span id="page-128-0"></span>**Tiskanje**

Konfigurirajte nastavitve za vtičnike tiskalnika, ki so nameščeni v napravi. Napravo lahko povežete s tiskalnikom prek Wi-Fi ali Wi-Fi Direct, ter natisnite slike ali dokumente.

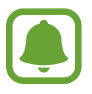

Nekateri tiskalniki morda niso združljivi z napravo.

#### **Dodajanje vtičnikov za tiskalnik**

Dodajte vtičnike za tiskalnike, ki jih želite priključiti na napravo.

- 1 Na zaslonu nastavitev pritisnite **Več nastavitev povezave** <sup>→</sup> **Tiskanje** <sup>→</sup> **Prenos vtičnika**.
- 2 Poiščite vtičnik tiskalnika v **Trgovina Play**.
- 3 Izberite vtičnik tiskalnika in ga namestite.
- 4 Izberite vtičnik tiskalnika in nato pritisnite stikalo, da ga vključite. Naprava poišče tiskalnike, ki so povezani z istim omrežjem Wi-Fi kot vaša naprava.

Za ročno dodajanje tiskalnikov pritisnite **VEČ** → **Dodaj tiskalnik** → **ADD PRINTER**. Da spremenite nastavitve za tiskanje, pritisnite **VEČ** → **Nastavitve tiskanja**.

#### **Tiskanje vsebine**

Med ogledom vsebine, kot so slike ali dokumenti, pritisnite **Deli** → **Tiskanje** → → **Vsi tiskalniki** in nato izberite tiskalnik.

### <span id="page-129-0"></span>**MirrorLink**

Povežite vašo napravo z vozilom za nadzor aplikacij MirrorLink na napravi prek monitorja prikazovalne enote vozila.

Na zaslonu nastavitev pritisnite **Več nastavitev povezave** → **MirrorLink**.

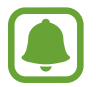

Vaša naprava je združljiva z vozili, ki podpirajo različico MirrorLink 1.1 ali novejšo.

#### **Priključite vašo napravo z vozilom prek MirrorLink**

Ko funkcijo uporabite prvič, priključite napravo na omrežje Wi-Fi ali mobilno omrežje.

1 Seznanite napravo z vozilom prek Bluetooth.

Glejte [Seznanjanje z drugimi napravami Bluetooth](#page-122-0) za več informacij.

2 Vašo napravo priključite v vozilo z uporabo kabla USB.

Ko sta priključena, dostopajte do aplikacij MirrorLink vaše naprave na monitorju prikazovalne enote.

#### **Prekinitev povezave MirrorLink**

Odklopite kabel USB z vaše naprave in vozila.

### <span id="page-130-0"></span>**Ojačevalnik prenosov**

Nastavite napravo za hitrejši prenos datotek, ki so večje od 30 MB, prek Wi-Fi in mobilnega omrežja hkrati. Močnejši signal Wi-Fi zagotavlja večjo hitrost prenosa.

Na zaslonu nastavitev pritisnite **Več nastavitev povezave** → **Ojačevalnik prenosov**.

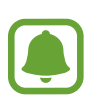

- Ta funkcijo morda ne podpirajo vse naprave.
- Pri prenosu datotek prek mobilnega omrežja vam lahko zaračunajo dodatne stroške.
- Pri prenosu večjih datotek se lahko naprava segreje. Če naprava preseže nastavljeno temperaturo, se bo funkcija izklopila.
- Če omrežni signali niso stabilni, lahko to vpliva na hitrost in delovanje te funkcije.
- Če imata povezava Wi-Fi in povezava prek mobilnega omrežja znatno različne hitrosti prenosa, naprava uporabi samo najhitrejšo povezavo.
- Ta funkcija podpira protokola Hypertext Transmission Protocol (HTTP) 1.1 in Hypertext Transmission Protocol Secure (HTTPS). Te funkcije ne morete uporabiti z drugimi protokoli, kot je FTP.

## **Pametni upravitelj**

### **Uvod**

Pametni upravitelj ponuja pregled stanja baterije, shrambe, RAM-a in sistemske varnosti vaše naprave. Prav tako lahko napravo samodejno optimizirate s pritiskom prsta.

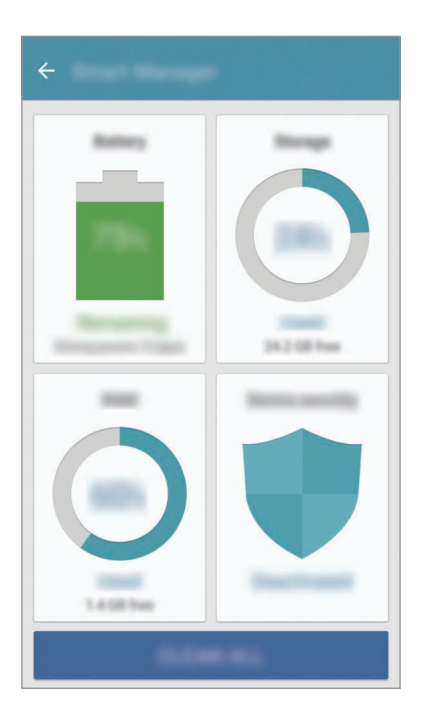

#### **Uporaba funkcije za optimizacijo**

Na zaslonu nastavitev pritisnite **Pametni upravitelj** → **POČISTI VSE**.

Funkcija hitre optimizacije izboljša delovanje naprave z naslednjimi ukrepi.

- Čiščenje dela pomnilnika.
- Izbris nepotrebnih datotek in zapiranje aplikacij, ki tečejo v ozadju.
- Iskanje zlonamernih programov.

## **Baterija**

Na zaslonu nastavitev pritisnite **Pametni upravitelj** → **Baterija**.

Preverite preostalo moč baterije in čas uporabe naprave. Za naprave s skoraj praznimi baterijami, ohranite moč baterije z vključitvijo funkcij za varčevanje z energijo.

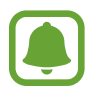

- Preostali čas uporabe prikazuje preostali čas preden baterija izgubi moč. Preostali čas uporabe je lahko odvisen od nastavitev vaše naprave in pogojev delovanja.
- S strani aplikacij, ki uporabljajo način za varčevanje energije, ne boste prejemali obvestil.

#### **Upravljanje baterije**

Da varčujete z močjo baterije z nastavitvijo optimizacije porabe baterije za posamezno aplikacijo, pritisnite **PODROBNOSTI** za funkcijo varčevanja energije s strani aplikacije in nato pritisnite stikalo **Varč. z energijo za apl.**, da jo vključite.

Napravo lahko nastavite, da hitreje napolni baterijo. Pritisnite stikalo **Hitro polnjenje s kablom**, da ga vključite.

### **Shramba**

Preverite stanje porabljenega ali razpoložljivega pomnilnika. Na zaslonu nastavitev pritisnite **Pametni upravitelj** → **Shramba**.

#### **Upravljanje pomnilnika**

Da izbrišete preostale datoteke, kot je predpomnilnik, pritisnite **BRISANJE**. Za izbris datotek ali odstranitev aplikacij, ki jih ne uporabljate več, pritisnite **PODROBNOSTI** za uporabniške podatke in izberite kategorijo. Nato izberite želene elemente in pritisnite **IZBRIŠITE**.

### **RAM**

Na zaslonu nastavitev pritisnite **Pametni upravitelj** → **RAM**.

Da izboljšate odzivnost vaše naprave z zmanjševanjem količine porabljenega RAM-a, pritisnite **ZAPRI VSE**, da zaprete vse aplikacije odprte v ozadju.

### **Varnost naprave**

Preverite stanje varnostni naprave. Ta funkcija poišče zlonamerne programe na vaši napravi. Na zaslonu nastavitev pritisnite **Pametni upravitelj** → **Varnost naprave**.

## **Aplikacije**

Urejajte aplikacije naprave in spremenite njihove nastavitve.

Na zaslonu nastavitev pritisnite **Aplikacije**.

- **Upravitelj aplikacij**: ogled in upravljanje aplikacij v vaši napravi.
- **Privzete aplikacije**: izberite privzeto nastavitev za uporabo aplikacij.
- **Nastavitve aplikacij**: po meri prilagodite nastavitve za vsako aplikacijo.
- **Nastavitve za Google**: konfigurirajte nastavitve za nekatere funkcije, ki jih ponuja Google.

## **Zvoki in vibriranje**

Spreminjajte nastavitve za različne zvoke vaše naprave.

Na zaslonu nastavitev pritisnite **Zvoki in vibriranje**.

- **Način zvoka**: nastavite napravo za uporabo zvočnega načina ali tihega načina.
- **Vibriranje med zvonjenjem**: nastavite napravo, da vibrira in predvaja melodijo zvonjenja za dohodne klice.
- **Glasnost**: nastavite stopnjo glasnosti za klicna zvonjenja, glasbo in video posnetke, sistemski zvok telefona ter zvonjenja za obveščanje.
- **Moč tresenja**: prilagodite moč tresenja za obveščanje.
- **Melodija zvonjenja**: spremenite nastavitve melodije zvonjenja.
- **Vzorec tresenja**: izberite vzorec tresenja.
- **Zvok za obvestilo**: izberite privzeti zvok za obvestila. Prav tako lahko spremenite nastavitve obvestila za vsako aplikacijo.
- **Zvoki ob dotiku**: nastavitev zvoka naprave ob izbiri aplikacije ali možnosti na zaslonu na dotik.
- **Zvoki zaklepanja zaslona**: nastavite zvok naprave, ko zaklepate ali odklepate zaslon na dotik.
- **Zvok za polnjenje**: nastavite napravo, da sproži zvok, ko jo priključite na napajalnik.
- **Povr. inf. z vibriranjem**: nastavite napravo, da zavibrira, ko pritisnete ali nuqa druga dejanja, kot so pritisk in držanje elementov.
- **Ton tipkovnice za klic**: nastavite napravo tako, da vas bo opozorila, ko pritisnete tipke na tipkovnici.
- **Zvok tipkovnice**: nastavi napravo, da odda zvok ob pritisku tipke.
- **Vibriranje tipkovnice**: nastavi napravo, da zvibrira ob pritisku tipke.
- **Kakovost zvoka in učinki**: konfigurirajte dodatne nastavitve zvoka.

## **Obvestila**

Spremenite nastavitve obvestil za posamezno aplikacijo.

#### Na zaslonu nastavitev pritisnite **Obvestila**.

Za prilagoditev nastavitev obvestil po meri pritisnite **NAPREDNO** in izberite aplikacijo.

- **Dovoli obvestila**: dovolite obvestila od izbrane aplikacije.
- **Nastavi kot prednostno**: prikažite obvestila na vrhu obvestilne plošče in jih vključite v seznam dovoljenih, ko vključite funkcijo **Ne moti**.
- **Predogledi v pojav. oknih**: prikažite predoglede obvestil v pojavnih oknih.
- **Skrij na zaklen. zaslonu**: skrijte obvestila izbrane aplikacije, ko je naprava zaklenjena.
- **Skrij vseb. na zak. zaslonu**: skrijte vsebino obvestil izbrane aplikacije, ko je naprava zaklenjena.
- **Več nastavitev**: prilagodite dodatne nastavitve obvestila za izbrano aplikacijo.

## **Ne moti**

Nastavite napravo, da utiša dohodne klice in zvoke obvestil, razen za dovoljene izjeme.

Na zaslonu nastavitev pritisnite **Ne moti**.

- **Omogoči zdaj**: nemudoma vključite način Ne moti.
- **Omogoči kot načrtovano**: vključite način Ne moti po prednastavljenem času. Izberete lahko dneve in nato nastavite čas začetka in čas konca.
- **Omogoči izjeme**: prilagodite nastavitve za dovoljene izjeme.

## **Zaslon**

### **Možnosti**

Spremenite nastavitve prikaza.

Na zaslonu nastavitev pritisnite **Zaslon**.

- **Svetlost**: prilagodite svetlost zaslona.
- **Pisava**: spremenite velikost in vrsto pisave.
- **Ozadja ikon**: nastavite, če želite prikazati senčena ozadja, zaradi katerih ikone izstopajo.
- **Zakasnitev zaslona**: nastavite dolžino časa, ki ga naprava porabi, preden se izklopi osvetlitev zaslona.
- **Pametna ustavitev**: preprečite izklop osvetlitve zaslona med gledanjem zaslona.
- **Always On Display**: nastavite napravo, da prikaže sliko ali informacije, ko je zaslon izklopljen. Glejte [Always On Display](#page-136-0) za več informacij.
- **Nočna ura**: nastavite napravo, da uporabi zaslon na robu za prikaz ure ponoči. Nastavite lahko, kako dolgo naj ostane nočna ura vključena.
- **Način zaslona**: spremenite način zaslona, da prilagodite barvo in kontrast zaslona.
- Indikator LED: napravo nastavite tako, da se indikator LED vklopi med polnjenjem baterije, kadar prejmete obvestila ali ko snemate zvočne posnetke.
- **Ohrani zaslon izklopljen**: nastavite napravo, da prepreči vklop zaslona v temnem prostoru, kot sta žep ali torba.
- **Ohran. zas.**: nastavite napravo, da zažene ohranjevalnik zaslona, ko se naprava polni oz. je priključena na odložišče.

### <span id="page-136-0"></span>**Always On Display**

Napravo lahko nastavite, da prikaže informacije, kot so ura, koledar in slika, ob izklopljenem zaslonu.

1 Na zaslonu nastavitev pritisnite **Zaslon** <sup>→</sup> **Always On Display** in nato pritisnite stikalo, da ga vključite.

2 Pritisnite **Vsebina za prikaz** in izberite element, ki ga želite prikazati.

- **Ura**: izberite slog ure in sliko za ozadje.
- **Koledar**: izberite slog koledarja.
- **Slika**: izberite sliko za prikaz na zaslonu, ko je ta izklopljen.

Ko je zaslon izklopljen, bo naprava prikazala izbrane informacije.

- Ta funkcija se izključi, ko moč baterije pade pod 5 %.
- Ko vključite nočno uro, ne morete uporabljati funkcije Vedno na zaslonu.

## **Zaslon na robu**

Spremenite nastavitve zaslona na robu. Glejte [Zaslon na robu](#page-31-0) za več informacij.

Na zaslonu nastavitev pritisnite **Zaslon na robu**.

- **Plošče na robu**: nastavite napravo, da prikaže plošče na rob, kot so pogosto uporabljene aplikacije, prednostni stiki, najnovejše novice in več. Prav tako lahko prilagodite nastavitve za ročico plošče na robu.
- **Viri na robu**: prilagodite nastavitve za prikaz različnih elementov, kot so novice in opozorila na sporočila, na zaslonu na robu. Prav tako lahko spremenite nastavitev časovne omejitve za zaslon na robu.
- **Osvetlitev robov**: nastavite zaslon na robu, da zasveti ob dohodnih klicih ali obvestilih, ko je zaslon naprave obrnjen navzdol.
- **Več o Zaslonu na robu**: oglejte si informacije o različici zaslona na robu. Prav tako lahko preverite razpoložljive posodobitve.

## **Napredne funkcije**

Vključite napredne funkcije in spremenite nastavitve, ki jih krmilijo.

#### Na zaslonu nastavitev pritisnite **Napredne funkcije**.

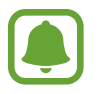

Prekomerno tresenje ali udarec naprave lahko za nekatere funkcije povzroči nenameren vnos.

- **Igre**: vključite ikoni Zaganjalnik iger in Orodja za igre ter upravljajte z uporabnimi funkcijami med igranjem iger. Glejte [Game Launcher](#page-103-0) za več informacij.
- **Enoročno upravljanje**: vključite način enoročnega postopka, če napravo uporabljate z eno roko.

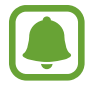

Ta funkcija v nekaterih regijah in pri nekaterih operaterjih morda ni na voljo.

- **Hit. zagon ap. Fotoaparat**: nastavite napravo, da zažene kamero ob hitrem dvakratnem pritisku tipke Domov.
- **Pot. za prik. v poj. oknu**: nastavite napravo za ogled zaslona aplikacij v pojavnem oknu. Glejte [Pojavno okno](#page-50-0) za več informacij.
- **Pametno zajemanje**: nastavite napravo, da zajame vsebino, ki je prikazana na več zaslonih, ter nemudoma obrežite in dajte v skupno rabo posnetek zaslona. Glejte [Pametno zajemanje](#page-46-0) za več informacij.
- **Podrsaj s spodnjim delom dlani za zajem**: nastavi zajem slike zaslona, ko z dlanjo, od leve proti desni, podrsate po zaslonu. Posnete slike si lahko ogledate v **Galerija**.

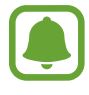

Med uporabo določenih aplikacij in funkcij ni mogoče posneti zaslon.

- **Neposredni klic**: nastavite, če želite opraviti glasovni klic z dvigom in držanjem naprave v bližini ušesa, med ogledom klica, sporočila ali podrobnosti o stiku.
- **Pametno opozorilo**: nastavite napravo, da vas opozori na zgrešene klice ali nova sporočila, ko dvignete napravo.

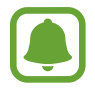

Ta funkcija morda ne bo delovala, če je zaslon vključen ali naprava ni postavljena na ravno površino.

- **Preprost izklop zvoka**: nastavite napravo, da začasno utiša dohodne klice ali opozorila z uporabo gibov dlani ali če usmerite zaslon naprave navzdol.
- **Galaxy Labs**: preizkusite eksperimentalne funkcije.

## **Ozadje**

Spremenite nastavitve ozadja za domači zaslon in zaklenjeni zaslon. Na zaslonu nastavitev pritisnite **Ozadje**.

## **Teme**

Napravi dodelite različne teme in spremenite vizualne elemente domačega zaslona, zaklenjenega zaslona in ikon.

Na zaslonu nastavitev pritisnite **Teme**.

Za prenos več tem pritisnite **VEČ TEM**.

## **Domači zaslon**

Prilagodite domači zaslon z dodajanjem, izbrisom ali ponovno razporeditvijo plošč domačega zaslona in še več. Glejte [Možnosti domačega zaslona](#page-25-0) za več informacij.

Na zaslonu nastavitev pritisnite **Domači zaslon**.

## **Zaklep. zaslona in varnost**

### **Možnosti**

Spremenite nastavitve za zaščito naprave in kartice SIM ali USIM.

Na zaslonu nastavitev pritisnite **Zaklep. zaslona in varnost**.

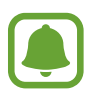

Razpoložljive možnosti so odvisne od izbrane metode za zaklep zaslona.

- **Vrsta zaklepanja zaslona**: spremenite metodo za zaklep zaslona.
- **Podatki in bližnjice do aplikacij**: spremenite nastavitve za elemente, ki so prikazani na zaklenjenem zaslonu.
- **Obvestila na zaklenjenem zaslonu**: nastavite, ali želite prikazati vsebino obvestil na zaklenjenem zaslonu ali ne, ter izberite katera obvestila želite prikazati.
- **Nastavitve varnega zaklepanja**: spremenite nastavitve varnega zaklepa za izbrano metodo zaklepanja.
- **Prstni odtisi**: registrirajte svoj prstni odtis z napravo, da zaščitite napravo oz. se vpišete v vaš račun Samsung. Glejte [Prepoznava prstnih odtisov](#page-139-0) za več informacij.
- **Poišči moj mobilni telefon**: vključite ali izključite funkcijo Poišči moj mobilni telefon. Obiščete spletno mesto Poišči moj mobilni telefon [\(findmymobile.samsung.com\)](http://findmymobile.samsung.com) in sledite ter nadzirajte vašo izgubljeno ali ukradeno napravo.
- **Neznani viri**: nastavite napravo, da dovoli namestitev aplikacij z neznanih virov.
- **Zaščita šifrir. podatkov**: šifrirajte podatke naprave in preprečite drugim dostop, v primeru, da napravo izgubite ali vam jo ukradejo. Da uporabite šifrirano napravo, morate ob vsakem vklopu naprave najprej dešifrirati podatke naprave. Nastavite lahko samodejno dešifriranje podatkov naprave ali potreben vnos kode za odklep. Če so podatki šifrirani, jih ne morete varnostno kopirati ali obnoviti. Če večkrat po vrsti nepravilno vnesete kodo za odklepanje in presežete omejitev poizkusov, bo naprava ponastavila tovarniške podatke.
- **Šifriranje kartice SD**: nastavite napravo za šifriranje datotek na pomnilniški kartici.

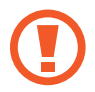

Če napravo ponastavite na tovarniške nastavitve, ko je ta nastavitev vključena, naprava ne bo mogla prebrati vaših šifriranih datotek. Pred ponastavitvijo naprave izključite to nastavitev.

• **Druge varnostne nastavitve**: konfigurirajte dodatne varnostne nastavitve.

### <span id="page-139-0"></span>**Prepoznava prstnih odtisov**

Za delovanje prepoznavanja prstnih odtisov morate podatke o vašem prstnem odtisu registrirati in shraniti v vašo napravo. Po registraciji lahko napravo nastavite, da vaš prstni odtis uporablja za naslednje funkcije:

- Zaklep zaslona
- Spletna prijava
- Preveri Samsung račun

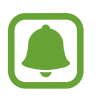

- Ta funkcija v nekaterih regijah in pri nekaterih operaterjih morda ni na voljo.
- Prepoznavanje prstnega odtisa uporablja edinstvene karakteristike posameznega prstnega odtisa za izboljšanje varnosti vaše naprave. Verjetnost, da senzor za prstne odtise zamenja dva različna prstna odtisa, je zelo majhna. Vendar lahko senzor v zelo redkih primerih dva različna prstna odtisa, ki sta si zelo podobna, prepozna kot enaka.
- $\cdot$  Če za zaklep zaslona uporabliajte svoj prstni odtis, po ponovnem zagonu naprave ne boste mogli uporabiti svojega prstnega odtisa za odklep naprave. Napravo morate odkleniti z uporabo vzorca, kode PIN ali gesla, ki ste ga nastavili ob registraciji prstnega odtisa.
- Če vaš prstni odtis ni prepoznan, morate napravo odnesti v servisni center Samsung, kjer vam jo bodo ponastavili. Nato morate ponovno registrirati svoje prstne odtise.

#### **Za boljšo prepoznavanje prstnega odtisa**

Pri optičnem branju vaših prstnih odtisov na napravi bodite pozorni na naslednje pogoje, ki lahko vplivajo na delovanje funkcije:

- Tipka Domov vsebuje senzor za prepoznavanje prstnih odtisov. Zagotovite, da tipke Domov ne popraskate oz. ne poškodujete s kovinskimi predmeti, kot so kovanci, ključi ali ogrlice.
- Zaščitnik zaslona, ki je priložen napravi, lahko povzroči, da senzor prepoznavanja prstnih odtisov ne deluje pravilno. Odstranite zaščitnik zaslona in s tem izboljšate občutljivost prstnega odtisa.
- Zagotovite, da so področje za zaznavanje prstnega odtisa in vaši prsti čisti in suhi.
- Naprava morda ne bo prepoznala prstnih odtisov z gubami ali brazdami.
- Pri malih ali tankih prstih naprava morda ne bo prepoznala prstnih odtisov.
- $\cdot$  Če upognete prstni odtis ali uporabite konico prsta, naprava morda ne bo prepoznala vaših prstnih odtisov. Z vašim prstom prekrijte celotno tipko Domov.
- Če želite izboljšati učinkovitost prepoznavanja, registrirajte prstne odtise roke, ki jo najpogosteje uporabljate za opravljanje opravil na napravi.
- V suhih prostorih se lahko v napravi poveča statična elektrika. Izogibajte se uporabi te funkcije v suhih okoljih ali pa se pred uporabo funkcije razelektrite z dotikom kovinskega predmeta.

#### **Registracija prstnih odtisov**

- 1 Na zaslonu nastavitev pritisnite **Zaklep. zaslona in varnost** <sup>→</sup> **Prstni odtisi**.
- 2 Odklenite zaslon z uporabo predpostavljene metode za zaklep zaslona. Če niste nastavili metodo za zaklep zaslona, jo ustvarite.
- 3 Pritisnite **Dodaj prstni odtis**.
- 4 Postavite vaš prst na tipko Domov.
- $5$  Ko naprava zazna vaš prst, ga dvignite in ponovno položite na tipko Domov.

Ponavljajte dejanje s premikom svojega prsta navzgor ali navzdol dokler prstni odtis ni registriran.

Ko se prikaže pojavno okno zaklepanja s prstnim odtisom, pritisnite **OMOGOČI**, da s svojim prstnim odtisom odklenete zaslon.

#### **Izbris prstni odtisov**

Registrirane prstne odtise lahko izbrišete.

- 1 Na zaslonu nastavitev pritisnite **Zaklep. zaslona in varnost** <sup>→</sup> **Prstni odtisi**.
- 2 Odklenite zaslon z uporabo predpostavljene metode za zaklep zaslona.
- 3 Pritisnite **UREDI**.
- 4 Obkljukajte prstne odtise, ki jih želite izbrisati, in pritisnite **VEČ** <sup>→</sup> **ODSTRANI**.

#### **Potrjevanje gesla za račun Samsung**

Uporabite prstne odtise za potrditev gesla vašega Samsungovega računa. Namesto vnosa gesla lahko uporabite prstni odtis, na primer ob nakupu vsebine s **Galaxy Apps**.

- 1 Na zaslonu nastavitev pritisnite **Zaklep. zaslona in varnost** <sup>→</sup> **Prstni odtisi**.
- 2 Odklenite zaslon z uporabo predpostavljene metode za zaklep zaslona.
- 3 Pritisnite stikalo **Preveri Samsung račun**, da ga vključite.
- 4 Vpišite se v Samsungov račun.

#### **Uporaba prstnih odtisov za vpis v račune**

Z uporabo prstnih odtisov se lahko prijavite v spletne strani, ki podpirajo shranjevanje gesla.

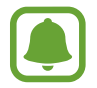

Ta funkcija je na voljo samo za spletne strani do katerih dostopate prek aplikacije za **Internet**.

- 1 Na zaslonu nastavitev pritisnite **Zaklep. zaslona in varnost** <sup>→</sup> **Prstni odtisi**.
- 2 Odklenite zaslon z uporabo predpostavljene metode za zaklep zaslona.
- 3 Pritisnite stikalo **Spletna prijava**, da ga vključite.
- 4 Odprite spletno stran v katero se želite prijaviti s prstnim odtisom.
- $5$  Vnesite vaše uporabniško ime in geslo, ter nato pritisnite tipko za prijavo na spletni strani.
- 6 Obkljukajte **Prijavite se z uporabo prstnih odtisov** in pritisnite **ZAPOMNI SI**. Z vašim prstnim odtisom lahko potrdite vaš račun in geslo za vpis v spletno stran.

#### **Odklep zaslona s prstnimi odtisi**

Namesto, da uporabite vzorec, PIN ali geslo za odklep zaslona, uporabite svoj prstni odtis.

- 1 Na zaslonu nastavitev pritisnite **Zaklep. zaslona in varnost** <sup>→</sup> **Prstni odtisi**.
- 2 Odklenite zaslon z uporabo predpostavljene metode za zaklep zaslona.
- 3 Pritisnite stikalo **Odklepanje s prs. odtisom**, da ga vključite.
- 4 Na zaklenjenem zaslonu položite prst na tipko Domov in optično preberite svoj prstni odtis.

## **Zasebnost in varnost**

## **Možnosti**

Spremenite nastavitve za ohranjanje vaše zasebnosti in varnosti.

Na zaslonu nastavitev pritisnite **Zasebnost in varnost**.

- **Lokacija**: spremenite nastavitve za dovoljenja lokacijskih informacij.
- **Dovoljenja aplikacije**: oglejte si seznam funkcij in aplikacij, ki imajo dovoljenja za njihovo uporabo. Prav tako lahko uredite nastavite za dovoljenja. Glejte [Nastavitev dovoljenj za](#page-65-0)  [aplikacije](#page-65-0) za več informacij.
- **Zasebni način**: vključite zasebni način, da preprečite drugim dostop do vaše osebne vsebine. Glejte [Zasebni način](#page-144-0) za več informacij.
- **Pošlji diagnost. podatke**: nastavite napravo, da samodejno pošlje diagnostične podatke in podatke o uporabi naprave podjetju Samsung.
- **Pošiljanje sporočil SOS**: nastavite napravo, da pošlje sporočila za pomoč s trikratnim pritiskom tipke za vklop/izklop. Prejemnikom lahko poleg sporočila pošljete zvočne posnetke. Glejte [Pošiljanje sporočil SOS](#page-146-0) za več informacij.
# **Zasebni način**

Skrijte osebno vsebino v vaši napravi in s tem preprečite drugim dostop do nje.

#### **Vključitev zasebnega načina**

1 Na zaslonu nastavitev pritisnite **Zasebnost in varnost** <sup>→</sup> **Zasebni način** in nato pritisnite stikalo, da ga vključite.

Če boste zasebni način vključili prvič, sledite navodilom na zaslonu, da nastavite dostopno kodo za zasebni način.

 $2$  Sledite navodilom na zaslonu in vnesite prednastavljeno dostopno kodo za zasebni način. Zasebni način je vključen in prikaže se ikona  $\eta$  na vrstici stanja.

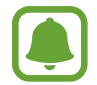

Dostop in ogled skritih elementov je možen samo pri vključenem zasebnem načinu. Če želite skriti elemente v zasebni mapi, izključite zasebni način.

#### **Skrivanje vsebine**

- 1 Na zaslonu aplikacij zaženite aplikacijo, da skrijete elemente.
- 2 Izberite element in nato pritisnite **VEČ** <sup>→</sup> **Premaknite v mapo Zasebno**.

Če zasebni način ni vključen, sledite navodilom na zaslonu in vnesite prednastavljeno dostopno kodo za zasebni način.

Izbrani elementi bodo premaknjeni v zasebno mapo.

## **Ogled skrite vsebine**

Skrite elemente si lahko ogledate samo pri vključenem zasebnem načinu.

- 1 Na zaslonu nastavitev pritisnite **Zasebnost in varnost** <sup>→</sup> **Zasebni način** in nato pritisnite stikalo, da ga vključite.
- 2 Sledite navodilom na zaslonu in vnesite prednastavljeno dostopno kodo za zasebni način.
- 3 Na zaslonu aplikacij pritisnite **Samsung** <sup>→</sup> **Moje datoteke** <sup>→</sup> **Zasebno**. Predmeti, ki ste jih premaknili v zasebno mapo, bodo prikazani na zaslonu.

#### **Razkrivanje vsebine**

- 1 V zasebni mapi pritisnite in zadržite element in nato odkljukajte elemente, ki jih želite razkriti.
- 2 Pritisnite **VEČ** <sup>→</sup> **Odstrani iz zasebne** mape.
- 3 Izberite mapo, kamor želite premakniti elemente in nato pritisnite **KONČANO**. Elementi bodo premaknjeni v izbrano mapo.

#### **Samodejna izključitev zasebnega načina**

Napravo lahko nastavite, da samodejno izključi zasebni način vsakokrat, ko se zaslon izklopi.

- 1 Na zaslonu nastavitev pritisnite **Zasebnost in varnost** <sup>→</sup> **Zasebni način** in nato pritisnite stikalo, da ga vključite.
- 2 Sledite navodilom na zaslonu in vnesite prednastavljeno dostopno kodo za zasebni način.
- 3 Pritisnite stikalo **Samodejno onemogoči**, da ga vključite.

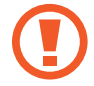

Ko je možnost **Samodejno onemogoči** omogočena, naprava ne bo prenesla datotek v zasebno mapo, če se med prenosom zaslon izklopi.

# **Pošiljanje sporočil SOS**

V primeru izredne razmere, trikrat hitro pritisnite tipko za vklop/izklop. Naprava pošlje sporočilo stikom v sili. Sporočila vključujejo informacije o vaši lokaciji.

- 1 Na zaslonu nastavitev pritisnite **Zasebnost in varnost** <sup>→</sup> **Pošiljanje sporočil SOS** in nato pritisnite stikalo, da ga vključite.
- 2 Sledite navodilom na zaslonu, da dodatne stike v sili, če tega že niste storili.

Da pošljete sporočila za pomoč z zvočnim posnetkom ali fotografijo, pritisnite stikalo **Priloži zvočni posnetek** ali **Priloži slike**, da ga vključite.

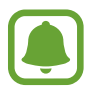

Možnost **Priloži slike** v nekaterih regijah in pri nekaterih operaterjih morda ni na voljo.

#### **Dodajanje stikov v sili**

Na zaslonu nastavitev pritisnite **Zasebnost in varnost** → **Pošiljanje sporočil SOS** → **Pošiljanje sporočil stiku** → **DODAJ**. Pritisnite **Ustvari stik** in vnesite kontaktne informacije ali pritisnite **Izberi iz stikov**, da dodate obstoječi stik kot stik v sili.

# **Preprosti način**

Enostavni način ponuja enostavno uporabniško izkušnjo z uporabo enostavne postavitve in večjih ikon na domačem zaslonu.

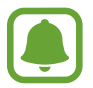

Nekatere funkcije aplikacije morda ne bodo na voljo v preprostem načinu.

#### **Preklop v enostavni način**

- 1 Na zaslonu nastavitev pritisnite **Preprosti način** <sup>→</sup> **Preprosti način**.
- 2 Izberite aplikacije pod **Preproste aplikacije** za uporabo preproste postavitve.
- 3 Pritisnite **KONČANO**.

**Vračanje v standardni način**

Podrsajte v levo na domačem zaslonu in pritisnite **Nastavitve** → **Preprosti način** → **Standardni način** → **KONČANO**.

#### **Upravljanje bližnjic**

Če želite dodati bližnjico do aplikacije na domači zaslon, podrsajte v levo, pritisnite  $\Box$  in nato izberite aplikacijo.

Za dodajanje bližnjice stiku na domačem zaslonu podrsajte v desno in pritisnite ...

Za izbris bližnjice z zaslona Domov pritisnite **UREDI**, izberite aplikacijo ali stik z  $\rightarrow$ .

# **Dostopnost**

Konfigurirajte različne nastavitve za izboljšanje dostopnosti do vaše naprave. Glejte [Dostopnost](#page-152-0) za več informacij.

Na zaslonu nastavitev pritisnite **Dostopnost**.

# **Računi**

Dodajte račune Samsung in Google, ali druge račune, za sinhronizacijo z njimi.

## **Dodajanje računov**

Nekatere aplikacije, ki se uporabljajo na vaši napravi, zahtevajo registriran račun. Ustvarite račune, da najbolje izkoristite delovanje naprave.

- 1 Na zaslonu nastavitev pritisnite **Računi** <sup>→</sup> **Dodaj račun**.
- 2 Izberite računsko storitev.
- $3$  Če želite končati nastavitev naslova, sledite navodilom na zaslonu.

Za sinhronizacijo vsebine s svojimi računi izberite račun in izberite elemente za sinhronizacijo.

#### **Odstranjevanje računov**

Na zaslonu nastavitev pritisnite **Računi**, izberite ime računa, izberite račun, ki ga želite izbrisati in nato pritisnite **VEČ** → **Odstrani račun**.

# **Varnostno kopiranje in ponastavitev**

Spremenite nastavitve za upravljanje nastavitev in podatkov.

Na zaslonu nastavitev pritisnite **Varnostno kopiranje in ponastavitev**.

- **Odprite Smart Switch**: zaženite **Smart Switch** in prenesite podatke z vaše prejšnje naprave. Glejte [Prenos podatkov s prejšnje naprave](#page-53-0) za več informacij.
- **Varnostno kopiranje mojih podatkov**: ustvarite varnostno kopijo vaših osebnih podatkov in podatkov aplikacij na strežnik Samsung. Prav tako lahko nastavite napravo, da samodejno varnostno kopira podatke.
- Obnovi: obnovi predhodne varnostne kopije osebnih podatkov in podatkov aplikacij z vašega računa Samsung.
- **Varnostno kopiranje mojih podatkov**: omogoča varnostno kopiranje vaših nastavitev in podatkov aplikacij na strežnik Google.
- **Varnostna kopija računa**: nastavite ali uredite varnostno kopijo vašega računa Google.
- **Samodejno obnavljanje**: nastavite napravo, da samodejno obnovi nastavitve in podatke aplikacij s strežnika Google ob ponovni namestitvi aplikacij.
- **Samodejni vnovični zagon**: nastavite napravo, da se ponovno zažene ob predhodno nastavljenih časih za optimalno delovanje.
- **Ponastavi nastavitve**: povrnite nastavitve naprave na tovarniško privzete nastavitve brez brisanja podatkov.
- **Ponastavite omrežne nastavitve**: povrnite nastavitve omrežne povezave na privzete tovarniške nastavitve.
- **Ponastavitev na tovarniške podatke**: povrnite napravo na tovarniško privzete nastavitve in izbrišite vse podatke.

# **Jezik in vnos**

Izberite jezike naprave in spremenite nastavitve, na primer, tipkovnice in vrste glasovnih vnosov. Nekatere možnosti morda ne bodo na voljo, kar je odvisno od izbranega jezika.

Na zaslonu nastavitev pritisnite **Jezik in vnos**.

- **Jezik**: izbira prikazanega jezika za vse menije in aplikacije.
- **Privzeta tipkovnica**: izberite privzet tip tipkovnice za vnos besedila.
- **Tipkovnica Samsung**: spremeniti nastavitve tipkovnice Samsung.
- **Googlova stor. za glasov. vnos**: spremenite nastavitve glasovnega vnosa.
- **Besedilo v govor**: spremenite nastavitve Besedilo v govor.
- **Hitrost kazalca**: prilagodite hitrost kazalca za miško ali sledilno ploščico, ki je priključena na vašo napravo.

# **Baterija**

Oglejte si informacije o moči baterije in spremenite možnosti varčevanja z energijo.

Na zaslonu nastavitev pritisnite **Baterija**.

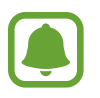

Preostali čas uporabe prikazuje preostali čas preden baterija izgubi moč. Preostali čas uporabe je lahko odvisen od nastavitev vaše naprave in pogojev delovanja.

- **PORABA BATERIJE**: oglejte si količino baterije, ki jo uporablja vaša naprava.
- **Način za varčevanje z energijo**: vključite način varčevanja z energijo in spremenite nastavitve za način varčevanja z energijo. Glejte [Način za varčevanje z energijo](#page-13-0) za več informacij.
- **Način izrednega varčevanja z energijo**: podaljšajte čas mirovanja in zmanjšajte porabo baterije z prikazom enostavnejše postavite in omogočite omejen dostop do aplikacije. Glejte [Način izrednega varčevanja z energijo](#page-13-1) za več informacij.
- **Varč. z energijo za apl.**: zmanjšajte porabo baterije z optimizacijo porabe baterije za posamezno aplikacijo.
- **Odstotek v vrstici stanja**: nastavite prikaz preostale življenjske dobe baterije.
- **Hitro polnjenje s kablom**: nastavite, če želite uporabiti funkcijo hitrega polnjenja prek kabla za hitro polnjenje naprave.
- **Hitro brezžično polnjenje**: nastavite uporabo funkcije za hitro brezžično polnjenje. Ko je ta funkcija vključena, lahko brezžični napajalnik oddaja hrup. Izklop funkcije lahko zmanjša hrup, vendar pa je lahko zaradi tega polnjenje počasnejše.

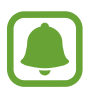

Ta možnost se prikaže, ko postavite napravo na brezžični napajalnik, ki podpira hitro brezžično polnjenje.

# **Shramba**

Oglejte si informacije pomnilnika vaše naprave.

Na zaslonu nastavitev pritisnite **Shramba**.

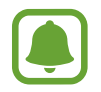

Dejanska razpoložljiva kapaciteta vgrajenega pomnilnika je manjša od navedene kapacitete, ker del pomnilnika zasedejo operacijski sistem in privzete aplikacije. Razpoložljiva kapaciteta se lahko spremeni po posodobitvi naprave.

# **Datum in čas**

Odprite in spremenite naslednje nastavitve, če želite upravljati, kako naprava prikazuje uro in datum.

Na zaslonu nastavitev pritisnite **Datum in čas**.

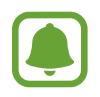

Če baterija ostane popolnoma prazna ali je odstranjena iz naprave, se bosta datum in čas ponastavila.

- **Datum in ura samodejno**: samodejno posodobi uro in datum pri prehodu v drug časovni pas. Ko je ta funkcija izključena, lahko ročno nastavite datum, čas in časovno območje.
- **Uporabi 24-urni zapis**: prikaže uro v 24-urnem zapisu.

# **Navodila za uporabo**

Oglejte si pomoč da se naučite kako uporabljati napravo, aplikacije ali konfiguracijo pomembnih nastavitev.

Na zaslonu nastavitev pritisnite **Navodila za uporabo**.

# **O napravi**

Dostopajte do informacije o napravi, uredite ime naprave ali posodobite programsko opremo naprave.

Na zaslonu nastavitev pritisnite **O napravi**.

# **Dodatek**

# <span id="page-152-0"></span>**Dostopnost**

# **O dostopnosti**

Izboljšajte dostopnost s funkcijami, ki olajšajo uporabo naprave uporabnikom z oslabljenim vidom, sluhom ali zmanjšano spretnostjo.

Na zaslonu aplikacij pritisnite **Nastavitve** → **Dostopnost**.

# **Uporaba tipke Domov za odpiranje menijev dostopnosti**

Na zaslonu aplikacij pritisnite **Nastavitve** → **Dostopnost** → **Neposredni dostop**, ter nato pritisnite stikalo, da ga vključite. Nato izberite meni dostopnosti, ki ga želite odpreti, ko hitro trikrat pritisnete tipko Domov.

Dostopate lahko do naslednjih menijev za dostopnost.

- Dostopnost
- Voice Assistant
- Univerzalno stikalo
- Povečevalno okno
- Negativne barve
- Črno-belo
- Prilagajanje barv
- Interaktivno upravljanje

# **Voice Assistant (Voice feedback)**

#### **Vključitev ali izključitev funkcije Voice Assistant**

Ko vklopite funkcijo Voice Assistant, naprava zažene funkcijo za povratni govor. Ko pritisnete izbrano funkcijo enkrat, naprava na glas prebere besedilo na zaslonu. Z dvakratnim pritiskom funkcije jo vključite.

Na zaslonu aplikacij pritisnite **Nastavitve** → **Dostopnost** → **Okvara vida** → **Voice Assistant** in nato pritisnite stikalo, da ga vključite.

Če želite izključiti Voice Assistant, pritisnite stikalo in dvakrat hitro pritisnite kamorkoli na zaslonu.

Ko prvič vključite Voice Assistant, se po vključitvi zažene vodnik. S pritiskom na **Pomoč za Voice Assistant** ga lahko predvajate še enkrat.

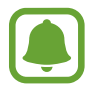

Med uporabo funkcije Voice Assistant nekatere funkcije niso na voljo.

#### **Upravljanje zaslona s kretnjami prstov**

Uporabite lahko različne kretnje prstov za nadzor zaslona med uporabo funkcije Voice Assistant.

#### **Poteze z enim prstom**

- Pritiskanje: glasno branje elementa pod vašim prstom. Za raziskovanje zaslona položite prst na zaslon in ga premikajte po zaslonu.
- Dvojni pritisk: odpre izbran element. Ko med branjem izbranih elementov na glas zaslišite želen element, spustite prst nad njim. Nato hitro dvakrat pritisnite kjer koli na zaslonu.
- Dvakratni pritisk in držanje zaslona: premik elementa ali dostop do razpoložljive možnosti.
- Drsenje v levo: premik na prejšnji element.
- Drsenje v desno: premik na naslednji element.
- Drsenje navzgor ali navzdol: spremenite najbolj nedavno uporabljene nastavitve kontekstnega menija. V načinu izbire besedila premaknite kazalec nazaj ali naprej za izbiro besedila.
- Drsenje v levo ali desno z enim gibom: pomik po zaslonu navzgor.
- Drsenje v desno ali levo z enim gibom: pomik po zaslonu navzdol.
- Drsenje navzgor ali navzdol z enim gibom: premik na prvi element na zaslonu. V načinu izbire besedila premaknite kazalec na začetek besedila.
- Drsenje navzdol ali navzgor: premik na zadnji element na zaslonu. V načinu izbire besedila premaknite kazalec na konec besedila.

#### **Poteze z dvema prstoma**

- Pritiskanje: začasna zaustavitev glasovne povratne informacije.
- Dvojni pritisk: začetek, začasna zaustavitev ali nadaljevanje predvajanja.
- Trojni pritisk: pregled trenutnega časa, preostala moč baterije in več. Če želite spremeniti na glas prebrane elemente, odprite zaslon aplikacij in pritisnite **Nastavitve** → **Dostopnost** → **Okvara vida** → **Voice Assistant** → **NASTAVITVE** → **Podatki v vrstici stanja**.
- Dvakratni pritisk in držanje zaslona: omogoči ali onemogoči način izbire besedila.
- Drsenje v levo: premik na naslednjo stran. V načinu izbire besedila izreže izbrano besedilo.
- Drsenje v desno: premik na prejšnjo stran. V načinu izbire besedila prilepi izbrano besedilo.
- Drsenje navzgor: pomik po seznamu navzdol. V načinu izbire besedila kopira izbrano besedilo.
- Drsenje navzdol: pomik po seznamu navzgor. V načinu izbire besedila izbere vso besedilo.
- Drsenje v vse smeri na zaklenjenem zaslonu: odklene zaslon.
- Povlecite navzdol z vrha zaslona: odpre obvestilno ploščo.

#### **Poteze s tremi prsti**

- Pritisk: začetek branja elementov na glas z vrha.
- Dvojni pritisk: začetek branja od naslednjega elementa.
- Trojni pritisk: branje nazadnje izbranega besedila in kopiranje le-tega v odložišče.
- Drsenje v levo ali desno: odpre kontekstni meni in omogoča pomik po možnostih.
- Drsenje navzgor ali navzdol: spremenite branje besedila in razdrobljenost.

#### **Uporaba kontekstnih menijev**

Med uporabo funkcije Voice Assistant podrsajte v levo ali desno s tremi prsti. Prikaže se kontekstni meni in naprava prebere na glas možnosti. Podrsajte v levo ali desno s tremi prsti za premik po možnostih. Ko slišite želeno možnost, podrsajte navzgor ali navzdol za uporabo možnosti ali prilagoditev nastavitev za možnost. Na primer, če slišite **Glas. naprave**, lahko prilagodite glasnost z drsenjem navzgor ali navzdol.

## **Dodajanje in upravljanje slikovnih oznak**

Slikam na zaslonu lahko dodelite oznake. Naprava na glas prebere oznake, ko izberete slike. Dodajte oznake neoznačenim slikam z dvakratnim pritiskom in držanjem zaslona s tremi prsti.

Za urejanje oznak, odprite zaslon aplikacij in pritisnite **Nastavitve** → **Dostopnost** → **Okvara vida** → **Voice Assistant** → **NASTAVITVE** → **Upravljanje oznak po meri**.

#### **Konfiguriranje nastavitev za funkcijo Voice Assistant**

Konfigurirajte nastavitve funkcije Voice Assistant za enostavnejšo uporabo.

Na zaslonu aplikacij pritisnite **Nastavitve** → **Dostopnost** → **Okvara vida** → **Voice Assistant** → **NASTAVITVE**.

- **Glasnost govora**: izberite nivo glasnosti za glasovno povratno informacijo.
- **Hitrost govora**: izberite hitrost glasovne povratne informacije.
- **Sprem. viš. tona**: nastavite napravo, da pri uporabi tipkovnice na glas prebere besedilo s spremenjenim tonom.
- **Povratne informacije tipkovnice**: nastavite napravo, da pri uporabi tipkovnice na glas prebere postavko pod vašim prstom.
- **Govorite, ko je zas. izklopljen**: nastavite napravo, da na glas prebere obvestila, ko je zaslon izklopljen.
- **Uporabi senzor bližine**: nastavite napravo, da začasno zaustavi glasovno povratno informacijo, ko položite roko preko senzorja na vrhu naprave.
- **Stres. za nadalj. branja**: nastavite napravo, da na glas prebere besedilo na zaslonu, ko stresete napravo. Izberete lahko različne hitrosti tresenja.
- **Branje fonetične abecede**: nastavite napravo, da na glas izgovori besedo, ki se začne s črko, katero s pritisnili in zadržali na tipkovnici.
- **Branje nasvetov za uporabo**: nastavite napravo, da na glas prebere namige za uporabo, ko izberete element s podrsanjem.
- **Povratne informacije z vibriranjem**: nastavite, da naprava vibrira ob raziskovanju zaslona.
- **Zvok povratnih informacij**: nastavite napravo, da odda zvok, ko upravljajte z zaslonom, kot je drsenje po zaslonu in več.
- **Izostri zvok govora**: nastavite napravo, da stiša glasnost medija, ko naprava na glas prebere element.
- **Glasnost zvoka povratnih informacij**: prilagodite glasnost zvoka, ki je predvajan ob dotiku zaslona, za njegov nadzor. Ta funkcija je na voljo samo, če vključite **Zvok povratnih informacij**.
- **Velik kazalec**: nastavite napravo, da odebeli oris kvadratnega kazalca, ki se prikaže, ko pritisnete element.
- **Povratne informacije za tipko za nazaj in tipko za nedavna dejanja**: nastavite napravo, da omogoči glasovne povratne informacije, ko enkrat pritisnite  $\Box$ ali  $\Box$ . Za uporabo tipk dvakrat pritisnite  $\Box$ ali  $\Box$ .
- **Hitri meni**: izberite prikazane možnosti kontekstnega menija, ko podrsate v levo ali desno s tremi prsti.
- **Upravljanje oznak po meri**: uredite oznake, ki ste jih dodali.
- **Podatki v vrstici stanja**: izberite elemente za katere želite, da so prebrani na glas bo trikratnem pritisku zaslona z dvema prstoma.
- **Možnosti za razvijalce**: nastavite možnosti za razvoj aplikacij.

## **Uporaba naprave, ko je zaslon izklopljen**

Če želite zasebnost, lahko nastavite napravo, da deluje običajno z izklopljenim zaslonom. Zaslon se ne vklopi, ko pritisnite tipko Domov ali pritisku zaslona. Trenutno vključene funkcije se ne izklopijo, ko je zaslon izklopljen.

Na zaslonu aplikacij pritisnite **Nastavitve** → **Dostopnost** → **Okvara vida** in nato pritisnite stikalo **Temen zaslon**, da ga vključite. To funkcijo lahko vključite ali izključite z dvakratnim pritiskom tipke za vklop/izklop.

## **Branje gesla na glas**

Nastavite napravo za branje gesla na glas, ko vnesete geslo pri vključeni funkciji Voice Assistant.

Na zaslonu aplikacij pritisnite **Nastavitve** → **Dostopnost** → **Okvara vida** in nato pritisnite stikalo **Izgovorjava gesel**, da ga vključite.

## **Nastavitev funkcij besedilo-v-govor**

Spremenite nastavitve za funkcije besedilo-v-govor, ki se uporabljajo pri vključeni funkciji Voice Assistant, kot na primer jeziki, hitrost in več.

Na zaslonu aplikacij pritisnite **Nastavitve** → **Dostopnost** → **Okvara vida** → **Besedilo v govor**, ter nato uporabite naslednje funkcije:

- **Prednostni mehanizem TTS**: izberite mehanizem za funkcijo Besedilo v govor.
- **Stopnja govora**: prilagodite hitrost funkcije zapisa besedila v govor.
- **Stanje privzetega jezika**: oglejte si govorjen jezik za funkcijo besedilo-v-govor.

## **Vnos besedila z uporabo tipkovnice**

Za prikaz tipkovnice pritisnite polje za vnos besedila, ter nato dvakrat hitro pritisnite kjerkoli na zaslonu.

Za vklop funkcije hitrega vnosa s tipkami odprite zaslon aplikacij, pritisnite **Nastavitve** → **Dostopnost** → **Okvara vida** in nato pritisnite stikalo **Hitri vnos s tipkami**, da ga vključite.

Ko se s prstom dotaknete tipkovnice, naprava prebere tipke znakov pod vašim prstom. Ko zaslišite želen znak, spustite prst z zaslona za njegovo izbiro. Znak je vnesen in naprava prebere besedilo na glas.

Če možnost **Hitri vnos s tipkami** ni vključena, spustite prst z želenega znaka in hitro dvakrat pritisnite kjer koli na zaslonu.

#### **Vnos dodatnih znakov**

Pritisnite in zadržite tipko na tipkovnici, da s tem dodate dodatne znake, ki so na voljo za tipko. Nad tipko se prikaže pojavno okno z razpoložljivimi znaki. Za izbiro znaka vlecite prst po pojavnem oknu dokler ne zaslišite želen znak in nato dvignite prst.

# **Okvara vida**

#### **Dodajanje zvočnih posnetkov v glasovne oznake**

Glasovne oznake lahko uporabljate za razlikovanje med predmeti enakih oblik s pritrditvijo oznak na njih. Zvočni posnetek lahko posnamete in dodelite glasovni oznaki, ki podpira NFC. Zvočni posnetek se predvaja, ko postavite vašo napravo v bližino oznake.

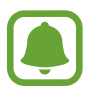

Pred uporabo te funkcije vklopite funkcijo NFC.

1 Na zaslonu aplikacij pritisnite **Nastavitve** <sup>→</sup> **Dostopnost** <sup>→</sup> **Okvara vida** <sup>→</sup> **Glasovna oznaka**.

Zažene se snemalnik zvoka.

- 2 Pritisnite  $\odot$ , da pričnete s snemanjem. Govorite v mikrofon.
- 3 Ko končate s snemanjem, pritisnite **KONČANO** za zaustavitev.
- 4 Zadržite zadnji del naprave preko glasovne oznake. Informacije v zvočnem posnetku bodo zapisane v glasovno oznako.

## **Spreminjanje velikosti pisave**

Spremenite velikost pisave prikazane na zaslonu.

Na zaslonu aplikacij pritisnite **Nastavitve** → **Dostopnost** → **Okvara vida** → **Velikost pisave**.

Za uporabo velike pisave pritisnite stikalo **Večje pisave**, da ga vključite, in povlecite prilagoditveno vrstico za spremembo velikosti. Če nastavite velikost pisave na **Izjemno velika**, velikost pisave morda ne bo uporabljena v vseh aplikacijah.

#### **Uporaba visoko kontrastne pisave**

Prilagodite barvo in oris pisave ter povečajte kontrast med besedilom in ozadjem.

Na zaslonu aplikacij pritisnite **Nastavitve** → **Dostopnost** → **Okvara vida** in pritisnite stikalo **Visoko kontrastne pisave**, da ga vključite.

#### **Uporaba visoko kontrastne tipkovnice**

Povečajte velikost tipkovnice Samsung in spremenite barvo tipk ter povečajte kontrast med besedilom in ozadjem.

Na zaslonu aplikacij pritisnite **Nastavitve** → **Dostopnost** → **Okvara vida** in nato pritisnite stikalo **Visoko kontr. tipkovnica**, da ga vključite.

#### **Prikaz oblik tipk**

Prikažite oblike tipk z osenčenimi ozadji, zaradi katerih bodo tipke izstopale.

Na zaslonu aplikacij pritisnite **Nastavitve** → **Dostopnost** → **Okvara vida** in nato pritisnite stikalo **Prikaz oblik gumbov**, da ga vključite.

## **Uporaba povečave**

Vključite povečavo, da povečate zaslon in si ogledate večjo različico vsebine.

Na zaslonu aplikacij pritisnite **Nastavitve** → **Dostopnost** → **Okvara vida** → **Povečevalno okno** in nato pritisnite stikalo, da ga vključite. Na zaslonu se prikaže lupa.

Premaknite lupo na del zaslona, ki ga želite povečati.

#### **Povečava zaslona**

Povečajte zaslon in nato povečajte določeno območje.

Na zaslonu aplikacij pritisnite **Nastavitve** → **Dostopnost** → **Okvara vida** → **Poteze za povečevanje** in nato pritisnite stikalo, da ga vključite.

- Povečava in pomanjšava: hitro pritisnite zaslon trikrat za povečavo določenega območja. Ponovno hitro trikrat pritisnite zaslon za vrnitev na običajni pogled.
- Raziskovanje zaslona z drsenjem: povlecite dva ali več prstov preko povečanega zaslona.
- Prilagoditev razmerja povečave: uščipnite z dvema ali več prsti na povečanem zaslonu ali pa jih razširite.

Začasno lahko povečate zaslon s trikratnim pritiskom in držanjem zaslona. Med držanjem zaslona povlecite vaš prst za raziskovanje zaslona. Spustite prst za vrnitev na običajni pogled.

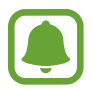

- Tipkovnice na zaslonu ne morete povečati.
- Ko je ta funkcija vključena, lahko vpliva na delovanje nekaterih aplikacij, kot sta **Telefon** in **Računalo**.

#### **Pretvorba zaslona v črno-beli način**

Prikaže barve na zaslonu kot odtenke sive.

Na zaslonu aplikacij pritisnite **Nastavitve** → **Dostopnost** → **Okvara vida** in nato pritisnite stikalo **Črno-belo**, da ga vključite.

#### **Negativen prikaz barv**

Izboljšajte vidnost zaslona in s tem pomagajte uporabnikom pri enostavnem prepoznavanju besedila na zaslonu.

Na zaslonu aplikacij pritisnite **Nastavitve** → **Dostopnost** → **Okvara vida** in nato pritisnite stikalo **Negativne barve**, da ga vključite.

#### **Prilagajanje barv**

Prilagodite prikaz barv na zaslonu, če imate težave z razločevanjem barv. Naprava spremeni barve v barve, ki jih boste lažje prepoznali.

Na zaslonu aplikacij pritisnite **Nastavitve** → **Dostopnost** → **Okvara vida** → **Prilagajanje barv** in nato pritisnite stikalo, da ga vključite. Če želite končati postopek prilagoditve barv, sledite navodilom na zaslonu.

# **Okvara sluha**

#### **Detektorji zvoka**

Nastavite napravo, da zavibrira, ko zazna hišni zvonec ali otroški jok.

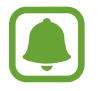

Med uporabo funkcije za prepoznavanje glasu, kot je **S Voice**, detektorji zvoka ne bodo delovali.

#### **Zaznavanje otroškega joka**

Na zaslonu aplikacij pritisnite **Nastavitve** → **Dostopnost** → **Okvara sluha** → **Detektorji zvoka** in nato povlecite stikalo **Zaznavanje otroškega joka**, da ga vključite. Naprava bo zavibrirala, ko zazna zvok in opozorilo bo shranjeno kot dnevnik.

Dodatek

**Zaznavanje hišnega zvonca**

- 1 Na zaslonu aplikacij pritisnite **Nastavitve** <sup>→</sup> **Dostopnost** <sup>→</sup> **Okvara sluha** <sup>→</sup> **Detektorji zvoka** in nato pritisnite stikalo **Zaznavanje hišnega zvonca**, da ga vključite.
- 2 Pritisnite  $\bigcirc$ , da posnamete vaš hišni zvonec.

Naprava bo zaznala in posnela hišni zvonec.

 $3$  Pritisnite in pozvonite vaš hišni zvonec in preverite, ali je bil pravilno posnet. Ko naprava zazna zvok hišnega zvonca, pritisnite **V REDU**.

Če želite spremeniti zvok hišnega zvonca, pritisnite **Spremenite zvok hišnega zvonca**.

Naprava bo zavibrirala, ko zazna zvok in opozorilo bo shranjeno kot dnevnik.

## **Nastavitev obveščanja z bliskavico**

Nastavite bliskavico, da zasveti ob vklopu budilke ali ko prejmete obvestila, kot so dohodni klici ali nova sporočila.

Na zaslonu aplikacij pritisnite **Nastavitve** → **Dostopnost** → **Okvara sluha** in nato pritisnite stikalo **Utripajoče obvestilo**, da ga vključite.

# **Izključi vse zvoke**

Nastavite napravo, da utiša vse zvoke naprave, kot so zvoki medijev, vključno z glasom klicatelja med klicem.

Na zaslonu aplikacij pritisnite **Nastavitve** → **Dostopnost** → **Okvara sluha** in nato pritisnite stikalo **Izključi vse zvoke**, da ga vključite.

## **Nastavitev napisov**

Na zaslonu aplikacij pritisnite **Nastavitve** → **Dostopnost** → **Okvara sluha** → **Podnapisi Samsung (CC)** ali **Podnapisi Google (CC)** in nato pritisnite stikalo, da ga vključite.

Izberite možnost za konfiguracijo nastavitev napisov.

#### **Prilagoditev ravnovesja zvoka**

Nastavite napravo za prilagoditev ravnovesja zvoka pri uporabi slušalk.

- 1 Na napravo priključite slušalke in jih nosite.
- 2 Na zaslonu aplikacij pritisnite **Nastavitve** <sup>→</sup> **Dostopnost** <sup>→</sup> **Okvara sluha**.
- 3 Povlecite vrstico za prilagoditev, pod **Ravnov. zvoka levo/desno**, v levo ali desno in prilagodite ravnovesje zvoka.

#### **Mono zvok**

Mono vhod združi stereo zvok v en signal, ki se predvaja prek obeh zvočnikov slušalk. Uporabite to funkcijo, če imate okvaro sluha oz. če uporaba ene slušalke priročnejša.

Na zaslonu aplikacij pritisnite **Nastavitve** → **Dostopnost** → **Okvara sluha** in nato pritisnite stikalo **Mono zvok**, da ga vključite.

# **Spretnost in interakcija**

#### **Univerzalno stikalo**

Zaslon na dotik lahko upravljate, če priključite zunanjo stikalo, s pritiskom na zaslon ali uporabite kretnje glave in obrazne poteze.

Na zaslonu aplikacij pritisnite **Nastavitve** → **Dostopnost** → **Spretnost in interakcija** → **Univerzalno stikalo** in nato pritisnite stikalo, da ga vključite. Če univerzalna stikala niso registrirana na napravi, pritisnite **DODAJTE STIKALO** in nastavite stikala za krmiljenje naprave.

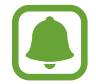

Za vklop funkcije univerzalnega stikala morate na napravi registrirati vsaj eno napravo.

Da nastavite stikala za nadzor naprave, pritisnite **NASTAVITVE** → **Stikala**.

Če želite izključiti to funkcijo, trikrat pritisnite tipko Domov.

## **Pomožni meni**

#### **Prikaz ikone pomožne bližnjice**

Nastavite napravo, da prikaže ikono pomožne bližnjice za dostop do aplikacij, funkcij in nastavitev. Napravo lahko enostavno upravljate s pritiskom pomožnih menijev v ikoni.

- 1 Na zaslonu aplikacij pritisnite **Nastavitve** <sup>→</sup> **Dostopnost** <sup>→</sup> **Spretnost in interakcija** <sup>→</sup> **Pomožni meni**.
- 2 Pritisnite stikalo, da ga vključite.

Na spodnji desni strani zaslona se prikaže ikona pomožne bližnjice.

3 Pritisnite **Glavna roka** za pomik ikone pomožne bližnjice na priročno mesto.

#### **Dostop do pomožnih menijev**

Ikona pomožne bližnjice se prikaže kot plavajoča ikona in omogoča enostaven dostop do pomožnih menijev s katerega koli zaslona.

Ko pritisnite ikono pomožne bližnjice, se ikona rahlo razširi in na ikoni se prikaže pomožni meni. Pritisnite puščico za gor ali dol za pomik na druge plošče ali drsenje po zaslonu navzgor ali navzdol za izbiro drugih menijev.

#### **Uporaba kazalca**

Na pomožnem meniju pritisnite **Kazalec**. Z majhnimi premiki prsta po območju za dotik lahko nadzirate zaslon. Povlecite prst po območju za dotik za premik kazalca. Prav tako lahko pritisnite zaslon za izbiro elementov pod kazalcem.

Uporabite naslednje možnosti:

- $\cdot \ll / \gg$ : pomaknite se levo ali desno po zaslonu.
- $\cdot \otimes / \times$ : pomaknite se navzgor ali navzdol po zaslonu.
- $\cdot$   $\oplus$  : povečajte območje, kjer se nahaja kazalec.
- $\cdot \quad \leftarrow \cdot \cdot \cdot$ : premaknite območje dotika na drugo mesto.
- $\cdot$   $\times$  : zaprite območje dotika.

Če želite spremeniti območje dotika in nastavitve kazalca, odprite zaslon aplikacij, pritisnite **Nastavitve** → **Dostopnost** → **Spretnost in interakcija** → **Pomožni meni**. Nato prilagodite nastavitve v **Nastav. sled. ploš. in kazalca**.

**Uporaba izboljšanih podpornih menijev**

Nastavite napravo, da prikazuje izboljšane podporne menije za izbrane aplikacije.

Na zaslonu aplikacij pritisnite **Nastavitve** → **Dostopnost** → **Spretnost in interakcija** → **Pomožni meni** → **Pomočnik plus**, pritisnite stikalo, da ga vključite in nato izberite aplikacije.

## **Preprost vklop zaslona**

Vklopite zaslona s premikom vaše roke nad senzorjem na vrhu naprave. Zaslon lahko vklopite brez pritiskanja tipke. Ko uporabite to funkcijo, postavite napravo na ravno površino z zaslonom obrnjenim navzgor oz. jo čvrsto držite, da preprečite premikanje.

Na zaslonu aplikacij pritisnite **Nastavitve** → **Dostopnost** → **Spretnost in interakcija** → **Preprost vklop zaslona** in nato pritisnite stikalo, da ga vključite.

# **Zakasnitev za pritisk in pridržanje**

Nastavite čas prepoznavanja za pritiskanje in držanje zaslona.

Na zaslonu aplikacij pritisnite **Nastavitve** → **Dostopnost** → **Spretnost in interakcija** → **Zakasnitev za pritisk in pridržanje** ter nato izberite možnost.

#### **Interaktivno upravljanje**

Vključite način za nadzor interakcije, da omejite reagiranje naprave na vnose med uporabo aplikacij.

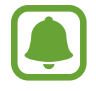

Ta funkcija ni na voljo, če vključite **Podrsaj s spodnjim delom dlani za zajem**, **Neposredni klic**, **Pametno opozorilo** ali **Preprost izklop zvoka**.

1 Na zaslonu aplikacij pritisnite **Nastavitve** <sup>→</sup> **Dostopnost** <sup>→</sup> **Spretnost in interakcija** <sup>→</sup> **Interaktivno upravljanje**.

#### Dodatek

- 2 Pritisnite stikalo, da ga vključite.
- 3 Pritisnite in hkrati zadržite tipko za Domov in tipko za glasnost med uporabo aplikacije.
- 4 Prilagodite velikost okvirja ali narišite črto okoli območja, ki ga želite omejiti.
- 5 Pritisnite **KON.**

Naprava prikaže omejeno območje. Omejeno območje se ne bo odzvalo ob dotiku in tipke na napravi bodo onemogočene. Vendar p lahko vključite funkcije za tipko za vklop/izklop, tipko za glasnost in tipkovnico v načinu za nadzor interakcije.

Če želite izključiti način za nadzor interakcije, pritisnite in hkrati zadržite tipko za Domov in tipko za glasnost.

# **Zaklepanje s smerjo**

Ustvarite smerno kombinacijo za odklep zaslona.

- 1 Na zaslonu aplikacij pritisnite **Nastavitve** <sup>→</sup> **Dostopnost** <sup>→</sup> **Zaklepanje s smerjo** in nato pritisnite stikalo, da ga vključite.
- 2 Povlecite vaš prst gor, dol, levo in desno več kot štirikrat in nato pritisnite **NADALJUJ**.
- 3 Ponovno narišite smerno kombinacijo, da jo s tem potrdite in pritisnite **POTRDI**.

# **Opomnik za obvestila**

Nastavite napravo, da vas opozori na obvestila, ki jih niste preverili ob določenem času.

Na zaslonu aplikacij pritisnite **Nastavitve** → **Dostopnost** → **Opomnik za obvestila** in nato pritisnite stikalo, da ga vključite.

Če želite nastaviti, da naprava vibrira, ko prejmete nepotrjena obvestila, pritisnite stikalo **Vibriranje**, da ga vključite.

Za nastavitev intervala med opozorili pritisnite **Interval opomnika**.

Že želite nastaviti, da vas aplikacije opozarjajo na obvestila, izberite aplikacije pod **Prikaz obvestil iz**.

# **Sprejem ali končanje klicev**

Spremenite metode sprejema ali končanja klicev.

Na zaslonu aplikacij pritisnite **Nastavitve** → **Dostopnost** → **Sprejemanje in prekinjanje klicev**. Izberite želeno metodo.

# **Uporaba načina enega pritiska**

Ko se sproži alarm ali ob dohodnem klicu, pritisnite tipko za zaustavitev alarma ali sprejem klica namesto, da povlečete tipko.

Na zaslonu aplikacij pritisnite **Nastavitve** → **Dostopnost** in nato pritisnite stikalo **Način enega pritiska**, da ga vključite.

# **Konfiguracija nastavitev dostopnosti**

#### **Shranjevanje nastavitev dostopnosti v datoteko**

Izvozite trenutne nastavitve dostopnosti v datoteko.

Na zaslonu aplikacij pritisnite **Nastavitve** → **Dostopnost** → **Urejanje dostopnosti** → **Uvoz/ izvoz** → **Izvoz v Moje datoteke**.

#### **Uvoz datoteke za nastavitev dostopnosti**

Uvozite datoteko za nastavitev dostopnosti in posodobite trenutne nastavitve.

Na zaslonu aplikacij pritisnite **Nastavitve** → **Dostopnost** → **Urejanje dostopnosti** → **Uvoz/ izvoz** → **Uvoz iz mape Moje datoteke**. Izberite datoteko za uvoz in pritisnite **KONČANO**. Nastavitve dostopnosti bodo posodobljene v skladu z uvoženo datoteko.

#### **Skupna raba datotek za nastavitev dostopnosti**

Souporabljajte datoteke z nastavitvami dostopnosti z drugimi prek e-pošte, Wi-Fi Direct, Bluetooth in več.

Na zaslonu aplikacij pritisnite **Nastavitve** → **Dostopnost** → **Urejanje dostopnosti** → **Souporaba preko**. Nato izberite datoteke za dostopnost in pritisnite **KONČANO**. Izberite metodo skupne rabe in sledite navodilom na zaslonu za skupno rabo datotek.

# **Odpravljanje težav**

Preden se obrnete na servisni center Samsung, preizkusite naslednje rešitve. Vse okoliščine morda niso namenjene za vašo napravo.

#### **Ko vklopite napravo ali med uporabo naprave, se prikaže sporočilo, da morate vnesti eno od teh kod:**

- Geslo: ko je vključena funkcija za zaklepanje naprave, morate vnesti geslo, ki ste ga nastavili za napravo.
- PIN: pri prvi uporabi naprave ali če je vključena zahteva za vnos kode PIN, morate vnesti kodo PIN, ki ste jo prejeli skupaj s kartico SIM ali USIM. To funkcijo lahko onemogočite z uporabo menija za zaklep kartice SIM.
- PUK: kartica SIM ali USIM je blokirana; to se običajno zgodi, če večkrat vnesete napačno kodo PIN. Vnesite kodo PUK, ki jo dobite pri ponudniku storitev.
- PIN2: ko dostopate do menija, za katerega potrebujete kodo PIN2, vnesite kodo PIN2, ki ste jo dobili skupaj s kartico SIM ali USIM. Za več informacij, se obrnite na svojega ponudnika storitev.

# **Vaša naprava prikazuje sporočilo napake omrežja ali storitve**

- Kadar se nahajate na območjih s slabim signalom ali sprejemom, lahko izgubite signal. Premaknite se na drugo mesto in poskusite znova. Med premikanjem, se lahko nenehno pojavljajo sporočila o napaki.
- Do nekaterih funkcij ne morete dostopati brez naročnine. Za več informacij, se obrnite na svojega ponudnika storitev.

# **Vaša naprava se ne vklopi**

Če je baterija povsem prazna, se vaša naprava ne bo vklopila. Pred vklopom naprave v celoti napolnite baterijo.

# **Zaslon na dotik se ne odziva pravilno ali pa se odziva prepočasi**

- Če na zaslon na dotik prilepite zaščito za zaslon ali dodatke, ta morda ne bo deloval pravilno.
- Zaslon morda ne bo deloval pravilno, če nosite rokavice, če vaše roke med dotikanie zaslona na dotik niso čiste ali če zaslon pritisnite z ostrimi predmeti ali konico prsta.
- Zaslon na dotik lahko ob stiku z vlago ali vodo deluje nepravilno.
- Znova zaženite napravo, da odpravite morebitne začasne težave s programsko opremo.
- Preverite, ali je programska oprema v napravi posodobljena na najnovejšo različico.
- Če je zaslon na dotik opraskan ali poškodovan, obiščite Samsungov servisni center.

## **Vaša naprava zamrzne ali zazna resno napako**

Preizkusite naslednje rešitve. Če težava ni odpravljena, se obrnite na Samsungov servisni center.

#### **Ponovni zagon naprave**

Če naprava zamrzne ali prekine, boste morda morali zapreti aplikacije ali izklopiti in ponovno vklopiti napravo.

#### **Prisilni vnovični zagon**

Če je vaša naprava zamrznjena in se ne odziva, hkrati pritisnite in zadržite tipko za vklop/izklop in tipko za znižanje glasnosti več kot 7 sekund za ponovni zagon.

#### **Ponastavitev naprave**

Če z zgoraj navedenimi metodami niste odpravili težave, opravite ponastavitev tovarniških podatkov.

Na zaslonu aplikacij pritisnite **Nastavitve** → **Varnostno kopiranje in ponastavitev** → **Ponastavitev na tovarniške podatke** → **PONASTAVI NAPRAVO** → **IZBRIŠI VSE**. Pred tovarniško ponastavitvijo podatkov izdelajte varnostne kopije vseh pomembnih podatkov, shranjenih v napravi.

## **Klici se ne povežejo**

- Preverite, ali ste prijavljeni v omrežje mobilnega operaterja.
- Preverite, ali je za želeno številko morda nastavljena omejitev klicev.
- Preverite, ali je za dohodno številko morda nastavljena omejitev klicev.

## **Sogovornik vas ne sliši**

- Prepričajte se, da ne prekrivate vgrajenega mikrofona.
- Zagotovite, da je mikrofon v bližini ust.
- Če uporabljate slušalko, poskrbite, da je pravilno priključena.

# **Med klicem slišite odmev**

Prilagodite glasnost s pritiskom tipke za glasnost ali se premaknite drugam.

## **Pogostokrat se prekine povezava z mobilnim omrežjem ali internetom oz. kakovost zvoka je slaba**

- Preverite, ali morda blokirate notranjo anteno naprave.
- Kadar se nahajate na območjih s slabim signalom ali sprejemom, lahko izgubite signal. Morda imate težave z vzpostavljanjem povezave zaradi težav z bazno postajo operaterja. Premaknite se na drugo mesto in poskusite znova.
- Z uporabo naprave med premikanjem, so lahko storitve brezžičnega omrežja onemogočene zaradi težav z omrežjem operaterja.

# **Ikona baterije je prazna**

Baterija je skoraj prazna. Napolnite baterijo.

## **Baterija se ne napolni pravilno (za napajalnike odobrene s strani Samsunga)**

- Zagotovite, da je napajalnik pravilno priključen.
- Obiščite servisni center Samsung, kjer vam bodo zamenjali baterijo.

## **Baterija se sprazni hitreje kot ob nakupu**

- Ko napravo ali baterijo izpostavite zelo nizkim ali visokim temperaturam, se uporabni električni naboj zniža.
- Poraba baterije se poveča pri uporabi funkcij sporočanja ali nekaterih aplikacij, na primer iger oz. interneta.
- Baterija se tudi ob neuporabi naprave sčasoma sprazni.

#### **Naprava je vroča na dotik**

Če uporabljate aplikacije, ki porabijo več energije, ali pa uporabljate aplikacije dlje časa, je naprava morda vroča na dotik. To je običajno in ne vpliva na življenjsko dobo ali delovanje naprave.

Če se naprava segreje ali je ob daljšem dotiku vroča, je ne uporabljajte dlje časa. Če se naprava še vedno pregreva, se obrnite na Samsungov servisni center.

# **Ko vključite fotoaparat, se prikažejo sporočila o napakah**

Če želite uporabiti aplikacijo fotoaparata, mora biti v napravi dovolj razpoložljivega pomnilnika, poleg tega pa mora biti dovolj polna tudi baterija. Če se prikažejo sporočila o napakah, ko vključite fotoaparat, naredite naslednje:

- Napolnite baterijo.
- Prenesite nekaj datotek v računalnik ali pa jih izbrišite, da sprostite pomnilnik.
- $\cdot$  Znova zaženite napravo. Če imate še vedno težave z aplikacijo za kamero, se obrnite na Samsungov servisni center.

# **Kakovost fotografije je slabša od predogleda**

- Kakovost vaših fotografij je lahko odvisna od okolice in tehnik fotografiranja, ki jih uporabite.
- $\cdot$  Če fotografije posnamete v temnih prostorih, ponoči ali znotraj, se lahko na sliki pojavi šum oz. slike niso izostrene.

## **Ko odprete večpredstavnostne datoteke, se prikažejo sporočila o napakah**

Če se prikažejo sporočila o napakah oz. večpredstavnostnih datotek ni moč predvajati, ko jih odprete na vaši napravi, naredite naslednje:

- Prenesite nekaj datotek v računalnik ali pa jih izbrišite, da sprostite pomnilnik.
- Preverite, ali je glasbena datoteka morda zaščitena s sistemom DRM (Digital Rights Management). Če je datoteka zaščitena z DRM, preverite, ali imate ustrezno licenco ali ključ za predvajanje datoteke.
- Zagotovite, da naprava podpira oblike datotek. Če oblika datoteke ni podprta, kot sta DivX ali AC3, namestite aplikacijo, ki jo podpira. Za potrditev oblik datotek, ki jih podpira vaša naprava, obiščite [www.samsung.com.](http://www.samsung.com)
- Vaša naprava podpira fotografije in videoposnetke, ki ste jih posneli z napravo. Fotografije in videoposnetki, ki ste jih posneli z drugimi napravami morda ne bodo delovali pravilno.
- Vaša naprava podpira večpredstavnostne datoteke, ki jih je odobril vaš ponudnik omrežnih storitev ali ponudniki dodatnih storitev. Nekatera vsebina, ki je dosegljiva na internetu, kot so melodije za zvonjenje, videoposnetki ali ozadja, morda ne bo pravilno delovala.

# **Naprava ne najde druge naprave Bluetooth**

- Preverite, ali je v napravi vključena funkcija za brezžično povezavo Bluetooth.
- Preverite, ali funkcija za brezžično povezavo Bluetooth vključena tudi v napravi, s katero želite vzpostaviti povezavo.
- Preverite, ali sta vaša naprava in naprava Bluetooth v največjem medsebojnem dosegu funkcije Bluetooth (10 m).

Če tudi s temi koraki niste odpravili težave, se obrnite na Samsungov servisni center.

## **Vzpostavitev povezave med napravo in računalnikom ni mogoča**

- Preverite, ali je kabel USB, ki ga uporabljate, združljiv z vašo napravo.
- Preverite, ali so v računalniku nameščeni ustrezni gonilniki in ali so posodobljeni.
- Če uporabljate okolje Windows XP, preverite, ali imate na računalniku nameščen sistem Windows XP Service Pack 3 ali novejši.

# **Vaša naprava ne najde vaše trenutne lokacije**

Signali GPS so lahko ovirani na nekaterih krajih, kot na primer znotraj. Nastavite napravo, da uporabi Wi-Fi ali mobilno omrežje za iskanje vaše trenutne lokacije v teh primerih.

# **Podatki, shranjeni v napravi, so izgubljeni**

Vedno ustvarite varnostno kopijo vseh pomembnih podatkov, ki so shranjeni v napravi. V nasprotnem primeru ne boste mogli obnoviti podatkov v primeru poškodbe ali izgube. Samsung ni odgovoren za izgubo podatkov, ki so shranjeni v napravi.

# **Na zunanji strani ohišja naprave se pojavi majhna odprtina**

- Ta odprtina je potrebna proizvodna značilnost, hkrati pa se lahko pojavi manjše prestavljanje oz. vibriranje delov.
- Čez čas lahko trenje med deli povzroči, da se ta odprtina malenkost razširi.

# **V shrambi naprave ni dovolj prostora**

Izbrišite nepotrebne podatke, kot je predpomnilnik, z uporabo pametnega upravitelja ali ročno izbrišite aplikacije ali datoteke, ki jih ne uporabljate, ter s tem povečajte prostor v shrambi.

# **Odstranjevanje baterije**

- Za odstranitev baterije **morate** obiskati pooblaščeni servisni center s priloženimi navodili.
- Zaradi lastne varnosti **ne smete poskušati odstraniti** baterije lastnoročno. Če se baterije ne odstrani na pravilen način, lahko pride do poškodb baterije in naprave, osebnih poškodb in/ ali se povzroči, da naprava ni več varna.
- Družba Samsung ne prevzema odgovornosti za kakršne koli poškodbe ali izgubo (bodisi po pogodbi ali nepogodbeno, vključno z malomarnostjo), do katerih lahko pride zaradi nenatančnega upoštevanja teh opozoril in navodil, z izjemo smrti ali osebnih poškodb, do katerih pride zaradi malomarnosti družbe Samsung.
- 1 Iz naprave odstranite držalo.
- 2 Za zrahljanje lepila, ki drži zadnji pokrov prilepljen na glavno napravo, morate napravo segreti do nadzorovane temperature s pomočjo namenske temperaturno nadzorovane komore.

Na spodnji konec zadnjega pokrova pritrdite odstranjevalno orodje s sesalno blazinico, nato pa napravo dobro primite in zadnji pokrov povlecite proč od dna, v smeri navzgor.

- 3 Odvijte in odstranite vijake na točkah namestitve in odstranite šasijo.
- 4 Odklopite konektor baterije in baterijo nežno dvignite proč od glavnega telesa enote.

#### **Avtorske pravice**

Avtorske pravice © 2016 Samsung Electronics

Ta navodila so zaščitena z mednarodnimi zakoni o avtorskih pravicah.

Noben del tega priročnika se ne sme reproducirati, distribuirati, prevesti ali prenašati v kakršnikoli obliki ali na kakršenkoli način, v elektronski ali mehanski obliki, vključno s fotokopiranjem, snemanjem ali shranjevanjem v kakršnemkoli sistemu za shranjevanje in pridobivanje podatkov, brez predhodnega pisnega dovoljenja družbe Samsung Electronics.

#### **Blagovne znamke**

- SAMSUNG in logotip SAMSUNG sta registrirani blagovni znamki podjetja Samsung Electronics.
- Bluetooth<sup>®</sup> je registrirana blagovna znamka družbe Bluetooth SIG, Inc. po svetu.
- Wi-Fi®, Wi-Fi Protected Setup™, Wi-Fi Direct™, Wi-Fi CERTIFIED™ in logotip Wi-Fi so registrirane blagovne znamke združenja Wi-Fi Alliance.
- Vse blagovne znamke in avtorske pravice so last njihovih lastnikov.